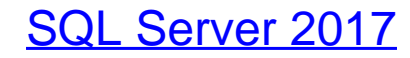

Der schnelle Einstieg

Bearbeitet von Von Klemens Konopasek

1. Auflage 2018. Buch. 1040 S. Gebunden ISBN 978 3 446 44826 1 Format (B <sup>x</sup> L): 16,9 <sup>x</sup> 24,2 cm

Weitere Fachgebiete <sup>&</sup>gt; EDV, Informatik <sup>&</sup>gt; Datenbanken, [Informationssicherheit,](http://www.beck-shop.de/trefferliste.aspx?toc=8232) **[Geschäftssoftware](http://www.beck-shop.de/trefferliste.aspx?toc=8232)** 

schnell und portofrei erhältlich bei

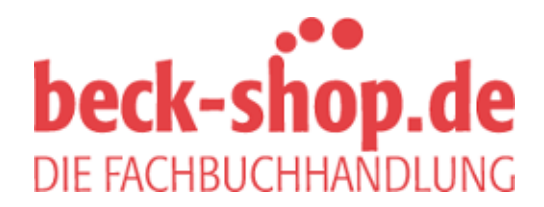

Die Online-Fachbuchhandlung beck-shop.de ist spezialisiert auf Fachbücher, insbesondere Recht, Steuern und Wirtschaft. Im Sortiment finden Sie alle Medien (Bücher, Zeitschriften, CDs, eBooks, etc.) aller Verlage. Ergänzt wird das Programm durch Services wie Neuerscheinungsdienst oder Zusammenstellungen von Büchern zu Sonderpreisen. Der Shop führt mehr als 8 Millionen Produkte.

# **HANSER**

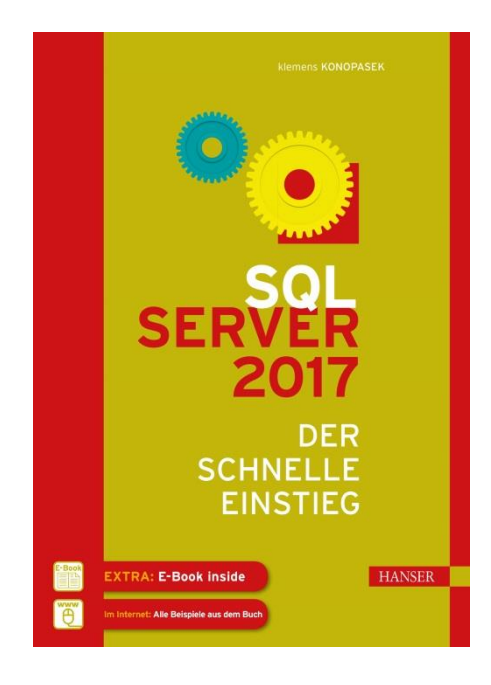

### **Leseprobe**

zu

### **SQL Server 2017**

### **Der schnelle Einstieg**

**-**

von Klemens Konopasek

ISBN (Buch): 978-3-446-44826-1 ISBN (E-Book): 978-3-446-44916-9

Weitere Informationen und Bestellungen unter http://www.hanser-fachbuch.de/

sowie im Buchhandel

© Carl Hanser Verlag, München

## **Inhalt**

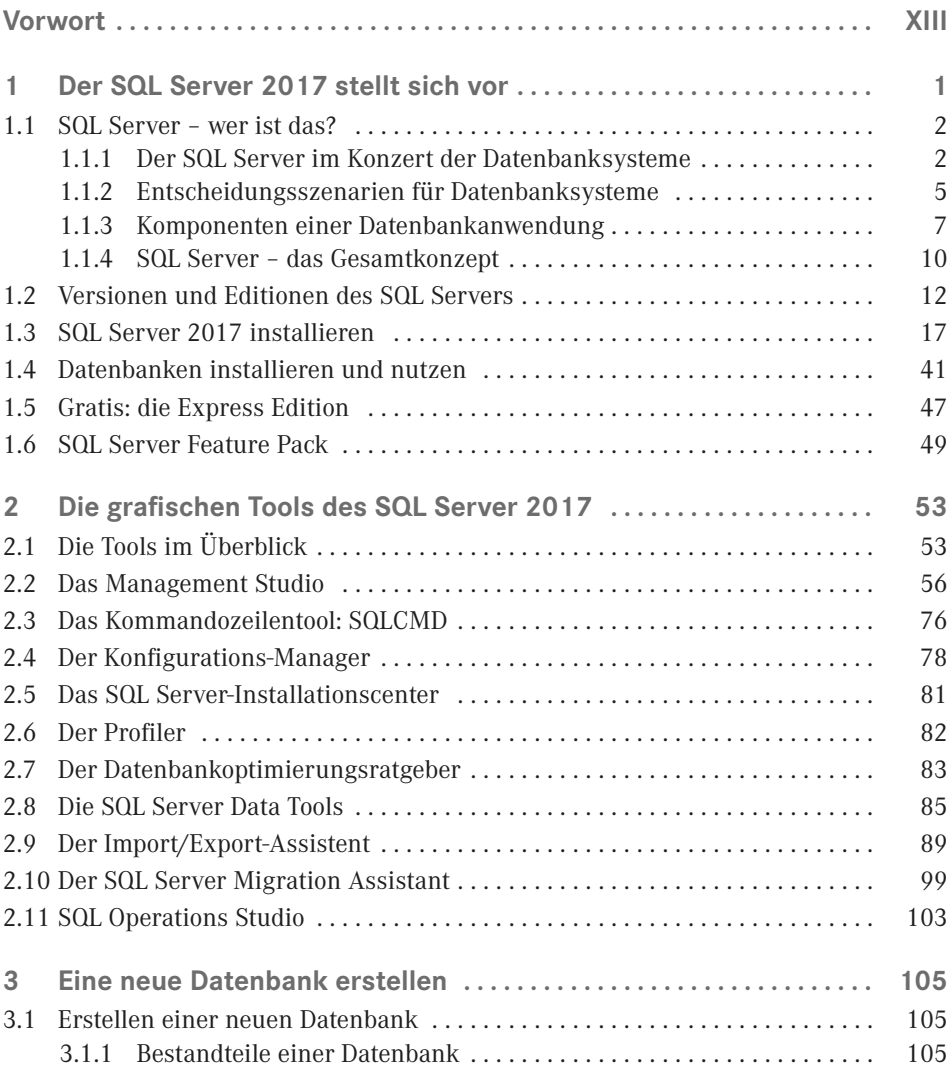

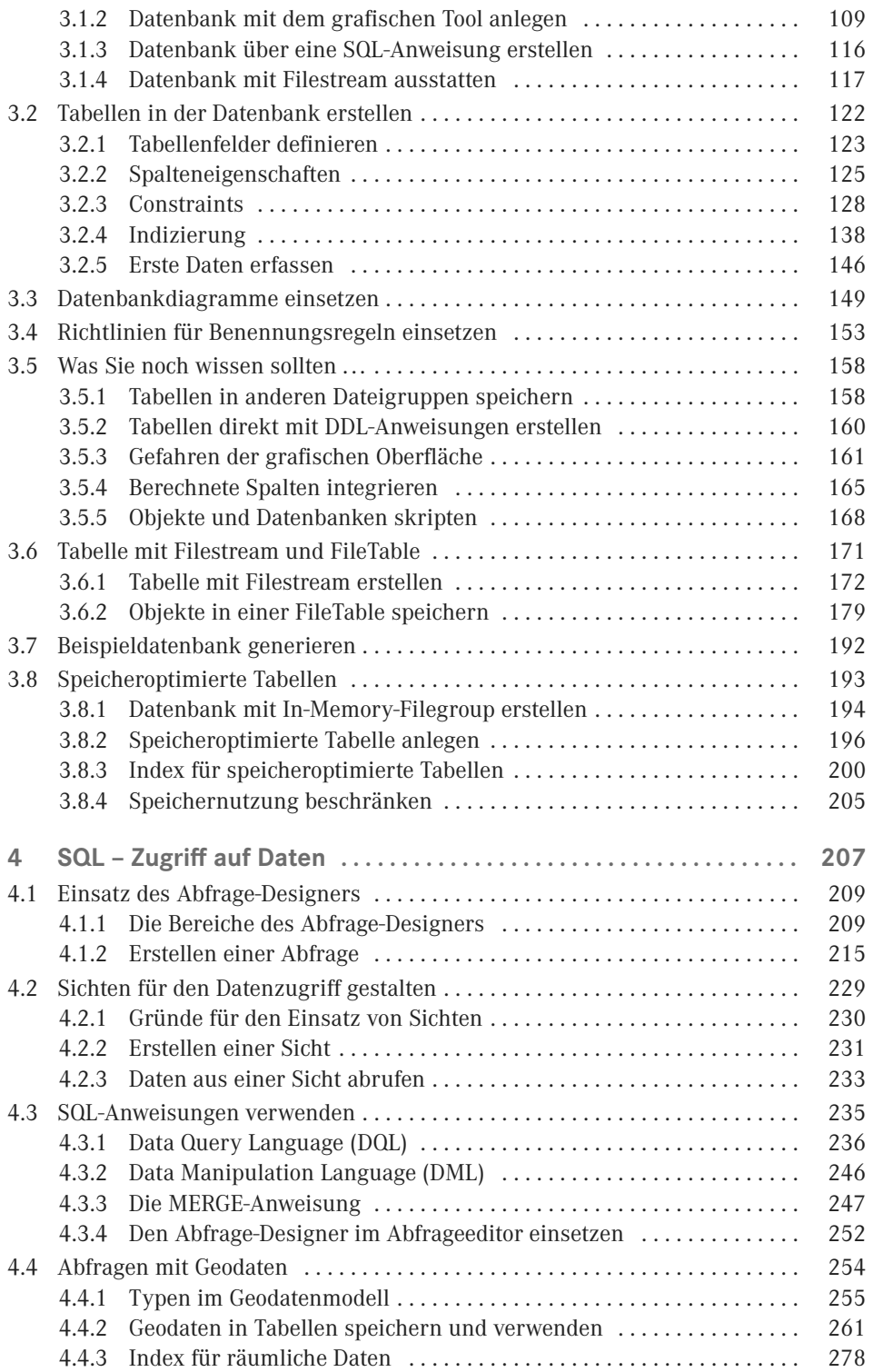

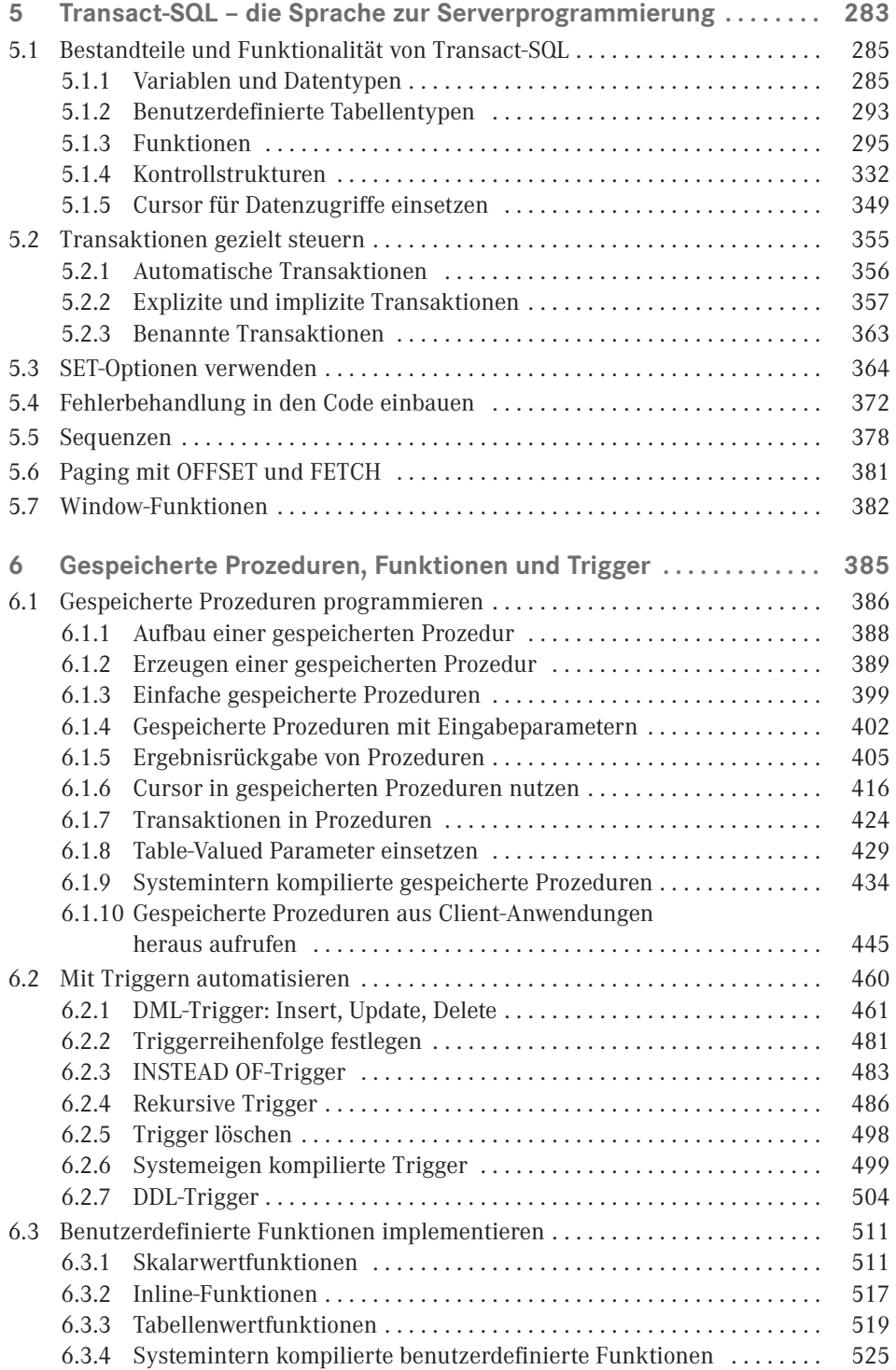

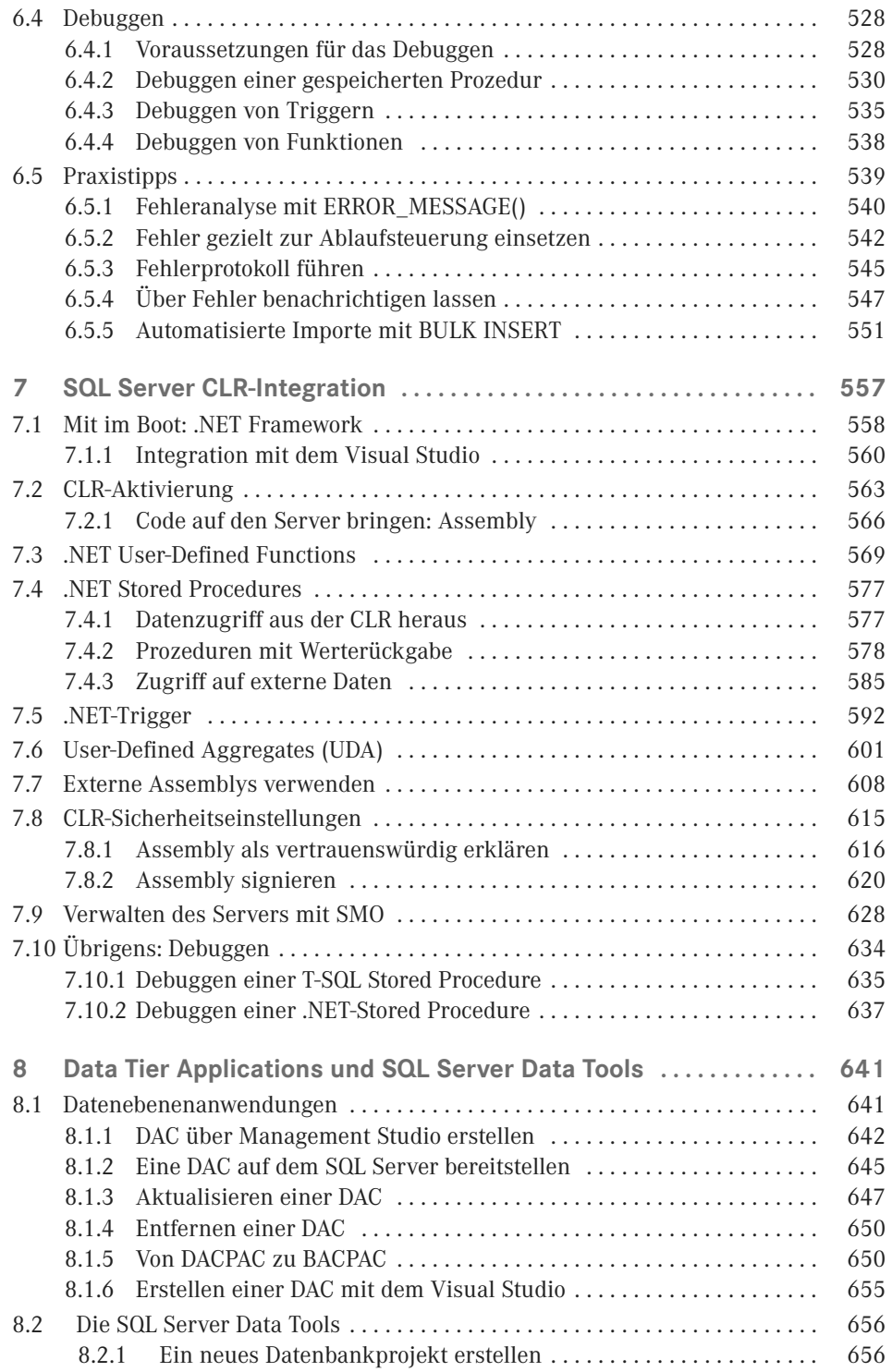

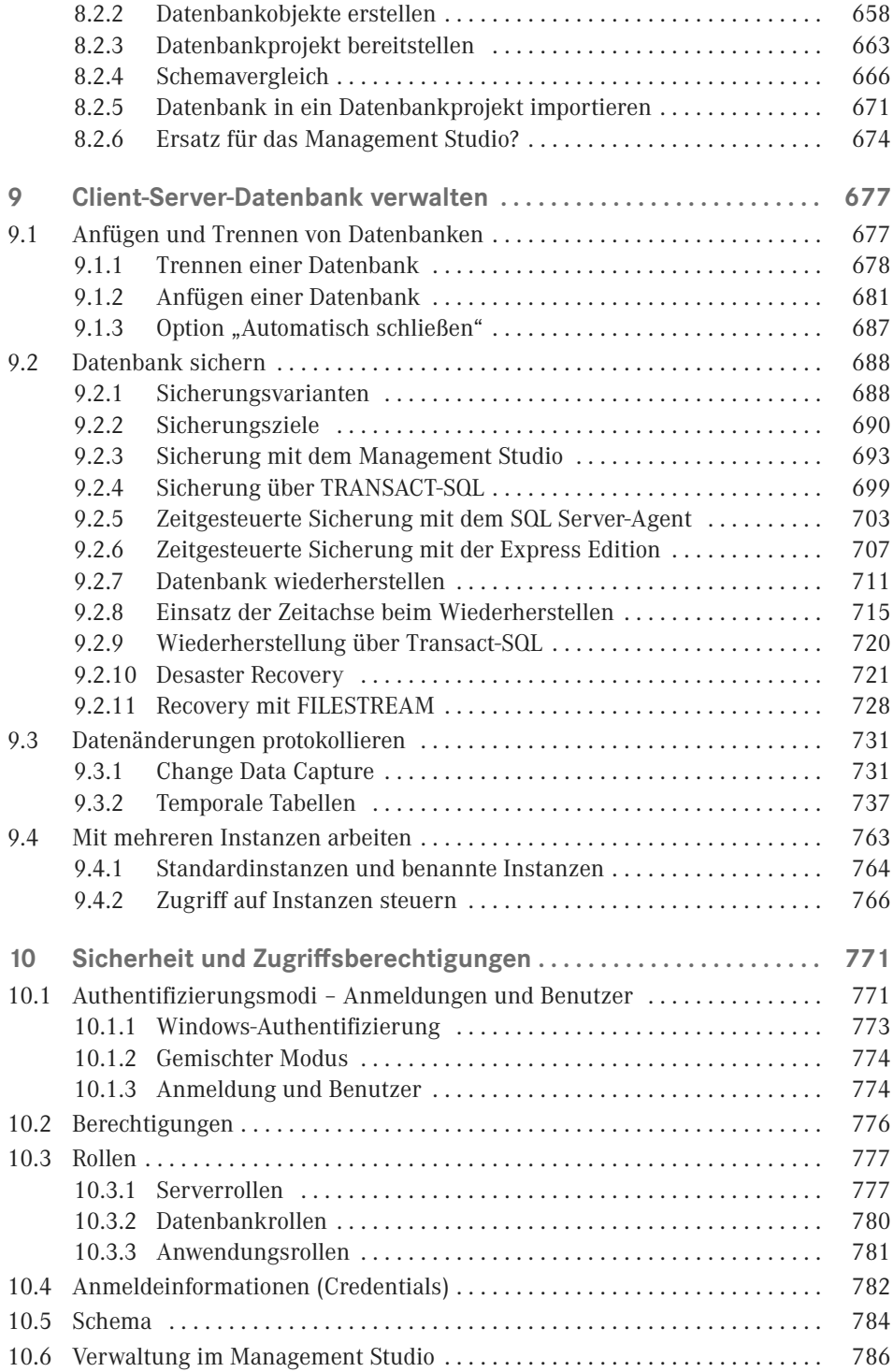

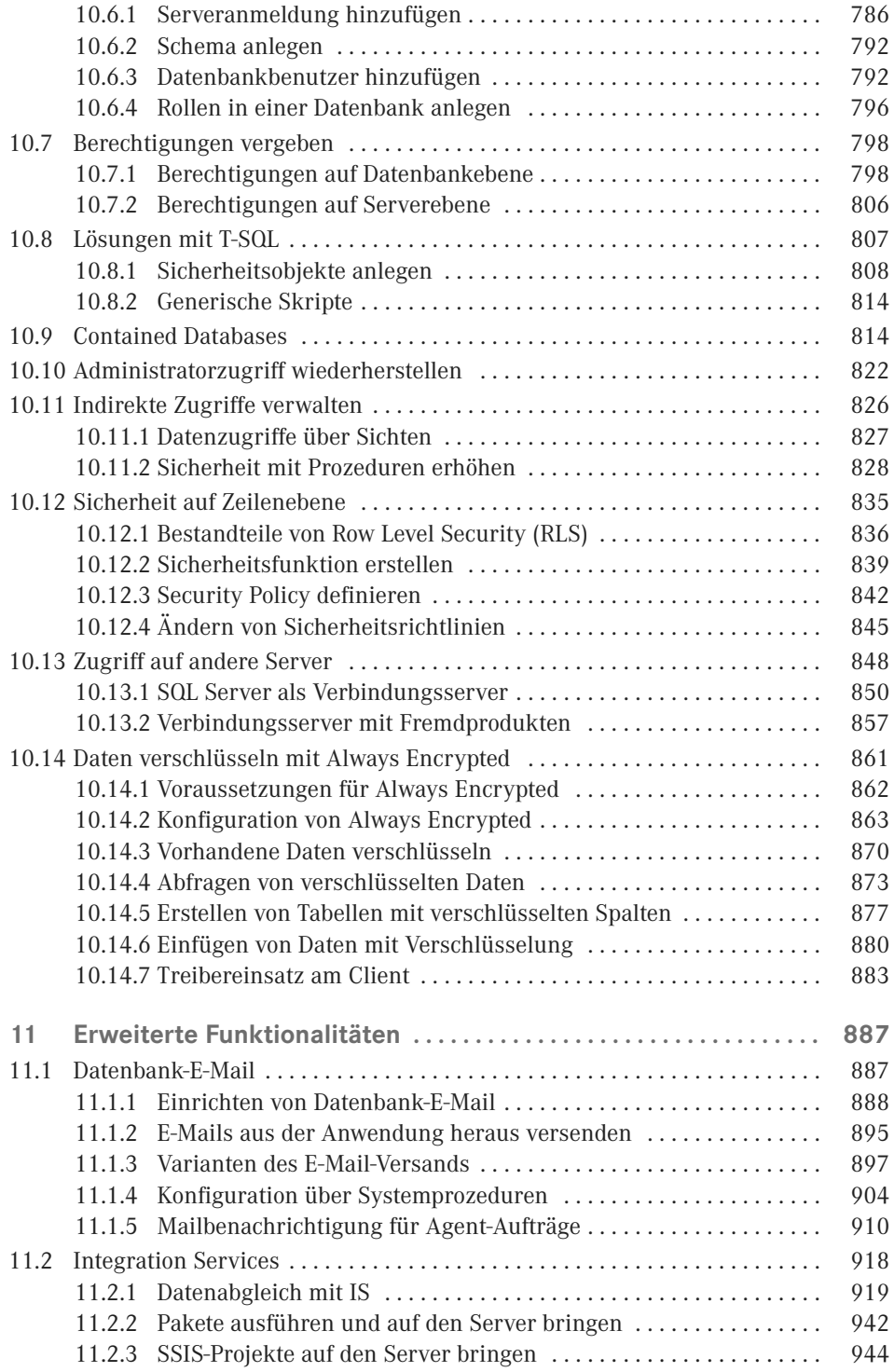

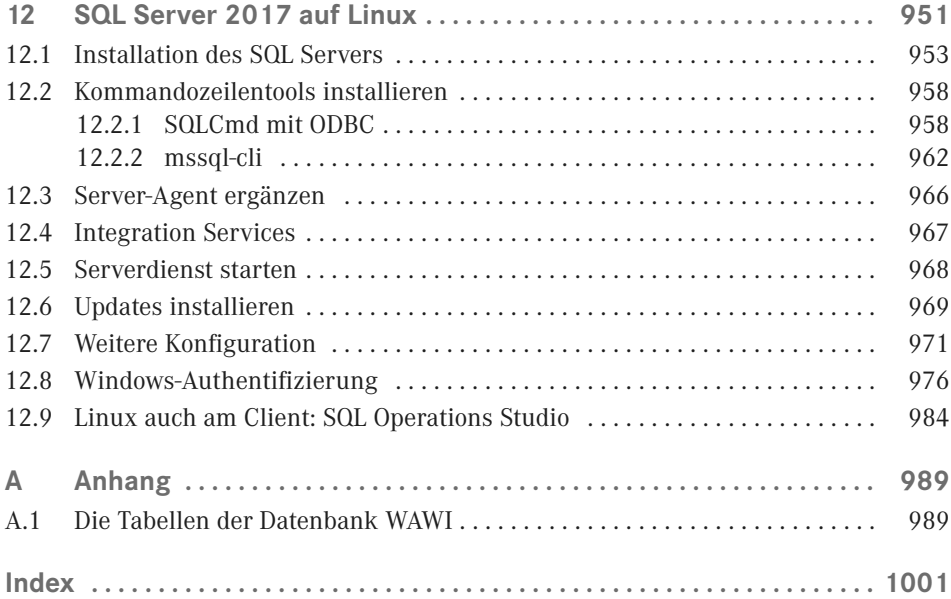

### **Vorwort**

Eine neue SQL Server-Version ist da! Dies bedeutet einerseits viel Freude, wieder mit neuen Features Aufgabenstellungen aus der Praxis noch besser lösen zu können, und andererseits aber auch, dass ich mich wieder hinsetzen muss, um dieses Buch für diese neue Version zu schreiben. Aber das mache ich gerne für Sie!

Und da es viele spannende Neuerungen vorzustellen gibt, ist die Seitenanzahl bei dieser Neuauflage ordentlich angestiegen. Sie werden sich vielleicht fragen, ob der Untertitel *Der schnelle Einstieg* zu einem Buch passt, das eine Stärke von über tausend Seiten aufweist. Die Antwort ist: und ob! Denn selbst in unserer schnelllebigen Zeit hat das Attribut *schnell* auch noch andere Bedeutungen als *rasch* oder *kurz*. Schlägt man den Duden auf, findet man unter dem Begriff *schnell* als erstes die beiden Verwendungen *schnellstens* und *so schnell wie möglich* vor. Diese beiden passen perfekt zum Charakter des Buches. Der Microsoft SQL Server ist ein so umfangreiches Produkt, dass ein rascher oder kurzer Einstieg gar nicht möglich sein kann. Ich bin vielmehr bemüht, durch die Auswahl der Themen und die Fokussierung auf in der Praxis relevante Schwerpunkte Sie so zu unterstützen, dass Ihr Einstieg schnellstens und so schnell wie möglich, und damit verbunden auch effizient, erfolgreich und angenehm erfolgen kann.

Der SQL Server 2017 kommt ja in sehr kurzem Abstand nach dem SQL Server 2016. Daher kommen in dieser Ausgabe Neuerungen beider Versionen zum Zug. Soweit es den SQL Server 2017 betrifft, ist die wohl unangefochten größte Neuerungen die Verfügbarkeit unter Linux. Dies ist auf Entwicklungen der letzten Jahre zurückzuführen, die zuvor absolut unvorstellbar und als Paradigmenbruch gegolten haben. So hat Microsoft in den letzten Jahren eine unheimlich umfassende Öffnung zu anderen Systemen vollzogen. Ist man vor einigen Jahren schon glücklich gewesen, wenn man auf einem Apple- oder Android-Smartphone ein Word-, Excel- oder PowerPoint-Dokument irgendwie zum Lesen anzeigen konnte, sind mittlerweile die Office-Anwendungen für viel Plattformen Standard. Mit der Öffnung der Produkte für nicht Windows-Plattformen ist ein Meilenstein in der Microsoft-Geschichte gesetzt worden, bei dem die Funktionalität und der Service im Vordergrund stehen. Parallel dazu sind die Angebote in der Cloud mit Azure derart umfangreich geworden, dass damit viele Anforderungen ohne Abstriche umgesetzt werden können. Gleichzeitig hat sich die Funktionalität und Usability von Web-Oberflächen – stelle man sich an dieser Stelle Office 365 vor – dermaßen verbessert, dass hier kaum noch Abstriche gegenüber einer Windows-Anwendung gemacht werden müssen.

Ende 2016 ist Microsoft Platinum-Mitglied der Linux-Foundation geworden und bekennt sich damit offiziell zu diesem Betriebssystem. Der SQL Server für Linux ist meiner Ansicht nach bislang die Krönung dieser Mitgliedschaft und der zuvor beschriebenen Entwicklungen. Schon davor ist der SQL Server die führende Datenbankplattform unter Windows gewesen, mit der Ausweitung auf Linux wird der Einsatzbereich noch einmal ganz deutlich vergrößert. Die Form der Implementierung ist insbesondere bemerkenswert, als der SQL Server nicht einfach für Linux nachgebaut worden ist. Die codegleiche Basisengine ist über eine neue Abstraktionsschicht auch unter dem freien Betriebssystem lauffähig geworden.

Servervirtualisierung ist unabhängig vom Betriebssystem State of the Art geworden und auch der Weg in die Cloud ist für Datenbanken an der Schwelle zur breiten Anerkennung. Die Virtualisierung und die Cloud sind endgültig auch bei der Datenbank angekommen. Dies hängt auch damit zusammen, dass sich die Virtualisierungsprodukte derart weiterentwickelt haben, dass Vorbehalte speziell für Datenbankserver nicht mehr bestehen. Es gibt es keine Nachteile mehr gegenüber einem physischen Server. Damit ist mit den Datenbanken eine der letzten Virtualisierungslücken bereits geschlossen. Ausnahmslos alle SQL Server bei meinen Kunden sind längst virtualisierte Server. Anwendungen in die Cloud auszulagern verliert langsam an Schrecken und Vorbehalte verschwinden. Mit dem Inkrafttreten der europäischen Datenschutzgrundverordnung (DSGVO) im Mai 2018 ist es besonders wichtig, dass die großen Cloud-Anbieter europäische Serverstandorte anbieten und die hundertprozentige Datenhaltung in Europa garantieren können.

Mit Windows Azure SQL-Datenbank steht eine einfach zu verwendende und leistungsstarke Cloud-Plattform für den SQL Server zur Verfügung, der Unternehmen den Betrieb eines Datenbankservers in kostengünstiger und effizienter Form ermöglicht. Um Themen wie Verfügbarkeit, Hardware und Skalierbarkeit müssen Sie sich dann keine Gedanken machen. Die Themen Virtualisierung und Cloud trennen die Entscheidungen für eine neue Server-Hardware und das Update der Datenbankversion voneinander. Ist der Umstieg auf eine neue Datenbankversion in der Vergangenheit mit dem Tausch der Server-Hardware einhergegangen, kann aufgrund der beschriebenen Entwicklungen ein Umstieg wesentlich zügiger vonstattengehen. Sie müssen nicht so lange auf den Einsatz der tollen neuen Features warten.

#### **Die Neuerungen**

Die Neuerungen des SQL Server 2016/2017 gegenüber ihrer Vorversion sind im Bereich der Datenbankengine auf mehrere Schwerpunkte fokussiert. Daten unter dem Schlagwort "In-Memory OLTP" zur Gänze im Arbeitsspeicher zu halten ist als Feature ganz enorm verbessert worden, temporale Tabellen ermöglichen das Abfragen der Daten und deren Veränderung über die Zeit und die Datensicherheit steigt mit der Verschlüsselung von Daten und der Möglichkeit, Zugriffe auf Datensatzebene zu steuern. Zusätzlich bekommt der SQL Server 2017 mit dem SQL Server Management Studio 17 eine neue Version, welche auch die Nutzung des SQL Server unter Linux unterstützt. Auch wenn die altbekannten Clientprogramme auf Windows beschränkt bleiben, drängen neue Werkzeuge nach, die auch unter Linux und MacOS verfügbar sind. Diese sind das Visual Studio Code, das SQL Operations Studio und das Kommandozeilentool mssql-cli.

Verbesserte Werkzeuge für die Entwicklung unterstützen die Arbeit in einheitlicher Form für alle Plattformen. Die einheitliche Entwicklungsoberfläche stellt eines der Schwerpunktthemen dar. Die Bereiche Datenbank- und Anwendungsentwicklung wachsen immer näher zusammen. Sehen Sie sich das an, Sie werden sicher auch begeistert sein.

#### **Für wen ist das Buch gedacht**

Dieses Buch richtet sich an all diejenigen, die sich in SQL Server 2017 einarbeiten möchten. Es sind nicht nur Einsteiger in dieses Thema und dieses Produkt, sondern auch Umsteiger von MS Access und Softwareentwickler, die Datenbankkenntnisse für die Umsetzung ihrer Projekte benötigen. Das Buch ist bemüht, aus der Vielzahl an Möglichkeiten jene Themen herauszufiltern, die für das Arbeiten mit dem Produkt besonders wichtig sind und am häufigsten in der Praxis benötigt werden. Insofern habe ich für Sie mit der Auswahl der Inhalte eine Vorentscheidung getroffen, die Ihnen durch die Konzentration auf das Wesentliche den schnellen Einstieg erleichtern soll. Mit den in diesem Buch vermittelten Kenntnissen werden Sie in die Lage versetzt, effizient und umfassend mit dem neuen SQL Server zu arbeiten. Auch Umsteiger von früheren SQL Server-Versionen werden hier wertvolle Informationen für ihre weitere Arbeit mit dem Produkt finden. Schließlich sind nicht nur neue Features hinzugekommen, auch so manche altbekannte Funktionalität ist nun an einer anderen Stelle und manchmal unter einem neuen Namen anzutreffen. Dies ist vor allem für viele, die eine oder mehrere Versionen des SQL Servers übersprungen haben, eine wertvolle Hilfe.

Unter der Systemumgebung Windows hat der SQL Server mittlerweile die absolute Marktführerschaft bei Client-Server-Datenbanken erlangt. Ein großer Vorteil ist: Um auch an spruchsvolle Anwendungen zu realisieren, kann ein und dasselbe Datenbankmodul des SQL Servers plattformübergreifend verwendet werden: angefangen bei Notebooks unter Microsoft Windows 10 bis hin zu großen Multiprozessor-Servern unter Microsoft Windows Server 2016 Datacenter Edition. Mit dem SQL Server 2017 für Linux fällt für viele ein letzter Nachteil für den SQL Server bei der Auswahl eines Datenbanksystems weg.

#### **Aufbau des Buches**

Die Abschnitte des Buches sind so aufgebaut, dass Sie direkt an Ihrem Computer arbeiten und die Anwendungen unmittelbar durch Nutzung des SQL Servers ausprobieren und realisieren können. Zum Aufbau des Buches im Einzelnen:

Im **ersten Kapitel** gebe ich Ihnen einen Einstieg in die Leistungsmerkmale und Anwendungspotenziale des SQL Server 2017. Neben der Vorstellung der Editionen sowie der Erläuterung der Vorgehensweise zur Installation erfahren Sie, welche Voraussetzungen Ihr System für den Einsatz von SQL Server 2017 erfüllen muss.

Im **zweiten Kapitel** lernen Sie die Tools kennen, mit denen Sie auf den SQL Server zugreifen können. Sie benötigen diese, um den SQL Server zu verwalten und auf ihm Datenbanken zu erstellen, aber auch um mit ihm Anwendungen optimal entwickeln zu können. Hier kommen Sie erstmals mit dem SQL Server Management Studio in Kontakt, welches das wichtigste dieser Tools ist und sowohl für die Programmierung als auch die Administration eingesetzt wird.

Das **dritte Kapitel** befasst sich mit der Erstellung einer Datenbank, dem Anlegen von Tabellen und dem Einrichten von Beziehungen. Sie erfahren dabei, aus welchen Komponenten eine SQL Server-Datenbank besteht, und lernen gleichzeitig, Datenintegrität durch den Einsatz von Constraints zu implementieren. Der Einsatz von Datenbankdiagrammen, die nicht nur zum Erstellen von Tabellen und Beziehungen dienen, sondern auch ein ideales Tool zur Dokumentation einer Datenbank sind, wird ebenso beschrieben. Die FileTables kommen in diesem Kapitel auch nicht zu kurz. Kopieren Sie Dateien in einen Ordner auf einem Netzwerk-Share, und schon tauchen diese automatisch wie von Geisterhand in der Datenbank auf.

Im Regelfall wollen Sie nicht ausschließlich Daten in eine Datenbank einpflegen, sondern natürlich Informationen auch wieder aus dem System entnehmen. Zu diesem Zweck erfahren Sie im **vierten Kapitel**, wie Sie effizient durch den Einsatz von Abfragen, Sichten und SQL-Anweisungen auf Daten zugreifen. Sie erhalten dabei auch einen kompakten Überblick über die wichtigen Sprachbereiche und Anweisungen von SQL (Structured Query Language).

**Kapitel 5** bietet Ihnen einen Überblick über die Datenbanksprache Transact-SQL, die Ihnen sowohl bei der Datenbankprogrammierung als auch bei der Verwaltung von Datenbanken wertvolle Dienste leistet. So können alle Aufgaben, die Sie mit einem grafischen Verwaltungstool erledigen, auch direkt über diese Sprache realisiert werden. Dadurch können Sie solche Aufgaben in Ihre Applikationen einbauen oder sich Ihre eigenen Verwaltungstools zusammenstellen. Dieses Kapitel erläutert Ihnen die Sprachkomponenten und die dabei verwendeten Strukturen. In der Übersicht der wichtigsten Funktion finden Sie auch jene, die beim SQL Server 2017 neu hinzugekommen sind.

Nach der allgemeinen Einführung in Transact-SQL lesen Sie in **Kapitel 6**, wie Sie diese Sprache zur Programmierung von gespeicherten Prozeduren (Stored Procedures) einsetzen. Durch den gezielten Einsatz solcher Prozeduren bilden Sie die datenbezogenen Vorgänge Ihrer Datenbankapplikation auf dem Server ab. Diese müssen dann von den verschiedenen Client-Programmen nur noch aufgerufen werden. So realisieren Sie effiziente Client-Server-Applikationen.

Transact-SQL wird aber auch zur Programmierung von Triggern verwendet, die es Ihnen erlauben, Automatismen in Ihre Datenbank zu integrieren, die auf das Einfügen, Ändern und Löschen von Datensätzen reagieren. Besonders interessant für die Praxis sind mittlerweile auch Datenbanktrigger, mit denen Sie sowohl Änderungen an der Datenbankstruktur überwachen als auch bei Bedarf unterbinden können. Des Weiteren lernen Sie die benutzerdefinierten Funktionen (User-Defined Functions, UDFs) kennen. Diese Funktionen können im Gegensatz zu gespeicherten Prozeduren auch in SQL-Anweisungen eingesetzt werden und erweitern dadurch den Einsatzbereich in der Programmierung von Transact-SQL. Sie können sie darüber hinaus auch verwenden, um die Standardfunktionen vom SQL Server zu erweitern.

Das **Kapitel 7** beschäftigt sich mit dem Thema .NET im Zusammenhang mit dem SQL Server. Sie lesen hier nicht nur, wie Sie Prozeduren, Funktionen und Trigger mit einer .NET-Programmiersprache für die SQL Server CLR (Common Language Runtime) entwickeln, sondern auch, wie Sie Aggregatfunktionen selbst programmieren. Diese stehen Ihnen dann innerhalb von SQL-Anweisungen wie andere Aggregatfunktionen zur Verfügung. Ein wesentliches Augenmerk habe ich dabei auf die neuen Sicherheitsanforderungen, die für das Ausführen von CLR-Code ab dem SQL Server 2017 erfüllt sein müssen, gelegt. Lesen Sie dazu in diesem Kapitel, wie Sie Ihren Programmcode mit Zertifikaten signieren.

Die Server Management Objects (SMO), mit denen Sie auf so gut wie alle Funktionalitäten des SQL Servers programmatischen Zugriff haben, runden das Kapitel ab. Durch die SQL Server Data Tools wird die Programmierung für die SQL Server CLR interessant, da dazu ein extrem leistungsstarkes und dazu noch freies Werkzeug verwendet werden kann.

Die SQL Server Data Tools revolutionieren für Entwickler die Arbeit mit der Datenbank. Daher sind sie es mir wert, gemeinsam mit den Datenebenenanwendungen in **Kapitel 8** behandelt zu werden. Datenebenenanwendungen, oder Data Tier Applications, wie sie im Original genannt werden, sind mittlerweile schon fast schon integraler Bestandteil für viele Phasen der Datenbankentwicklung. Sie sind das Werkzeug, um Datenbanken auszurollen und Aktualisierungen und Versionierung zu organisieren. Sie sind in die SQL Server Data Tools fest integriert. Die Data Tools sind ein Werkzeug, mit dem es für Programmierer möglich ist, unter dem Dach des Visual Studios mit einem Werkzeug alle Entwicklungsaufgaben von der Datenbank bis zum Frontend zu erledigen.

Da Sie von einer Datenbank nicht viel haben, wenn Ihre wertvollen Daten nicht sicher sind, erfahren Sie in **Kapitel 9**, wie Sie eine SQL Server-Datenbank regelmäßig sichern und im Ernstfall auch wiederherstellen können. Datenbanksicherungen haben ihre Bedeutung aber nicht nur in einem Störfall, sondern sind auch in der täglichen Arbeit mit der Datenbank wichtig, weil sie zum Beispiel auch dafür verwendet werden, eine Datenbank von einem Server auf einen anderen zu übertragen. Besonders begeistert bin ich von den temporalen Tabellen, die ohne Programmieraufwand Veränderungen der Daten über die Zeit verfügbar machen.

In **Kapitel 10** finden Sie alle Informationen, die Sie für die Herstellung der Sicherheit Ihrer Datenbank benötigen. Sie lesen in diesem Kapitel, wie Sie auf Ihrem SQL Server Benutzer anlegen und diesen verschiedene Berechtigungen zuweisen. Sie erfahren, wie Sie Contained Databases einsetzen und nutzen können. Lesen Sie in diesem Kapitel auch, wie Sie den Zugriff auf Zeilenebene einschränken und Ihre Daten mit Always Encrypted verschlüsseln können. Damit können Sie den Anforderungen der europäischen Datenschutzgrundverordnung (DSGVO) mit dem SQL Server noch besser gerecht werden.

In **Kapitel 11** erläutere ich Ihnen zwei erweiterte Funktionalitäten, die Ihnen ergänzend zur Verfügung stehen, falls Sie nicht die Gratis-Edition des SQL Servers 2017 verwenden. Ich stelle Ihnen hierbei Datenbank-E-Mail sowie die Integration Services etwas genauer vor.

In **Kapitel 12** zeige ich Ihnen am Beispiel von Ubutu, wie Sie einen SQL Server unter Linux installieren und einsetzen.

Mit diesem Buch lernen Sie anhand von problembezogenen Aufgabenstellungen in anschaulicher und systematischer Form die zahlreichen Möglichkeiten des SQL Server 2017 für die Datenbankentwicklung kennen. Das Buch eignet sich sowohl zum Selbststudium als auch als begleitende Unterlage für Schulungen.

#### **www.downloads.hanser.de**

ΪŐ

Hier finden Sie sämtliche Dateien aller im Buch verwendeten Beispiele. Diese enthalten u. a. die Beispiel-Datenbanken, SQL-Skripte zu jedem Kapitel sowie Visual Studio-Projekte.

Ich möchte mich an dieser Stelle bei meinem Dreimäderlhaus – Petra, Alina und Lea – für ihre immense Gedulcd bedanken.

Und nun viel Erfolg beim schnellen Einstieg in die Arbeit mit dem SQL Server 2017.

*Klemens Konopasek*, Gössendorf/Graz

### **Der SQL Server 2017 stellt sich vor**

**1**

Der SQL Server 2017 ist da – wieder eine tolle neue Version. Auch wenn diese Version sehr rasch nach dem SQL Server 2016 erschienen ist, der als Hauptrelease bezeichnet wird, ist der SQL Server 2017 als vermeintliche Zwischenversion alles andere als unbedeutend. Während der Entwicklung als SQL Server vNext bezeichnet, ist es doch erstmals in der Geschichte des MS SQL Server soweit, dass dieser neben Windows auch für Linux als Betriebssystem verfügbar ist. Und das ist eine echte Revolution. Da diese Versionen so rasch aufeinanderfolgen, gehe ich in dieser Auflage auch auf Features ein, die mit dem SQL Server 2016 eingeführt worden sind.

Ich bin von den Neuerungen der Versionen 2016 und 2017 begeistert und ertappe mich immer wieder, wenn ich bei einem Kunden noch eine der Vorversionen vorfinde, bei dem Gedanken: "Oje, jetzt muss ich wieder auf dieses und jenes verzichten." Mein persönliches Highlight ist die stark verbesserte Möglichkeit, Tabellen einer Datenbank im Arbeitsspeicher zu halten. Sehr spannend finde ich auch die neuen Sicherheitsfunktionen. Wird die Version 2016 von Microsoft selbst doch als das "Performance und Sicherheits-Release" bezeichnet. Und nun ist dies alles mit dem SQL Server 2017 auch für Linux verfügbar. Viele vermeintliche kleinere Features sind aber groß in der Auswirkung, so ist für Entwickler die native Unterstützung von JSON von großer Bedeutung.

Ich hoffe, auch Sie gehen mit Freude an den SQL Server 2017 und an dieses Buch heran!

Im ersten Kapitel möchte ich Ihnen einen Überblick über das Produkt und seine Komponenten geben. Anschließend stelle ich Ihnen die Editionen vor, in denen der SQL Server 2017 verfügbar ist, und zeige Ihnen, wie Sie bei der Installation vorgehen. Darüber hinaus werden Sie erfahren, wie Sie mit dem SQL Server 2017 arbeiten, um vorhandene Datenbanken und darin enthaltene Datenbankobjekte zu nutzen. Ebenso zeige ich Ihnen, wie eine Integration zu Client-Umgebungen erfolgen kann. Den Abschluss dieses Kapitels bilden die Besonderheiten der freien Express-Version.

### **■ 1.1 SQL Server – wer ist das?**

Eigentlich wollte ich diesen Abschnitt ursprünglich mit "SQL Server – was ist das?" betiteln. Aber das kam mir dann so plump vor, dass ich das "was" durch ein "wer" ersetzt habe. Dies klingt besser, auch wenn ich den SQL Server dadurch nicht personifizieren will.

#### **1.1.1 Der SQL Server im Konzert der Datenbanksysteme**

Wenn wir heutzutage von einer Datenbank sprechen, meinen wir in der Regel – ohne dies explizit zu erwähnen – eine relationale Datenbank. Andere Datenbanksysteme, wie zum Beispiel objektorientierte Datenbanken, konnten sich nie wirklich auf breiter Front durchsetzen oder haben ihre beste Zeit bereits hinter sich. Neue moderne Ansätze, die sich unter dem Begriff NoSQL finden, sind für sehr spezielle Anwendungsbereiche ausgerichtet und zielen darauf ab, relationale Datenbanken zu verdrängen oder gar zu ersetzen. Vielmehr wollen sie eine Ergänzung in Nischenbereichen sein, für die relationale Strukturen nicht die ideale Form sind. Daher steht das *No* auch nicht für *kein*, sondern für *not only*. Vielfach kommen diese auch aufs Tapet, wenn von Big Data die Rede ist. Microsoft trägt dem durch die Möglichkeit von hybriden Lösungen mit Hadoop oder R Server Rechnung.

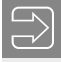

**HINWEIS:** Relationale Datenbanksysteme entwickeln sich in die Richtung weiter, dass wichtige Features aus dem nicht-relationalen Bereich als Zusätze in die Produkte integriert werden. So bietet der SQL Server 2017 als neues Feature erstmals die Unterstützung von Graph-Daten, eine wichtige Datenart bei NoSQL-Systemen.

ш

Beim "schnellen Einstieg in den SQL Server" gehen wir von relationalen Datenbanksystemen aus und unterteilen diese in

- *Desktop-Datenbanksysteme* und
- *Server-Datenbanksysteme*.

Eine Datenbankanwendung besteht aus drei Komponenten:

- *Data Layer:* Der Data Layer hat die Aufgabe, Daten zu verwalten und zu speichern. Hier werden außerdem die Strukturen der Datenspeicherung definiert. Diese Aufgabe wird von der Datenbank-Engine wahrgenommen.
- *Program Layer:* Im Program Layer werden die Logiken und Abläufe des Datenzugriffs abgebildet. Hier kommen unterschiedliche Entwicklungsumgebungen zum Einsatz.
- *Presentation Layer:* Aufgabe des Presentation Layers ist es, Ausgaben aus der Datenbank darzustellen. Hierzu gehören insbesondere Benutzeroberflächen und Frontend-Komponenten, mit denen der Benutzer interagiert.

Das Hauptmerkmal eines Desktop-Datenbanksystems besteht darin, dass alle drei Komponenten auf dem Desktop anzutreffen sind. Insbesondere läuft auch die Datenbank-Engine auf dem Desktop. Werden Datenbanken eines desktopbasierten Systems auf dem Server abgelegt, wird vom Server lediglich der File-Service genutzt, um die Daten remote zur Verfügung zu stellen.

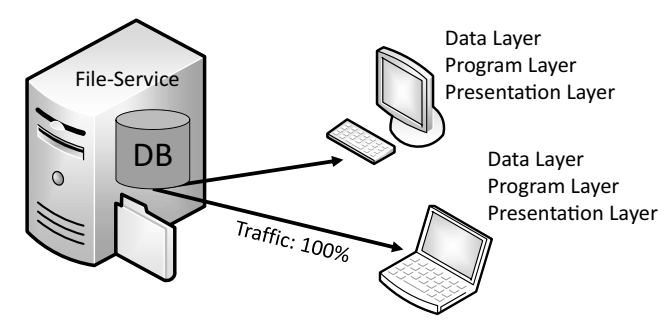

**Bild 1.1** Konzept von Desktop-Datenbanken

Ein wesentliches Merkmal eines desktopbasierten Datenbanksystems ist, dass alle datenbankrelevanten Vorgänge auf dem Client ablaufen. Dazu müssen alle Daten vom Server auf den Client transferiert werden, damit die Daten von der lokalen Datenbank-Engine verarbeitet werden können.

Server-Datenbanksysteme hingegen verwenden eine Datenbank-Engine auf dem Server. Von den Clients werden Anfragen an diesen Dienst gestellt, die auf dem Server verarbeitet werden. Dadurch werden nicht alle Rohdaten, sondern nur die Ergebnisse der Anfrage an den Client gesendet. Es findet sozusagen eine Spezialisierung der Aufgaben der Datenverwaltung auf dem Server statt.

In der Abbildung ist der *Program Layer* beiden Komponenten zugeordnet, da Elemente von diesem auch in beiden Komponenten auftreten können. Wir werden später in diesem Buch zwischen serverseitiger und clientseitiger Datenbankprogrammierung unterscheiden.

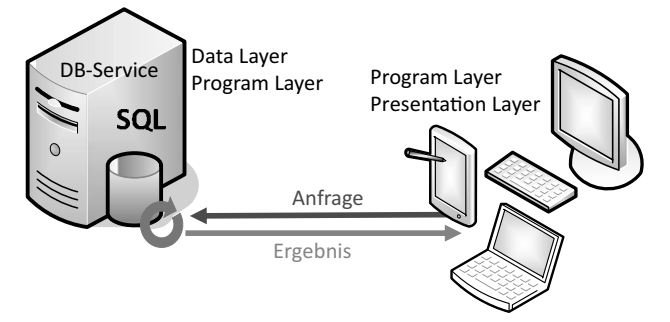

**Bild 1.2** Konzept von Server-Datenbanksystemen

In der Kategorie der Desktop-Datenbanksysteme ist vor allem Microsoft Access weit verbreitet. Der SQL Server ist auch als Desktop-Datenbanksystem mit der *LocalDB* genannten Edition vertreten. Diese kann in lokal installierte Anwendungen integriert und weitergegeben werden und ist daher vor allem bei Visual Studio-Entwicklern bekannt. Ebenso in diese Kategorie einzuordnen ist SQLite, die als Embedded-DB ebenso in unzählige Anwendungen lokal integriert ist.

In der Kategorie der Server-Datenbanksysteme sind neben dem Microsoft SQL Server vor allem folgende Produkte von Bedeutung:

- Oracle
- DB2 von IBM
- SAP ASE (früher Adaptive Server Enterprise von Sybase, noch früher Sybase SQL Server)

Als Open-Source-Datenbanksysteme sind zusätzlich von Bedeutung:

- PostgreSQL
- $MvSOL/MariaDB$

Der SQL Server ist das führende serverbasierte Datenbanksystem auf Windows-Plattformen. Bisher sind ja nur die anderen genannten Systeme auch für diverse andere Plattformen verfügbar gewesen.

**HINWEIS:** Der SQL Server 2017 ist erstmals für Linux verfügbar. Dies läutet einerseits eine neue Ära für den SQL Server ein, andererseits ist das die logische Konsequenz der generell von Microsoft vollzogenen Öffnung der letzten Jahre zu anderen Systemen. Wie weit der SQL Server auch auf diesen Plattformen eine bedeutende Stellung erhalten wird, wird die Zukunft zeigen.

Informationen über den SQL Server 2017 für Linux finden Sie in Kapitel 12.

ш

#### **ACID – das Konsistenzmodell relationaler Datenbanken**

Relationale Datenbanken verwenden das Konsistenzmodell ACID. Bei diesem Modell steht die Datenkonsistenz absolut im Vordergrund und ist somit die oberste Maxime. Wenn wir uns die vier Säulen dieses Modells ansehen, werden wir feststellen, dass die Forderungen dieses Modells bei relationalen Desktop-Datenbanken wie Microsoft Access allerdings nicht erfüllt sind. Bei serverbasierten Datenbanken wie dem Microsoft SQL Server sind sie natürlich erfüllt. Die vier Säulen dieses Konsistenzmodells zeigt Bild 1.3.

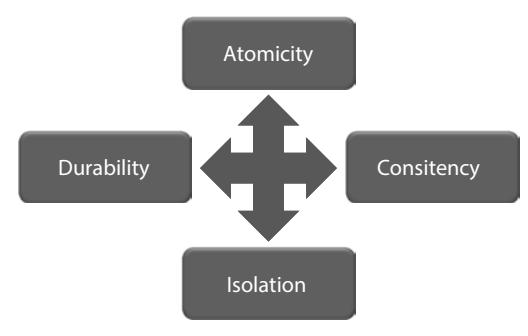

**Bild 1.3** Das ACID-Konsistenzmodell

Was bedeuten diese Begriffe im Einzelnen und durch welche Mechanismen werden sie umgesetzt?

- **A Atomicity:** Zusammenhängende Vorgänge werden entweder zur Gänze oder gar nicht durchgeführt. Gehören mehrere Schreibzugriffe zu einem gemeinsamen Vorgang, werden alle Änderungen erst übernommen, wenn auch der letzte Teilschritt erfolgreich abgeschlossen worden ist. Ist dies aus welchem Grund auch immer nicht möglich, müssen alle bisher vorgenommenen Schritte vollständig wieder rückgängig gemacht werden. Das Werkzeug, um diese Vorgabe zu erreichen, sind *Transaktionen*.
- **C Consistency:** Die Vorgabe der Konsistenzerhaltung legt fest, dass der Übergang von einem konsistenten Zustand immer nur in einen anderen konsistenten Zustand erfolgen darf. Daten müssen also immer in einem vollständigen Zustand vorliegen, es darf nie Verweise auf nicht vorhandene Daten geben. Die *Referenzielle Integrität* sorgt dafür, dass dieses Ziel erreicht wird.
- **I Isolation:** Die Forderung der Isolation besagt, dass alle Vorgänge von anderen unbeeinflusst abgegrenzt ablaufen dürfen. Die gleichen Daten können nie zeitgleich von mehreren Personen oder Prozessen geändert werden. Solange Änderungen nicht abgeschlossen sind, sind die betroffenen Daten zumindest für den Schreibzugriff für andere gesperrt. Die Änderungen sind für den Durchführenden sofort sichtbar, für alle anderen erst nach Abschluss des Vorgangs. Auch dafür sind *Transaktionen* zuständig.
- **D Durability:** Unter der Dauerhaftigkeit versteht man, dass Daten, die einmal festgeschrieben worden sind, dauerhaft verfügbar sind und auch Strom- und andere Systemausfälle überstehen. Dieses Ziel kann durch den Einsatz von *Protokollierung* erfolgen.

Die erwähnten Mechanismen Transaktion, referenzielle Integrität und Protokollierung werden Sie in den entsprechenden Kapiteln dieses Buches im Detail erläutert finden. Besonders interessant ist ACID im Zusammenhang mit den speicheroptimierten Tabellen, die im RAM des Servers gehalten werden. Auf den ersten Blick würde man vermuten, dass diese vor allem im Hinblick auf die Dauerhaftigkeit problematisch sind. Allerdings werden Sie lesen, dass diese Tabellen über eine entsprechende Option bei der Erstellung auch ACID-konform eingesetzt werden können. Dies wird durch das zusätzliche Ablegen der Daten auf den Disks erzielt.

#### **1.1.2 Entscheidungsszenarien für Datenbanksysteme**

Wenn Sie vor der Entscheidung stehen, ein Datenbanksystem auszuwählen, gilt es, verschiedene Gesichtspunkte zu berücksichtigen. Ich möchte Ihnen in einem kurzen Überblick die aus meiner Sicht wichtigsten Entscheidungsgründe nennen.

- *Preis (TCO)*: Bei der Betrachtung der Kosten werden häufig fälschlicherweise lediglich die direkten Lizenzkosten angesetzt. Wesentlich zielführender wäre es allerdings, den Ansatz *TCO (Total Cost of Ownership*) zu wählen; denn neben den Lizenzkosten fallen zum Beispiel auch die folgenden Kosten an:
	- Kosten für Hardware
	- Kosten für Schulungen. Hierbei ist auch die Anzahl der zu schulenden Personen zu berücksichtigen. Sollen viele Personen mit einem System umgehen können oder sollen es Spezialisten für Sie erledigen?

Kosten aufgrund von Ineffizienz, da Personen, ohne entsprechend geschult zu sein, sich statt mit ihrer eigentlichen Arbeit mit Lösungen im Desktopbereich beschäftigen.

Man kann hier keine generelle Empfehlung für ein desktop- oder serverbasiertes System aussprechen. Dies muss in der speziellen Situation beurteilt und entschieden werden.

- *Datenmenge*: Serverbasierte Systeme sind in der Lage, wesentlich größere Datenmengen zu speichern und effizienter zu verwalten als desktopbasierte Systeme.
- *Benutzeranzahl*: Nicht nur die theoretische Benutzeranzahl ist bei Serversystemen höher. Können bei Access beispielsweise theoretisch 255 Benutzer gleichzeitig auf eine Datenbank zugreifen, würde ich die tatsächliche Grenze mit 20 bis 30 gleichzeitig angemeldeten Benutzern schon als hoch angesetzt sehen. Dies ist aus der Topologie leicht zu erklären. Stellen Sie sich vor, in einem Lokal würden sich alle Kellner um einen Zapfhahn scharen und versuchen, Bier zu zapfen. Das entspricht der Logik eines Desktopsystems. Wesentlich effizienter wäre es, nur eine Person an den Zapfhahn zu stellen, die Bestellungen bearbeitet und die gezapften Biere dann an alle Kellner verteilt. Dies würde ungefähr einem serverbasierten Datenbanksystem entsprechen. Wahrscheinlich werden bei der zweiten Variante mehr Biere in der gleichen Zeit in durstigen Kehlen landen. Daher sehe ich hier klare Vorteile für ein serverbasiertes System.
- *Portabilität*: Eine Desktop-Datenbank, die oft aus einer einzigen Datei besteht, kann sehr leicht beispielsweise auf ein Notebook transferiert werden. Dies funktioniert bei einem serverbasierten System nicht so ohne Weiteres. Ersetzt man allerdings den Begriff Portabilität durch *Zugriff von überall*, könnte man darunter verstehen, auf eine Datenbank remote über eine Webapplikation zuzugreifen. Dafür wäre wiederum eine Serverdatenbank besser geeignet.
- *Flexibilität*: Eine besondere Stärke eines Desktop-Datenbanksystems liegt in der Flexibilität und Einfachheit der Anwendung. Daher wird es gerne verwendet für:
	- Auswertungen (zum Beispiel werden häufig von großen Server-Datenbanksystemen Daten importiert und danach in einem Desktop-Datenbanksystem ausgewertet),
	- $\blacksquare$  Prototyping oder
	- Klein- und Kleinstlösungen.
- *Transaktionen*: Transaktionen sind für konsistente Daten unerlässlich. In der Regel werden diese nur von serverbasierten Systemen geboten.
- *Sicherheit*: Sicherheit ist unter zwei Gesichtspunkten zu betrachten.
	- Die *Zugriffssicherheit* legt fest, wer mit welchen Daten was tun darf.
	- Die *Datensicherheit* legt fest, wie sicher Daten vor Verlust geschützt sind.

In beiden Bereichen liegen die Vorteile ganz klar und eindeutig bei Server-Datenbanksystemen, die hierzu spezielle Features anbieten.

- *Backup und Recovery*: Server-Datenbanksysteme ermöglichen Sicherungen im Vollbetrieb und häufig auch das verlustfreie Wiederherstellen exakt bis zum Zustand vor einem Crash. Dies gilt nicht für eine Desktop-Datenbank, bei der diese zunächst alle Anwender verlassen müssen.
- *Netzlast*: Aufgrund der Topologie, dass nur das Ergebnis einer Anfrage vom Server an den Client übertragen wird, der diese Daten dann anzeigt und verarbeitet, können serverba-

٠

sierte Systeme auch über schwächere Leitungen performant betrieben werden. Eine vorgegebene Bandbreite erlaubt eine größere Anzahl an Benutzern.

- *Stabilität und Verfügbarkeit*: Serversysteme verfügen über Mechanismen, welche die Verfügbarkeit der Datenbank nach dem Prinzip 24-7-365 (24 Stunden am Tag, 7 Tage die Woche und 365 Tage im Jahr verfügbar) ermöglichen.
- *Skalierbarkeit*: Durch den Einsatz unterschiedlicher Editionen ermöglichen Server-Datenbanken ein stufenloses Skalieren einer Lösung von einer kleinen Abteilungslösung bis hin zu Konzernlösungen.

Analysieren Sie Ihre Anforderungen an ein Datenbanksystem anhand dieser Kriterien und treffen Sie dann Ihre Entscheidung.

**HINWEIS:** Der Microsoft SQL Server bietet ein professionelles Server-Datenbanksystem zu einem vergleichsweise günstigen Preis. Mit den Editionen von Express bis Enterprise werden alle Bedürfnisse bedient; daneben erlauben sie ein uneingeschränktes Wachsen der Datenbank. Bereits ab der Express Edition können Sie die Vorteile von Sicherheit, Stabilität, Transaktionen und geringer Netzlast nutzen. Zudem ist Microsoft SQL Server ein Tool, das einfach und flexibel in der Handhabung ist wie kaum ein vergleichbares System. Außerdem sind in den letzten Versionen immer mehr Features, die nur in lizenzierten Editionen verfügbar gewesen sind, auch in die Express Edition integriert worden. Neue Features wie temporale Tabellen sind beispielsweise von Beginn an auch in der Express Edition verfügbar.

Wenn Sie sich nicht mit der Konfiguration und Wartung des SQL Servers selber auseinandersetzen möchten, können Sie den SQL Server auch in der Cloud mit Azure DB nutzen. Achten Sie aber aufgrund der Europäischen Datenschutzgrundverordnung (DSGV) darauf, dass Ihre Daten dabei stets ausschließlich in einem Rechenzentrum innerhalb der EU gehostet werden.

#### **1.1.3 Komponenten einer Datenbankanwendung**

In der Praxis benötigen Sie keine Datenbank, sondern eine Datenbankanwendung. Auch wenn die Datenbank als "Motor" einer Anwendung oft die wichtigste Komponente darstellt, ist ein Motor ohne ein Chassis oft nur wenig von Nutzen. Das Chassis ist die Anwendung, die aus einer Datenbank eine Datenbankanwendung macht. Eine Anwendung wird mit einer Entwicklungsumgebung erstellt und greift über standardisierte Schnittstellen mithilfe von SQL auf ein Datenbanksystem zu. Einen Überblick über einsetzbare Programmiersprachen und Schnittstellen zeigt Bild 1.4.

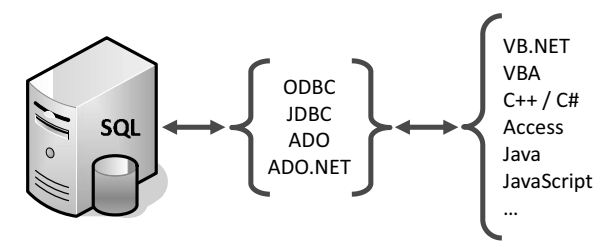

**Bild 1.4** Zugriff auf eine Datenbank über Standardschnittstellen

Eine Datenbankanwendung besteht in der Regel aus folgenden Komponenten:

- Datenbankmanagementsystem als Backend für die Verwaltung der Daten
- User-Interface als Frontend für die Bedienung der Anwendung
- Server- und/oder clientseitige Programmierung für die Abbildung von Logiken

Bild 1.5 zeigt eine schematische Darstellung der einzelnen Komponenten und ihr Zusammenspiel.

**HINWEIS:** Der SQL Server übernimmt in diesem Szenario die Rolle des Datenbankmanagementsystems, auf das mithilfe der Abfragesprache SQL über standardisierte Schnittstellen zugegriffen wird. Für performante Lösungen ergänzt serverseitige Programmierung mittels Transact-SQL und .NET die Datenbankentwicklung mit dem SQL Server.

ш

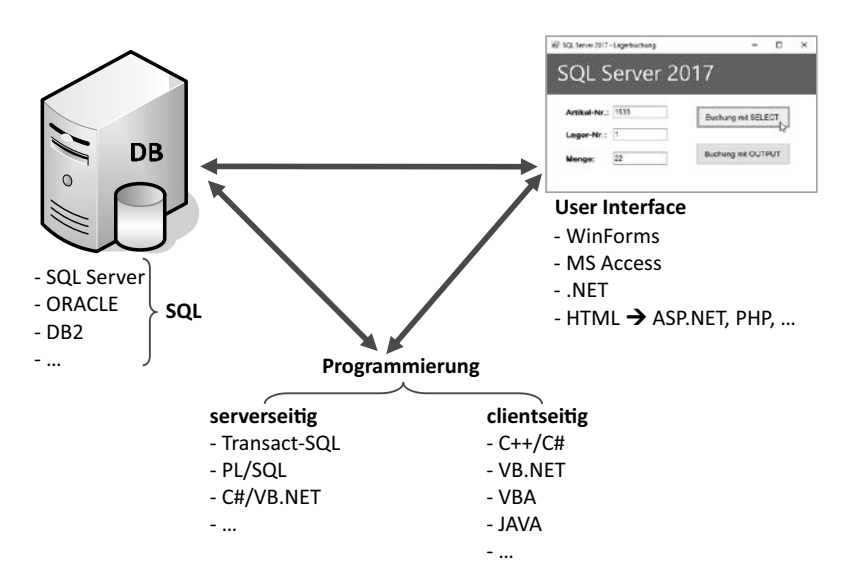

**Bild 1.5** Datenbankanwendung und ihre Bestandteile

So lernen Sie den SQL Server in diesem Buch kennen:

- Den SQL Server installieren und konfigurieren
- Datenbanken und Datenbankobjekte mit dem SQL Server erstellen
- Den Zugriff auf Daten mit der Structured Query Language (SQL) vollziehen
- Serverseitig mit Transact-SQL und .NET programmieren
- Die Benutzerverwaltung zur Vergabe von Berechtigungen nutzen
- Sicherung und Wiederherstellung von Datenbanken durchführen
- Erweiterte Features einsetzen

#### **Programmierung im Frontend und Backend**

In einer Datenbankanwendung kann sowohl eine Programmierung im Frontend als auch im Backend erfolgen. Im Frontend müssen sämtliche Vorgänge im Zusammenhang mit der Benutzerführung programmiert werden. Manche Vorgänge können aber wahlweise im Frontend oder im Backend programmiert werden. Dies sind vor allem Vorgänge mit Datenbezug.

Die beiden nachfolgenden Abbildungen zeigen die Unterschiede beim Programmablauf von Programmcode, der auf dem Client oder auf dem Server läuft.

Bei clientseitiger Programmierung ist die gesamte Programmlogik im Frontend untergebracht. Werden im Ablauf Informationen aus der Datenbank benötigt oder sind Daten in die Datenbank zu schreiben, werden SQL-Anweisungen zum Datenbankserver geschickt. Mit den Ergebnissen dieser Anweisungen arbeitet der Programmcode anschließend weiter. Ein Programmablauf kann oft aus sehr vielen Einzelschritten bestehen, bei denen mitunter auch sehr viele Datenzugriffe nötig sind.

#### SQL-Anweisung Prozedurstart<br>Schniestart Abfrageergebnis 1  $\frac{Schritt}{1}$ SQL-Anweisung  $\frac{Schritt}{2}$ Abfrageergebnis 2  $Schritt_{3}$ SQL-Anweisung 3  $s_{chritt}$ Abfrageergebnis 3 Prozedurergebnis DB-Server QL-Anweisun Abfrageergebnis n O DB-Client

#### Client-Prozedurverarbeitung

**Bild 1.6** Programmlogik im Frontend

Bei serverseitiger Programmierung wird die Programmlogik beispielsweise mithilfe gespeicherter Prozeduren (Stored Procedures) im Backend umgesetzt. Der Vorteil besteht darin, dass das "Hin und Her" zwischen Frontend und Backend entfällt. Im Frontend wird lediglich die am Server hinterlegte Funktionalität aufgerufen und das Ergebnis abgearbeitet.

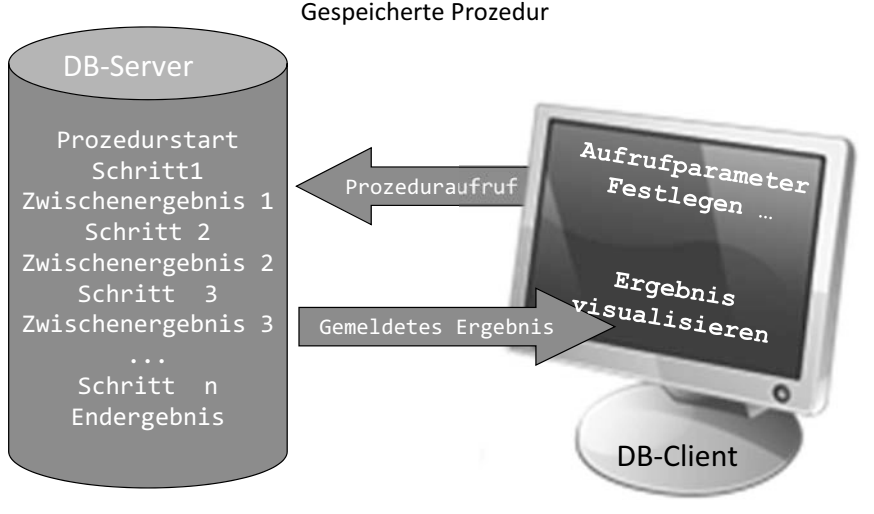

**Bild 1.7** Serverseitige Programmierung

In den Kapiteln 4 bis 6 wird das Thema "Serverseitige Datenbankprogrammierung" im Detail behandelt und auf Vor- sowie Nachteile eingegangen. Clientseitige Programmierung ist nicht Thema dieses Buches, da sie nicht vom SQL Server, sondern von der eingesetzten Programmiersprache und Entwicklungsumgebung abhängt. Anhand praktischer Beispiele, die zeigen, wie Programmierelemente des Servers von clientseitigem Code aufgerufen werden, streifen wir jedoch die clientseitige Programmierung.

#### **1.1.4 SQL Server – das Gesamtkonzept**

Der SQL Server beschränkt sich keinesfalls auf die Datenbank-Engine. SQL Server ist mittlerweile eine komplette Produktfamilie, die sich um den Kern schart. Damit ist der SQL Server nicht nur ein reines Datenbanksystem. Er bietet auch Lösungen für viele Anwendungen im Datenbankumfeld.

Zur Datenbank-Engine selber zählen folgende Features:

- Volltextsuche
- Datenbankreplikation

Die Zusatzprodukte, oft unter dem Begriff *Business Intelligence (BI)* zusammengefasst, sind folgende Dienste:

 *Integration Services*: Die Integration Services (IS) sind ein umfassendes Werkzeug, um zum Beispiel Daten von A nach B zu transferieren. Dabei sind komplexe Workflows mit Verzweigungen und unzähligen Möglichkeiten realisierbar.

- *Reporting Services*: Aufgabe dieser Services ist es, Berichte, die auf Daten aus der Datenbank basieren, in verschiedenen Formen zur Verfügung zu stellen. Das kann zum Beispiel eine HTML-Seite oder ein PDF-Dokument sein, das per E-Mail verschickt wird. Ziel ist es, das gesamte Berichtswesen eines Unternehmens abbilden zu können. Daher sind diese Berichte auch nicht statisch. Vielmehr erlauben sie es einem Benutzer, durch die Eingabe von Parametern das Ergebnis zu verändern oder über einen definierten Drill-Down immer detailliertere Daten abzurufen. Ein wichtiger Bestandteil der Reporting Services ist neben der Berichtserstellung die Berichtsverteilung. Reporting Services lassen sich sehr gut in Share Point integrieren.
- *Analysis Services*: Diese dienen der Realisierung von Data-Warehouse-Lösungen. Ge schäftsleitung, Controller und Marketingmanager benötigen immer anspruchsvollere Analysen und Trendinformationen. Die Basis dafür liegt zu einem Großteil in den bereits auf Servern gespeicherten Unternehmensdaten. In der Praxis werden zur Lösung dieser Aufgabenstellung OLAP-Systeme (Online Analytical Processing; deutsch: analytische Online-Verarbeitung) benötigt, indem auf einfache Weise Informationszusammenstellungen aus OLTP-Daten erstellt werden, die dann für anspruchsvolle Datenanalysen genutzt werden können. Die Analysis Services bieten diese Funktionalität auf einem sehr hohen Niveau und haben den SQL Server in diesem Bereich zu einem der führenden Produkte gemacht.
- *Service Broker*: Dieser Service zielt auf große verteilte Anwendungen ab. Der Service Broker verwaltet Warteschlangen, die mit SQL-Anweisungen "gefüttert" werden können. Die Inhalte der Warteschlange werden dann der Reihe (englisch: queue) nach abgearbeitet. Diese Warteschlangen können nicht nur am lokalen Server positioniert sein, sondern auch remote abgearbeitet werden.

Anwendungen, die auf dem Prinzip von Warteschlangen basieren, setzen auf einem anderen Anwendungsverständnis auf, als wir es in der Regel gewohnt sind. Schauen wir uns folgendes Beispiel an: Viele von Ihnen haben sicher schon einmal eine Domänenregistrierung vorgenommen. Wenn Sie eine Domäne registrieren möchten, ist der erste Schritt üblicherweise, dass Sie ermitteln, ob die gewünschte Domäne noch verfügbar ist. In einer Online-Applikation würden Sie eine Schaltfläche anklicken, und die Domäne würde Ihnen gehören. So einfach ist es aber bekanntlich nicht. Sie reichen stattdessen den Antrag bei einer akkreditierten Registrierungsstelle ein. Und hier kommt die Warteschlange ins Spiel. Alle Ihre Eingaben (unter Umständen auch Zusatzinformationen) werden in eine Warteschlange eingereiht. Ihr Antrag steht in der Warteschlange und wird, sobald er an der Reihe ist, bearbeitet. Falls Sie der Erste in der Reihe für diese Domäne gewesen sind, werden Sie die Domäne zugeteilt bekommen.

- *Master Data Services*: Darunter versteht man, wenn Organisationen ihre Stammdaten unternehmensweit zentralisiert vereinheitlichen und für gezielte Analysen bereitstellen.
- *Data Quality Services*: Dies ist ein in dieser Version neues Tool, mit dessen Hilfe die Datenqualität in bestehenden Systemen verbessert werden kann. Lücken in Datenbeständen können damit besser aufgefunden und bereinigt werden. Dies können Fragestellungen sein wie: "Sind alle notwendigen Relationen vorhanden und gesetzt?"

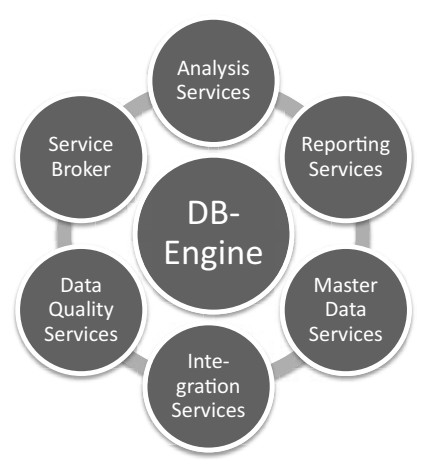

**Bild 1.8** SQL Server und seine Zusatzkomponenten

Natürlich stehen diese Features nicht in jeder der verschiedenen SQL Server 2016-Editionen zur Verfügung:

- *Integration Services* stehen ab der Standard Edition zur Verfügung, manche spezielle Formen der Datentransformation erst mit der Enterprise Edition. In allen Editionen ist der SQL Server Import und Export Wizard enthalten.
- *Reporting Services* sind bis zu einem bestimmten Grad bereits ab der Express Edition integriert. Volle Integration findet erst ab der Standard Edition statt.
- *Analysis Services* sind teilweise ab der Standard Edition verfügbar, eine volle Integration ist erst mit der Enterprise Edition gegeben.

### ■ **1.2 Versionen und Editionen des SQL Servers**

Dem Buch liegt die aktuelle Version SQL Server 2017 zugrunde. Diese Version weist gemeinsam mit dem SQL Server 2016 gegenüber deren Vorgängersystem SQL Server 2014 wesentliche Neuerungen auf. Dies betrifft nicht nur die eigentliche relationale Datenbank-Engine, die den Kern des Produkts ausmacht, sondern umfangreiche Erweiterungen der Rahmenprodukte. Diese unter dem Begriff BI (Business Intelligence) zusammengefassten Produkte enthalten beispielsweise die Analysis Services, Integration Services oder Reporting Services.

Erneuerungen gibt es in fast allen Bereichen des SQL Servers. Drei große Schwerpunkte, die ich in meiner täglichen Arbeit nutze, sind:

 *Speicheroptimierte Tabellen*: Ein wahrer Performanceboost sind die mit dem SQL Server 2014 eingeführten speicheroptimierten Tabellen. Hinter diesem Begriff verbirgt sich die Möglichkeit, ganze Tabellen vollständig im RAM zu halten. Da der Zugriff auf Festplatten in der Regel das ist, was eine Datenbank am meisten bremst, bietet diese Möglichkeit ungeahnte Performancesteigerungen gegenüber herkömmlichen Tabellen. Hat es in der ersten Implementierung noch einige Einschränkungen in der Verwendung gegenüber herkömmlichen Tabellen gegeben – was in der ersten Implementierung eines komplexen und bahnbrechenden Features nichts Ungewöhnliches ist –, sind die meisten dieser Limitationen nun ausgeräumt. Damit ist dies nun ein extrem gutes und praxistaugliches Feature. Und ein weiteres Plus aus meiner Sicht: Es ist nun nicht mehr auf die Enterprise Edition beschränkt.

- *Always Encrypted*: Sensible Daten werden durch Zugriffsrechte auf dem Server vor unbefugtem Zugriff geschützt. Schon bisher hat es die Möglichkeit gegeben, Zugriffsrechte dermaßen einzuschränken, dass Daten vor unbefugten Zugriffen bestmöglich geschützt worden sind. Daten im Backup zu verschlüsseln, ergänzte diese Möglichkeiten, da die Zugriffsrechte, sobald die Datenbank auf einem eigenen Server eingespielt werden kann, selbst definiert werden können. Mit den neuen Möglichkeiten sind sie auch auf dem Server in der Datenbank verschlüsselbar, sodass selbst jemand, der sich der gesamten Datenbank bemächtigt, diese Daten nicht mehr einsehen kann.
- *Temporale Tabellen*: Änderungsprotokollierung ist in der Praxis sehr oft ein Thema. Trotz mehrerer Ansätze in der Vergangenheit, die in der Praxis kein voll befriedigendes Ergebnis geliefert haben, dies einfach vom System her zur Verfügung zu stellen, werden saubere und zufriedenstellende Lösungen mit Triggern ausprogrammiert. Temporale Tabellen liefern aus meiner Sicht erstmals eine sehr brauchbare Lösung, ohne eigene Programmierung eine Lösung für diese Aufgabenstellung zu erhalten. Mit dem SQL Server 2016 eingeführt, unterstützen sie mit dem SQL Server 2017 auch Änderungs- und Löschweitergaben bei Beziehungen (FOREIGN KEY mit DELETE CASCADE und UPDATE CASCADE).
- *Strict Security für Common Language Runtime (CLR)*: Neue Erweiterungen für die Sicherheit von CLR-Code erhöhen mit dem SQL Server 2017 zwar den Aufwand, um CLR-Code auf dem SQL Server ausführen zu können, bieten aber deutlich höhere Sicherheit. Unter CLR-Code versteht man mit C# oder VB.NET programmierte Prozeduren, die mittels der Common Language Runtime (CLR) direkt auf dem SQL Server ausgeführt werden können.

Ein paar weitere Erweiterungen, die teilweise auch in diesem Buch behandelte Themen betreffen, habe ich exemplarisch in der nachfolgenden Tabelle angeführt.

| <b>Thema</b>                         | <b>Beschreibung</b>                                                                                                    |
|--------------------------------------|----------------------------------------------------------------------------------------------------|
| <b>Windows Azure</b>                 | Daten können, anstelle lokal auf dem Server gehalten zu werden, in<br>Windows Azure-BLOBs abgelegt werden.<br>Das Hosten von SQL Server-Datenbanken auf einem virtuellen Com-<br>puter in Windows Azure wird über eigene Bereitstellungsassistenten<br>unterstützt.<br>Die Sicherung einer SQL Server-Datenbank kann über eine URL in<br>Windows Azure-BLOBs erfolgen. |
| Erstellen von Aus-<br>führungsplänen | Durch die überarbeitete Logik der Kardinalitätsschätzung werden die<br>Qualität und damit die Effizienz von Ausführungsplänen verbessert. Das<br>wiederum steigert die Abfrageleistung. (Ausführungspläne legen fest,<br>wie der SQL Server intern eine von uns getätigte Abfrage abarbeitet.)                                                                         |
| Live-Abfragestatistik                | Abfragestatistiken zur Laufzeit bieten Administratoren einen tieferen<br>Einblick in die Verarbeitung von Anweisungen.                                                                                                    |
| Transact-SQL-<br>Erweiterungen       | Es gibt zahlreiche Erweiterungen in Form von neuen Funktionen und An-<br>weisungen in der Sprache zur Bearbeitung von Daten. Beispielsweise<br>sind dies die Funktionen DATEDIFF_BIG(), STRING_SPLIT() und STRING_<br>ESCAPE() mit dem SQL Server 2016 und die Funktionen STRING_AGG(),<br>TRANSLATE(), CONCAT_WS() und TRIM() mit dem SQL Server 2017.                |
| Sicherheits-<br>erweiterungen        | Berechtigungen können nun auf Datensatzebene vergeben werden. Für<br>diese Funktionalität ist bisher ein Workaround über gefilterte Sichten<br>notwendig gewesen.                                                                                                    |
| Temporäre Datenbank<br>tempdb        | Das Aufteilen der temporären Datenbank tempdb auf mehrere Daten-<br>dateien, die auch auf unterschiedlichen Datenträgern verwaltet werden<br>können, ermöglicht eine bessere interne Nutzung und damit eine bes-<br>sere Performance.                                                                                                    |
| Native JSON-Unter-<br>stützung       | Für Entwickler interessant ist die native Unterstützung von JSON als<br>Ausgabeformat mit der Klausel FOR JSON, die mit der bisherigen Klausel<br>FOR XML vergleichbar ist.                                                                                                    |
| UTF-8 Unterstützung                  | Ich bin geneigt zu sagen "endlich"! Die Anweisung BULK INSERT, mit der<br>Textdateien (CSV) einfach und schnell importiert werden können, unter-<br>stützt ab dem SQL Server 2016 nun auch UTF-8. Das ist mir in der Ver-<br>gangenheit sehr oft abgegangen.                                                                                                    |
| GRAPH-Unterstützung                  | Die Unterstützung von Graph-Datenbanken des SQL Server 2017 ist ein<br>weiterer Schritt zur Integration von NoSQL-Elementen.                                                                                                    |

**Tabelle 1.1** Einige Neuerungen in SQL Server 2016 und 2017

#### **Editionen des SQL Server 2017**

Microsoft liefert den SQL Server 2017 in einer Reihe unterschiedlicher Editionen aus. Ziel dieser Produktdifferenzierung ist es, dem Kunden ein Angebot zu unterbreiten, das es ermöglicht, den jeweiligen Anforderungen in Hinblick auf Leistungsfähigkeit, Laufzeit und Preise gerecht zu werden. Darüber hinaus werden zahlreiche Zusatzkomponenten angeboten. Welche dieser Komponenten im Einzelfall für eine Installation ausgewählt werden, hängt von den konkreten Anforderungen ab. Die früher verfügbare Business Intelligence Edition ist seit dem SQL Server 2016 nicht mehr verfügbar.

# **5 Transact-SQL – die Sprache zur Serverprogrammierung**

In diesem Kapitel lernen Sie die grundlegenden Konzepte der Datenbankprogrammiersprache Transact-SQL. Sie erfahren, aus welchen Bestandteilen diese Sprache besteht, wie sie eingesetzt wird und welcher Syntax sie sich bedient. Am Ende dieses Kapitels sollten Sie in der Lage sein, die Sprache zu verstehen und anzuwenden. Das Erstellen von Datenbankobjekten, die mittels dieser Sprache programmiert werden, ist Thema des darauffolgenden Kapitels.

Über die SQL Server CLR (Common Language Runtime) kann serverseitige Programmierung auch mit .NET-Programmiersprachen erfolgen. Dies ist eine Ergänzung zu Transact-SQL, um gemeinsam das gesamte Spektrum der Datenbankprogrammierung abzudecken. Sie können auch als .NET-Programmierer nicht auf Transact-SQL verzichten. Spätestens dann, wenn Sie auf Daten zugreifen, werden Sie diese Anweisungen auch innerhalb des .NET-Codes benötigen. Die Einsatzbereiche dieser beiden Sprachen lassen sich wie folgt abgrenzen:

- Transact-SQL sollten Sie immer dann einsetzen, wenn Datenzugriffe im Vordergrund stehen. Dabei spielt es keine Rolle, ob Sie lesend oder schreibend auf Daten zugreifen. Effiziente Formen des Datenzugriffs sind die Stärke von Transact-SQL.
- .NET-Programmierung ist dann zu bevorzugen, wenn es aufwendige Algorithmen umzusetzen gilt. Zusätzlich wird .NET-Programmierung für alles eingesetzt, was nicht direkt datenbankspezifisch ist; zum Beispiel der Zugriff auf das Filesystem, auf einen FTP-Server oder das Bearbeiten einer Grafikdatei, bevor sie in die Datenbank eingefügt wird.

**HINWEIS:** In diesem Kapitel beschäftigen wir uns ausschließlich mit Transact-SQL. Der .NET-Programmierung mit dem SQL Server widmen wir uns später in einem separaten Kapitel.

Die standardisierte Abfragesprache SQL (ANSI SQL) ist keine prozedurale Sprache. Zur Programmierung reichen die vorhandenen Funktionalitäten nicht aus. Weiterführende Funktionen werden von der prozeduralen Spracherweiterung von SQL geboten: Transact-SQL.

Transact-SQL ist eine prozedurale Spracherweiterung zu SQL, die bestimmte Konstrukte aufweist, die wir von Programmiersprachen der dritten Generation (3GL-Sprachen) her kennen. Genannt seien hier beispielsweise Auswahl- und Wiederholungsstrukturen. Die Erweiterung ist rein herstellerbezogen und nur in den Produkten MS SQL Server und Sybase Adaptive Server Enterprise enthalten. Das liegt daran, dass diese beiden Produkte vor vielen Jahren gemeinsame Wurzeln gehabt haben. Gleichartige und vergleichbare Sprachen haben auch andere Hersteller in ihren Datenbankprodukten implementiert. Beispielsweise heißt die prozedurale Spracherweiterung bei Oracle PL/SQL, wobei PL für Procedural Language steht. PL/SQL und Transact-SQL haben jedoch – außer der Grundkonzeption und Funktionalität – hinsichtlich ihrer Sprachsyntax nicht allzu viele Gemeinsamkeiten.

Transact-SQL – auch kurz als T-SQL bezeichnet – wird bei der Entwicklung von Datenbanken unter anderem für die Erstellung *gespeicherter Prozeduren* (Stored Procedures), *benutzerdefinierter Funktionen* (Userdefined Functions) und *Schalter* (Trigger) verwendet. Zu nächst zur begrifflichen Abgrenzung:

- 1. *Stored Procedures* sind Programme, die direkt auf dem Server gespeichert und ausgeführt werden. Der Aufruf erfolgt häufig aber von Client-Anwendungen aus. Um die Wirkungsweise der Prozedur zu steuern, werden einer Stored Procedure beim Aufruf Parameterwerte übergeben. Dies erfolgt wie bei Prozeduren in anderen Programmiersprachen auch.
- 2.*Userdefined Functions* liefern wie Systemfunktionen einen Wert oder eine Tabelle zurück und können im Gegensatz zu gespeicherten Prozeduren auch in SQL-Anweisungen verwendet werden.
- 3. *Trigger* sind mit den Ereignisprozeduren in anderen Programmiersprachen vergleichbar. Sie können nicht wie Prozeduren und Funktionen explizit aufgerufen werden. Sie werden vielmehr durch Ereignisse ausgelöst, die in Tabellen auftreten. Diese sind das Einfügen (INSERT), Ändern (UPDATE) und Löschen (DELETE) von Datensätzen.

Auf das Erstellen von gespeicherten Prozeduren, benutzerdefinierten Funktionen und Triggern gehe ich im nächsten Kapitel ein. In diesem Kapitel werden wir uns der Sprache T–SQL widmen.

Für die Eingabe und Erstellung der Beispiele in diesem Kapitel verwenden wir das SQL Server Management Studio. Öffnen Sie dieses bitte, melden Sie sich am Datenbankmodul Ihres Servers an und wählen Sie die Datenbank *wawi* aus.

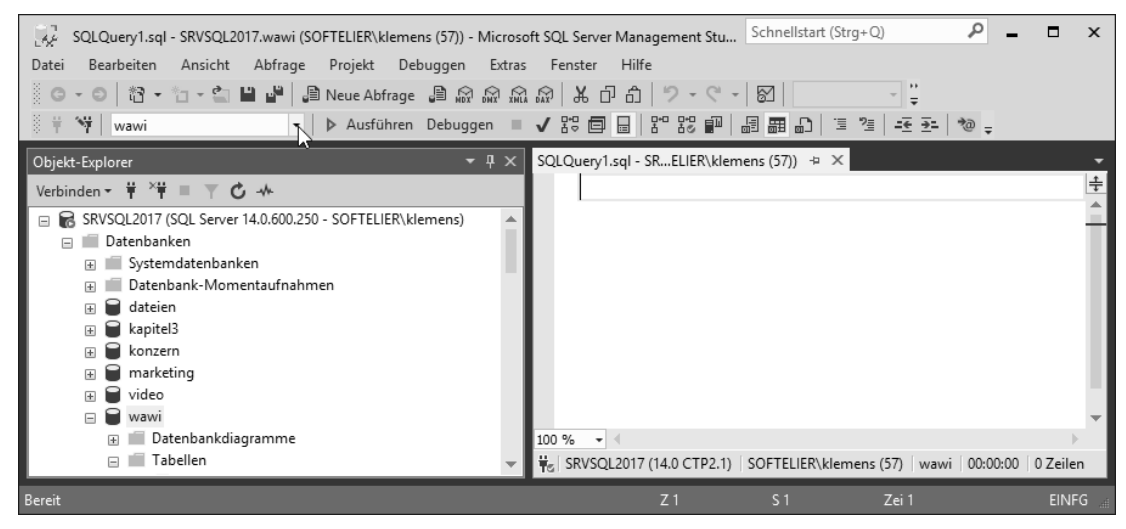

**Bild 5.1** Beispieldatenbank für die Arbeit in diesem Kapitel auswählen

### ■ 5.1 Bestandteile und Funktionalität **von Transact-SQL**

In diesem ersten Abschnitt gebe ich Ihnen eine Übersicht über die wichtigsten Elemente von T-SQL.

**HINWEIS:** Damit Sie die nachfolgenden Beispiele verstehen, möchte ich darauf hinweisen, dass in Transact-SQL so wie auch in SQL innerhalb einer Anweisung ein Zeilenumbruch stattfinden darf. Es kann also vorkommen, dass eine Programmzeile nicht unbedingt eine Codezeile sein muss. Solche Zeilenumbrüche werden vor allem dann verwendet, wenn durch sie die Lesbarkeit besonders langer Anweisungen erhöht werden kann. Sehr häufig betrifft dies SQL-Anweisungen, bei denen jede Klausel in eine eigene Zeile geschrieben wird.

#### **5.1.1 Variablen und Datentypen**

Wie in jeder anderen Programmiersprache stehen in Transact-SQL auch Variablen zur Verfügung. Es handelt sich dabei um benutzerdefinierte Objekte, die einen Datentyp haben und in denen Werte während der Programmausführung zwischengespeichert und abgerufen werden können. Diese können zum einen Variablen sein, die im Programmcode deklariert werden und bei der Programmausführung Werte zugewiesen bekommen. Es können zum anderen auch Variablen sein, die bereits beim Aufruf der Prozedur mit Übergabewerten gefüllt werden.

Einer Variablen können nicht beliebige Inhalte zugewiesen werden. Diese besitzen – genauso wie Datenfelder einer Tabelle – bestimmte Datentypen. Die für Variablen verwendbaren Datentypen sind dieselben, die innerhalb der Datenbank für Felddatentypen zur Verfügung stehen.

Eine Übersicht entnehmen Sie der nachfolgenden Tabelle.

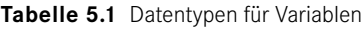

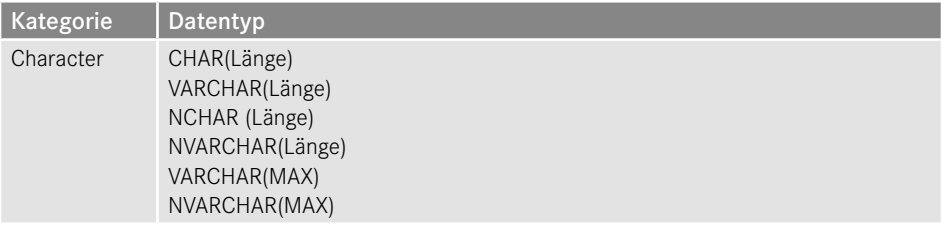

*(Fortsetzung nächste Seite)*

ш

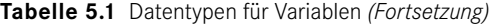

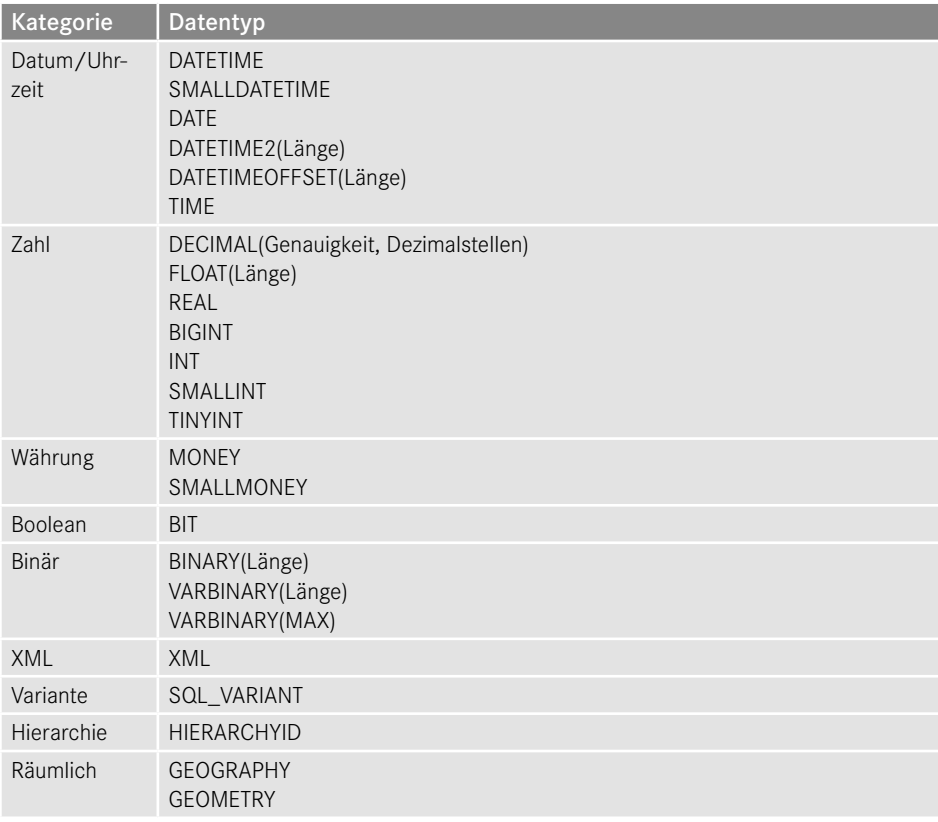

Da Sie vielleicht so manche SQL Server-Version "übersprungen" haben, möchte ich noch kurz auf den Datentyp *VARCHAR(MAX)* eingehen. Dieser Datentyp vereint die Vorteile der Datentypen *VARCHAR()* und *TEXT*. In einem Feld und in einer Variablen vom Datentyp *TEXT* können mehr als 8000 Zeichen gespeichert werden; allerdings können diese nicht mit Standard-SQL-Anweisungen und Zeichenfolgefunktionen verarbeitet werden. *TEXT* und *IMAGE* – ersetzt durch *VARBINARY(MAX)* – existieren nur aus Gründen der Abwärtskompatibilität und sind bereits auf der Liste der abgekündigten Features.

Folgendes können Sie mit *VARCHAR(MAX)* tun, was mit *TEXT* nicht möglich ist:

- Verwenden als Datentyp für Variablen
- Verwenden von String-Funktionen wie beispielsweise CHARINDEX() oder REPLACE() zur Bearbeitung
- Inhalte mit anderen Feldern oder Variablen eines *CHARACTER*-Datentyps verketten

Auch *IMAGE* kann nicht für Variablen verwendet werden, der Nachfolger *VARBINARY(MAX)* aber sehr wohl.

Beachten Sie bitte, dass SQL Server zwischen zwei Arten von Variablen unterscheidet:

1. *Benutzerdefinierte Variablen* werden innerhalb eines Transact-SQL-Programms oder einer Benutzersitzung vom Benutzer erzeugt und gelten ausschließlich innerhalb des Pro-

ш

gramms oder der Sitzung, in der sie deklariert wurden. Benutzerdefinierte Variablen werden innerhalb einer Prozedur mit der Anweisung DECLARE erzeugt. Der Name von benutzerdefinierten Variablen beginnt stets mit einem @.

- 2.*Globale Variablen* sind vom System vordefinierte Variablen, deren Inhalte durch das System zugewiesen werden. Die Inhalte dieser Variablen geben dem Benutzer wertvolle Informationen über das System oder über aktuelle Zustände im Programmcode. Die Namen von globalen Variablen beginnen immer mit @@. Globale Variablen können nur gelesen werden; ihnen kann explizit kein Wert zugewiesen werden. Damit ähneln sie Systemfunktionen in der Verwendung.
	- **HINWEIS:** Das System, dass Variablen in Transact-SQL immer mit einem @ beginnen, erleichtert die Arbeit und vor allem die Lesbarkeit von Programmcode enorm. Variablen sind sofort als solche zu erkennen, auch wenn sie denselben Namen haben wie das Feld einer Tabelle. Verwechslungen mit Feldnamen sind daher ausgeschlossen. Nur zum Vergleich: In der Oracle-Programmiersprache PL/SQL werden Variablen nicht extra derart als solche gekennzeichnet. Hier muss sich der Entwickler an Prioritätsregeln halten, um zu bestimmen, ob bei Namensgleichheit die Variable oder der Feldname gemeint ist. In dieser Hinsicht gefällt mir die SQL Server-Implementierung wesentlich besser.

#### **Lokale Variablen deklarieren**

Lokale Variablen werden mit der Anweisung DECLARE unter Angabe ihres Datentyps definiert. Dabei kann optional das Schlüsselwort AS verwendet werden.

```
DECLARE @var1 AS int
DECLARE @var2 AS smalldatetime
DECLARE @var3 AS varchar(25)
```
Mit einer DECLARE-Anweisung können Sie auch mehrere Variablen in einer Zeile deklarieren. Dabei müssen alle Variablen mit Komma voneinander getrennt geschrieben werden.

```
DECLARE @var1 int, @var2 smalldatetime, @var3 varchar(25)
DECLARE @var4 int
```
**ACHTUNG!** Auch wenn Sie mehrere Variablen desselben Datentyps deklarieren, muss bei jeder Variablen der Datentyp separat angegeben werden. Es ist nicht möglich, eine Auswahl für mehrere Variablen gemeinsam zu definieren.

So ist zum Beispiel nachfolgende Deklaration, die drei Variablen vom Typ Integer deklarieren soll, ungültig.

DECLARE @var1, @var2, @var3 int

Stattdessen muss der Datentyp bei jeder Variablen explizit angegeben werden.

DECLARE @var1 int, @var2 int, @var3 int

Die Wertzuweisung an eine Variable kann auf zwei Arten erfolgen:

 $\blacksquare$  SET-Anweisung

 $\blacksquare$  SELECT-Anweisung

Die direkte Zuweisung eines Variablenwertes erfolgt mit der Anweisung SET. Die Syntax hierzu lautet:

SET @variable = wert

Als Wert kann der Variablen ein skalarer Wert, ein Berechnungsausdruck oder das Ergebnis einer Unterabfrage zugewiesen werden. Dabei ist zu berücksichtigen, dass die Unterabfrage in runde Klammern gesetzt werden muss.

SET @variable = (SELECT wert FROM ...)

Wird ein Wert über eine Unterabfrage zugewiesen, muss diese so ausgelegt sein, dass sie genau eine Spalte und eine Zeile zurückgibt. Liefert die Abfrage mehrere Zeilen – weil beispielsweise die WHERE-Klausel nicht korrekt ist –, führt dies zu einem Fehler.

Sie deklarieren beispielsweise eine Variable und weisen ihr den Namen eines Mitarbeiters zu. Sie vergessen dabei aber die WHERE-Klausel, die sicherstellen sollte, dass die Unterabfrage nur eine Zeile zurückliefert. Also zum Beispiel so:

DECLARE @nachname varchar(50) SET @nachname = (SELECT nachname FROM dbo.personal)

Das System meldet Ihnen einen Fehler:

Meldung 512, Ebene 16, Status 1, Zeile 2 Die Unterabfrage hat mehr als einen Wert zurückgegeben. Das ist nicht zulässig, wenn die Unterabfrage auf =, !=, <, <=, > oder >= folgt oder als Ausdruck verwendet wird.

Um mehrere Werte aus einer Tabelle abzufragen, müssen Sie daher mehrere SET-Anweisungen verwenden.

Sie möchten beispielsweise den Nachnamen, den Vornamen und das Geburtsdatum des Mitarbeiters mit der Personalnummer 452 in Variablen einlesen:

```
DECLARE @nachname varchar(50), @vorname varchar(50)
DECLARE @gebdatum date
SET @nachname = ( SELECT nachname
                   FROM dbo.personal
                   WHERE persnr = 452 )
SET @vorname = ( SELECT vorname
                  FROM dbo.personal
                 WHERE persnr = 452 )
SET @gebdatum = ( SELECT gebdatum
                   FROM dbo.personal
                   WHERE persnr = 452 )
SELECT @nachname AS NN, @vorname AS VN, @gebdatum AS Geburtsdatum;
```
Ergebnis:

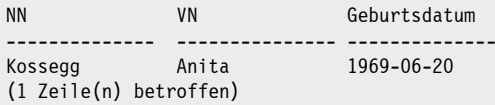

Die abschließende SELECT-Anweisung dient zur Anzeige der Variableninhalte.

Da Sie mit der SET-Anweisung immer nur einen Wert zuweisen können, müssen Sie mehrere Anweisungen und damit mehrere Abfragen hintereinander verwenden, um drei Werte aus derselben Zeile einer Tabelle auszulesen und in Variablen abzulegen.

In einer solchen Situation ist es effizienter und sinnvoller, die SELECT-Anweisung zur Zuweisung der Variableninhalte zu verwenden. Da mit einer SELECT-Anweisung auch mehrere Variablen mit einer einzigen Anweisung befüllt werden können, benötigen Sie für das vorangegangene Beispiel anstelle von drei separaten Datenzugriffen lediglich einen einzigen.

Die Syntax für die Wertzuweisung über die SELECT-Anweisung lautet:

```
SELECT @var1 = wert1, @var2 = wert2, @var3 = wert3, ...
[FROM ...]
```
Jeder Variablen wird ein Wert zugewiesen. Die einzelnen Zuweisungen werden voneinander mit Komma getrennt. Sofern die Werte aus einer Abfrage stammen, kann diese direkt in die Zuweisung integriert werden. Ergänzen Sie dazu die SELECT-Anweisung mit einer FROM-Klausel und optional mit weiteren Klauseln, die Sie von SELECT-Anweisungen her kennen.

Das obige Beispiel (Name, Vorname und das Geburtsdatum für den Mitarbeiter mit der Personalnummer 452 sollen in einer Variablen gespeichert werden) ist mithilfe der SELECT-Anweisung folgendermaßen zu realisieren:

```
DECLARE @nachname varchar(50), @vorname varchar(50)
DECLARE @gebdatum date
SELECT @nachname = nachname,
        @vorname = vorname,
        @gebdatum = gebdatum
FROM dbo.personal
WHERE persnr = 452;
SELECT @nachname AS NN, @vorname AS VN, @gebdatum AS Geburtsdatum;
```
Ergebnis:

NN VN Geburtsdatum -------------- --------------- -------------- Kossegg Anita 1969-06-20 (1 Zeile(n) betroffen)

Auch hier ist darauf zu achten, dass die Anweisung nur eine Zeile zurückliefert. Im Unterschied zur ersten Variante führt es aber zu keinem Fehler, falls mehrere Zeilen geliefert werden. Nach der Anweisung sind jene Werte in den Variablen anzufinden, welche die letzte zurückgegebene Zeile geliefert hat. Da dies oft zu unerwarteten Ergebnissen führen kann,

# **SQL Server CLR-Integration**

Mittlerweile schon seit der Version 2005 sind Sie beim Programmieren des SQL Servers nicht mehr nur auf Transact-SQL beschränkt. Dabei arbeiten der SQL Server und das Visual Studio eng zusammen. Das ist auch notwendig, denn der SQL Server enthält eine *Common Language Runtime* (CLR), das heißt, er ist in der Lage, .NET-Code laufen zu lassen. Für die Code-Entwicklung benötigen Sie das Visual Studio. Erst der fertige Code wird in einer Datenbank auf dem SQL Server integriert.

Die *SQL Server Data Tools* (SSDT) sind einerseits in Visual Studio 2015 und 2017 integriert, sind aber andererseits auch in beiden Versionen frei separat verfügbar. Die Integration erstreckt sich auch auf die freie Community Edition des Visual Studio. Somit ist gewährleistet, dass man ohne separat lizenziertes Visual Studio Professional den vollen Umfang der CLR-Programmierung für den SQL Server nutzen kann.

Die Data Tools sind ein umfangreiches Toolset, das alle Bereiche der Datenbankentwicklung mit dem SQL Server abdeckt. Dies ist nicht nur für Programmierer von Vorteil, die lieber in ihrer gewohnten Umgebung bleiben möchten und nicht so gerne mit den SQL Server-Tools arbeiten. Wir konzentrieren uns in diesem Kapitel auf die Programmierung für die SQL Server CLR und werden uns im nächsten Kapitel ausführlicher mit den Data Tools auseinandersetzen.

Sofern Sie noch keine Form der Data Tools auf Ihrem Rechner verfügbar haben, laden Sie diese unter folgender Adresse herunter: *https://docs.microsoft.com/de-de/sql/ssdt/downloadsql-server-data-tools-ssdt*

Je nachdem, welche Version Sie bevorzugen, laden Sie sich die SSDT für Visual Studio 2015 oder 2017 herunter oder eine der unterstützten Editionen für Visual Studio in denselben Versionen. Die SQL Server Data Tools integrieren sich in eine bereits installierte Version oder verwenden die abgespeckte Visual Studio Shell. Ich verwende hier das freie Visual Studio 2017 Community Edition. Für Sie sollte es einerlei sein, ob Sie Visual Studio 2015 oder 2017 einsetzen.

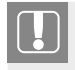

**7**

**ACHTUNG!** Frühere Versionen der SQL Server Data Tools werden nicht mehr aktualisiert und sind bereits nicht mehr auf dem letzten Stand. Daher können Sie diese für den SQL Server 2017 nicht mehr verwenden.
Ziel der CLR-Programmierung ist es, Transact-SQL in denjenigen Bereichen zu ergänzen, wo es naturgemäß Schwächen gibt. Dies sind vor allen Aufgabenstellungen, die

- einen sehr komplexen Algorithmus verlangen
- oder einen Bezug außerhalb der Datenbank wie zum Beispiel Zugriff auf das Dateisystem – aufweisen.

Überall dort, wo Datenzugriffe im Vordergrund stehen, sollte weiterhin T-SQL zum Einsatz kommen. Aufgabenstellungen, für die in älteren SQL Server-Versionen erweiterte Systemprozeduren (xp\_...) zum Einsatz kamen, werden nun über eine Common Language gelöst. Erweiterte Systemprozeduren werden lediglich aus Gründen der Abwärtskompatibilität noch unterstützt.

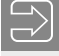

**HINWEIS:** Für die Arbeit mit diesem Kapitel ist es von Vorteil, wenn Sie bereits mit der .NET-Programmierung und dem Visual Studio vertraut sind. Insbesondere benötigen Sie Kenntnisse in ADO.NET. Da eine eingehende Behandlung dieser Themen über den Rahmen dieses Buches hinausginge, verweise ich auf weiterführende Literatur zu diesen Themen.

ш

п

### **■ 7.1 Mit im Boot: .NET Framework**

Der SQL Server ist durch die Common Language Runtime (CLR) in der Lage, .NET-Code auszuführen. Das Visual Studio dient als Entwicklungswerkzeug für die vom SQL Server ausführbaren Objekte.

Diese sind:

- .NET User-Defined Functions (UDF)
- .NET Stored Procedures
- .NET Trigger
- User-Defined Aggregates (UDA)
- User-Defined Datatypes (UDT)

Benutzerdefinierte Funktionen, gespeicherte Prozeduren und Trigger gleichen in ihrer Funktionalität und ihrem Einsatzbereich ihren Transact-SQL-Pendants.

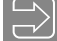

**HINWEIS:** Microsoft bedient sich bei der Weiterentwicklung des SQL Servers dieser Funktionalität. So sind die räumlichen Datentypen *geography* und *geometry* sowie der Datentyp *hierarchy\_id* als .NET-Datentypen integriert worden.

Aber damit ist noch nicht alles abgedeckt – das .NET Framework spielt auch bei der Verwaltung des SQL Servers mit. Die COM-basierten *Distributed Management Objects* (*SQL-DMO*), die früher verwendet worden sind, sind mittlerweile durch die .NET-basierten *SQL Server Management Objects* (*SMO*) abgelöst worden.

Mit dem .NET Framework und der Datenbank-Engine prallen aber auch zwei Welten aufeinander, zwischen denen Brücken geschlagen werden müssen. Daher gibt es einen eigenen Satz an SQL-Datentypen, um SQL Server-Datentypen mit den .NET-Datentypen zu verbinden. Eine Übersicht finden Sie in der nachfolgenden Tabelle.

Innerhalb von .NET-Code verwenden Sie die SQL-Typen an den Schnittstellen von und zur Datenbank. Innerhalb des Codes verwenden Sie wie gewohnt die .NET-Datentypen. Sie benutzen übliche Konvertierungen, um Inhalte von Variablen mit .NET-Typen in solche mit SQL-Typen und umgekehrt zu konvertieren.

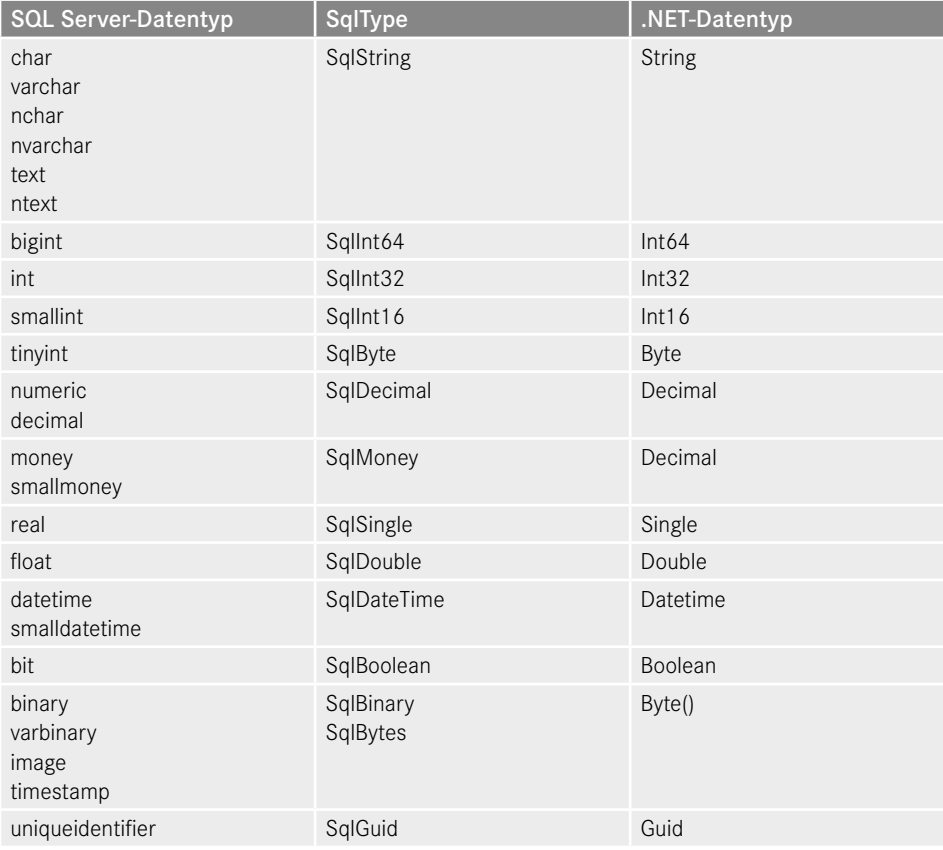

#### **Tabelle 7.1** Datentypenzuordnung

Sie sollten, bevor Sie mit diesem Kapitel arbeiten, die Kapitel 5 und 6 gelesen haben. In diesen lernen Sie nicht nur die Sprache Transact-SQL, sondern auch die Konzepte hinter dem Einsatz von gespeicherten Prozeduren, Triggern und benutzerdefinierten Funktionen kennen. Diese werden in diesem Kapitel benötigt und nicht nochmals erarbeitet.

#### **7.1.1 Integration mit dem Visual Studio**

Die SSDT werden mit dem Setup von SQL Server noch nicht mit installiert. Wie zuvor und in Kapitel 2 beschrieben, müssen Sie die SQL Server Data Tools oder eine entsprechende Visual Studio-Version separat installieren.

**HINWEIS:** In diesem Kapitel werden wir die Beispiele mit Visual Basic .NET umsetzen. Sie finden bei den Beispieldateien zum Buch allerdings alle Beispiele auch mit C# umgesetzt. Beide Varianten im Text zu behandeln, würde den zur Verfügung stehenden Rahmen sprengen. Daher habe ich mich für das für Einsteiger einfachere Visual Basic entschieden.

Sie finden bei den Buchbeispielen Projektdateien in VB.NET und C# für die Visual Studio-Versionen 2015 und 2017.

Erstellen wir zu Beginn mit den SSDT ein neues Projekt mit der Vorlage *SQL Server-Datenbankprojekt* aus der Gruppe *SQL Server*.

ш

п

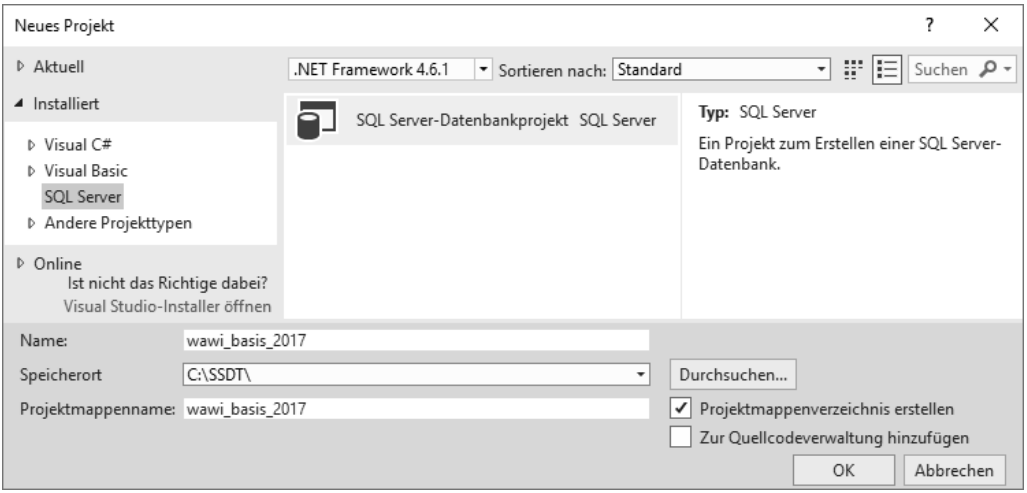

**Bild 7.1** Neues SQL Server-Datenbankprojekt in Visual Studio 2017

**ACHTUNG!** Ändern Sie nach dem Erstellen das Framework von 4.6.1 zum Beispiel auf 4.0, damit das Projekt später auch auf den SQL Server 2012 übertragen werden kann. Verwenden Sie die Version 3.5, wenn Sie auch den SQL Server 2008 R2 unterstützen möchten. In Visual Studio 2017 können Sie dies auch schon direkt im Dialog beim Erstellen erledigen.

Der Name, den Sie diesem Projekt geben, wird später in Ihrer Datenbank als Assembly-Name verwendet, wenn Sie die im Studio erstellten Objekte von Visual Studio automatisch bereitstellen oder veröffentlichen lassen. Das neue Projekt wird wie gewohnt im Projektmappen-Explorer mit dem Projektnamen angezeigt. Dort finden Sie den Eintrag *Projektmappe "wawi\_basis\_2017"*, den Ordner *wawi\_basis\_2017* mit den Unterordnern *Properties* und *Verweise*.

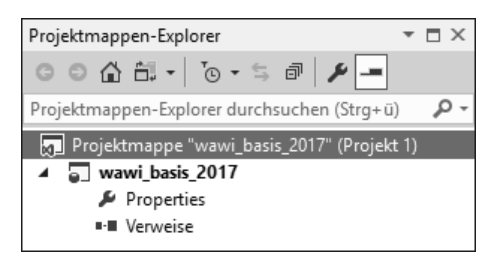

**Bild 7.2** Projektmappen-Explorer

In Visual Studio 2015/2017 ist standardmäßig eine Verbindung zu einer LocalDB im SQL Server-Objekt-Explorer eingerichtet. Ist dieser bei Ihnen noch nicht sichtbar, können Sie ihn über das Menü **Ansicht** einblenden. Wenn Sie möchten, richten wir uns eine neue Verbindung zu unserem Server ein, da wir mit unserer Datenbank *wawi* arbeiten möchten. Wir benötigen diese Verbindung zwar nicht unbedingt, um für die CLR zu programmieren, aber wir haben dadurch die Namen von Tabellen und Spalten im Blickfeld, was sicher kein Nachteil ist. Außerdem können wir erstellte Objekte sofort in der Datenbank sehen. Wählen wir dazu im Menü **Extras** den Befehl **SQL Server hinzufügen...** oder klicken auf das entsprechende Symbol im *SQL Server-Objekt-Explorer*. Im anschließenden Anmeldedialog, den wir vom SQL Server Management Studio kennen, melden wir uns an unserem Server an.

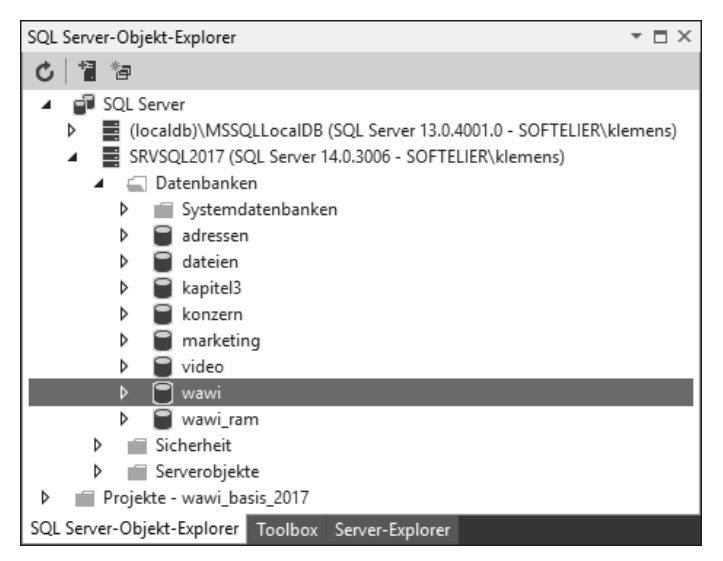

**Bild 7.3** SQL Server-Objekt-Explorer

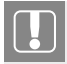

**ACHTUNG!** Je nachdem, welche Installationsmedien Sie für Ihr Visual Studio verwendet haben, müssen Sie noch ein Update installieren, bevor Sie mit dem SQL Server 2017 arbeiten können. Sie erhalten sonst eine Fehlermeldung beim Versuch, sich mit dem aktuellen SQL Server zu verbinden.

Verwenden Sie den Menübefehl **Extras/Extensions und Updates...**, um verfügbare Updates anzuzeigen.

ш

| Extensions und Updates                          |                                                                                                    | ?<br>$\times$                                                                                                    |
|-------------------------------------------------|----------------------------------------------------------------------------------------------------|----------------------------------------------------------------------------------------------------|
| $\triangleright$ Installiert                    |                                                                                                    |                                                                                                    |
| D Online<br>$\triangleleft$ Updates (1)         | Visual Studio 2017-Update Version 15.4.4<br>Ń<br>Aktualisieren<br>Ein kumulatives Update mit neuen Features,<br>aktualisierten Komponenten und Wartungsfixes. | Erstellt von: Microsoft Corp.<br><b>Aktuelle Version: 15.0.27004.2008</b>                                          |
| Produktupdates (1)<br>Visual Studio Marketplace |                                                                                                    | Neue Version: 15.4.27004.2009<br>Anmerkungen zu dieser Version                                                     |
| ▷ Roaming-Erweiterungs-Manager                  |                                                                                                    | Geplant für die Installation:<br>Keine<br>Geplant für Update:<br>Keine<br>Geplant für die Deinstallation:<br>Keine |
| Einstellungen für Extensions und Updates ändern |                                                                                                    | Schließen                                                                                                    |

**Bild 7.4** Aktualisierungen installieren

Bei der Installation von Visual Studio 2017 ist bereits eine LocalDB mit der Version 13 (SQL Server 2016) installiert worden. Haben Sie auf Ihrem Rechner zuvor auch andere Versionen des Visual Studio installiert, können weitere Versionen der LocalDB vorhanden sein. Wie auch bei den Vorversionen, wird mit einem zukünftigen Update auch die LocalDB in der aktuellsten Version 14 ergänzt werden. Jedenfalls werden alle verfügbaren Instanzen im SQL Server-Objekt-Explorer automatisch angezeigt. In Bild 7.3 erkennen Sie die als Erstes erwähnte Version im SQL Server-Objekt-Explorer über der gerade ergänzten Verbindung.

Projekteinstellungen können unter den Eigenschaften des Projektordners vorgenommen werden. Klicken Sie dazu im Projektmappen-Explorer den Ordner *Properties* doppelt an. Die Eigenschaften sind, wie in Visual Studio üblich, in verschiedene Kategorien unterteilt. Die für uns im Moment wichtigen Einstellungen finden wir unter *SQLCLR*. Hier werden der Name der Assembly und die Berechtigungsstufe – über beides werden wir später noch sprechen – eingestellt. Auch das Zielframework kann hier konfiguriert werden. Damit kann die diesbezügliche Auswahl, die Sie im Visual Studio 2017 beim Erstellen des Projekts getroffen haben, noch einmal verändert werden. Hier stellen Sie auch ein, ob Sie Visual Basic oder C# als Sprache für dieses Projekt einsetzen möchten.

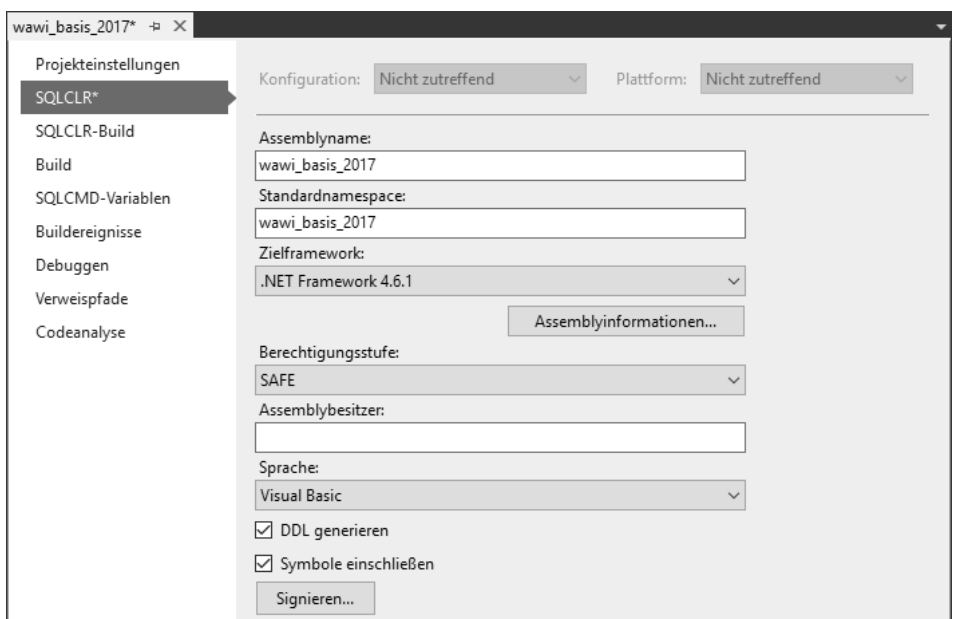

**Bild 7.5** Projekteinstellungen

Die Zielplattform wird auf der Seite *Projekteinstellungen* ausgewählt. Dies kann ein SQL Server ab der Version 2005 oder Azure SQL Database sein. Die Einstellung passt aber nicht das verwendete Zielframework mit an, sondern wirkt sich in erster Linie auf das Deployment aus.

Bevor wir mit dem Programmieren für die CLR beginnen, beschäftigen wir uns mit dem Schaffen der nötigen Voraussetzungen auf dem SQL Server.

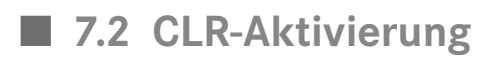

Nach der Installation ist die CLR bei jeder SQL Server 2017-Edition zunächst deaktiviert. Sie müssen daher die CLR auf Ihrem Server aktivieren, bevor Sie die nachfolgenden Beispiele ausführen können.

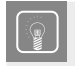

**PRAXISTIPP:** Wenn Sie nicht wissen, ob CLR bei Ihrem Server schon aktiviert ist, können Sie dies aus dem Systemkatalog *sys.configurations* auslesen.

Verwenden Sie zum Beispiel folgende Anweisung:

```
SELECT name, value, description
FROM sys.configurations
WHERE name LIKE 'CLR%';
```
Sie erhalten:

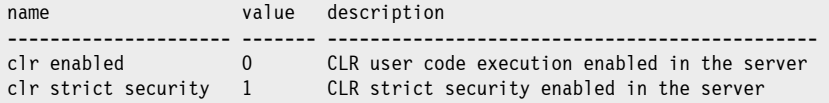

**HINWEIS:** Mit dem SQL Server 2017 ist eine neue Variante für die Sicherheit von .NET-Code eingeführt worden. Diese hat den Namen *CLR strict security* und sie ist standardmäßig aktiviert. Per Update wird dieses Feature auch nachträglich beim SQL Server 2016 integriert, ist aber per default nicht aktiviert, um die Abwärtskompatibilität zu wahren. Auf dieses neue Feature werden wir etwas später in diesem Kapitel eingehen.

Diese Einstellung ist keine erweiterte Einstellung, kann also ohne vorherige Aktivierung der *Advanced Options* geändert werden.

ш

Für die CLR-Aktivierung führen Sie die Systemprozedur sp\_configure aus. Mit der Anweisung RECONFIGURE setzen Sie die zuvor gemachte Änderung sofort aktiv.

```
EXEC sp configure 'clr enabled', 1;
GO
```
Ist die CLR-Aktivierung noch nicht erfolgt, erhalten Sie nach der Aktivierung, bevor Sie RECONFIGURE ausführen, folgende Meldung:

```
Die Konfigurationsoption 'clr enabled' wurde von 0 in 1 geändert. Führen Sie zum 
Installieren die RECONFIGURE-Anweisung aus.
```
Prüfen wir nochmals die Einstellung, sehen wir, dass diese Eigenschaft nun den Wert 1 (wahr) aufweist, der verwendete Wert aber noch 0 (falsch) lautet.

```
SELECT name, value, value in use
FROM sys.configurations
WHERE name LIKE 'CLR%';
```
liefert:

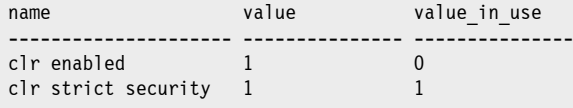

Da es sich bei dieser Einstellung um einen dynamischen Wert handelt, kann er sofort aktiviert werden. Führen Sie dazu bitte die Anweisung RECONFIGURE aus.

RECONFIGURE; GO

Danach stimmen *value* und *values\_in\_use* wieder überein.

ш

ш

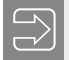

**HINWEIS:** Sie können alle nachfolgenden Beispiele erstellen, auch wenn die CLR noch nicht aktiviert ist. Aber spätestens bevor Sie sie ausführen möchten, muss die CLR-Integration aktiv sein.

Offensichtlich gilt die Aktivierung der CLR nur für benutzerdefinierten Code. Denn die in früheren Kapiteln beschriebenen Datentypen *geography*, *geometry* und *hierarchy\_id* sind ja als .NET-Datentypen integriert, funktionieren aber auch, wenn die CLR deaktiviert ist.

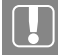

**ACHTUNG!** Aufgrund der neuen *CLR strict security* beim SQL Server 2017 gelten höhere Anforderungen, um CLR-Code ausführen zu können. Da ich der Meinung bin, dass diese Neuerungen besser zu verstehen sind, wenn man sich schon mit CLR-Code befasst hat, möchte ich auf diese Neuerungen und ihre Auswirkungen erst am Ende dieses Kapitels eingehen.

Damit die Beispiele (vorerst) funktionieren können, müssen aber unbedingt folgende Voraussetzungen gegeben sein:

- Der Eigentümer der Datenbank muss Mitglied der Serverrolle *sysadmin* sein.
- Die Eigenschaft TRUSTWORTHY muss für die betroffene Datenbank auf ON gesetzt werden.

Der Eigentümer einer Datenbank kann auf der Seite *Dateien* des Dialogs *Datenbankeigenschaften* eingesehen und auch eingestellt werden (Bild 7.6).

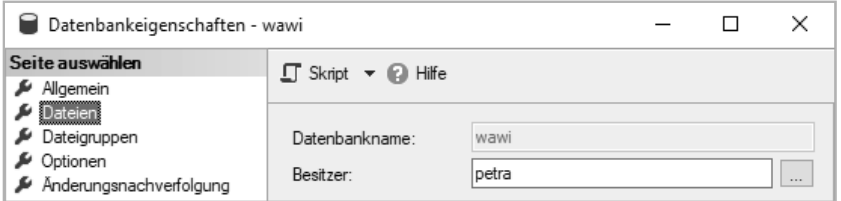

**Bild 7.6** Datenbankbesitzer anzeigen und ändern

Auslesen können Sie den Datenbankbesitzer auch mit dieser Anweisung:

```
SELECT d.name AS db, l.name AS besitzer
FROM sys.databases d
INNER JOIN sys.syslogins 1 ON d.owner sid = l.sid
WHERE d.name = 'wawi';
```
Einen neuen Datenbankbesitzer können Sie bei Bedarf mit folgender Anweisung festlegen und ihm gegebenenfalls noch die Mitgliedschaft bei den SQL Server-Administratoren erteilen:

```
ALTER AUTHORIZATION ON DATABASE::wawi TO [softelier\alina];
ALTER SERVER ROLE sysadmin ADD MEMBER [softelier\alina];
```
# **10 Sicherheit und Zugriffsberechtigungen**

Meist ist der Grund für den Einsatz einer Client-Server-Datenbank, dass die Anzahl der Benutzer steigt. Auch das Größenwachstum der Datenbank und die zunehmende Wichtigkeit der gespeicherten Daten führen häufig zum Einsatz von Server-Datenbanken. Als Argument hierfür wird oft die Sicherheit der Daten ins Spiel gebracht. Doch Datensicherheit beschränkt sich nicht darauf, dass die Datenbank im Falle eines Ausfalls restlos wiederhergestellt werden kann. Oftmals sind es Benutzer, die erhebliche Schäden verursachen. Dabei sind oft nicht einmal böswillige Absichten der Grund – auch wenn diese nicht außer Acht gelassen werden sollten –, sondern viel öfter ist Fehlbedienung die Ursache für beschädigte Datenbestände.

Um solchen Problemen vorzubeugen, bietet der SQL Server Möglichkeiten, durch gezielte Rechtevergabe den einzelnen Benutzern innerhalb der Datenbank nur diejenigen Möglichkeiten zu eröffnen, die sie für ihre Arbeit benötigen.

**HINWEIS:** Die in diesem Kapitel beschriebenen Funktionalitäten stehen gleichermaßen bei der Express Edition wie bei den anderen Editionen zur Verfügung.

Sie erfahren im Folgenden, wie das Berechtigungssystem des SQL Servers aufgebaut ist und aus welchen Komponenten es besteht. Sie lernen den Weg von der Anmeldung am Server bis zum Zugriff auf die Daten kennen.

## ■ **10.1 Authentifizierungsmodi – Anmeldungen und Benutzer**

SQL Server unterstützt zwei Authentifizierungsmodi, um einen Zugriff auf den Server zu gewähren:

■ Windows-Authentifizierung

■ SQL Server-Authentifizierung

Je nach Modus werden dabei Windows-Benutzerkonten oder direkt auf dem SQL Server eingerichtete Konten verwendet.

**HINWEIS:** Bei SQL Server wird bereits beim Setup festgelegt, ob nur die *Windows-Authentifizierung* oder die *Windows-Authentifizierung und SQL Server-Authentifizierung* verfügbar sein soll. Letztere wird auch als *Gemischter Modus* bezeichnet. Sie können diese Einstellung im Bedarfsfall ändern. Wählen Sie dazu im Objekt-Explorer des Management Studios den gewünschten Server aus. Öffnen Sie im Kontextmenü mittels des Befehls **Eigenschaften** den Dialog *Servereigenschaften*. Auf der Seite *Sicherheit* können Sie dann diese Einstellung ändern.

ш

٠

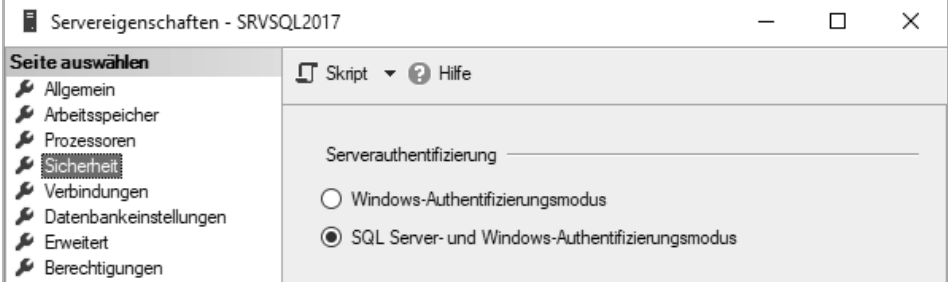

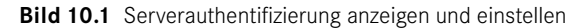

**ACHTUNG!** Beachten Sie, dass bei einer Änderung dieser Einstellung der Serverdienst neu gestartet werden muss. Erst danach ist eine Änderung wirksam.

Diese Einstellung wird in der Registry über die erweiterte Systemprozedur *xp\_instance\_ regwrite* vorgenommen. Der *LoginMode* ist unter dem Registry-Schlüssel *HKEY\_LOCAL\_ MACHINE\SOFTWARE\Microsoft\Microsoft SQL Server\INSTANZNAME\MSSQLServer* zu finden. Der Wert 1 steht für die Windows-Authentifizierung; 2 für den gemischten Modus. Der vorletzte Teil des Schlüssels entspricht dem Namen der installierten Instanz. Bei einer SQL Server 2017-Standardinstanz ist zum Beispiel *MSSQL14.MSSQLSERVER* an dieser Position zu finden. Sie können die Einstellung auch direkt hier im Registrierungs-Editor vornehmen. Damit können Sie den Authentifizierungsmodus auf einem Server ändern, wenn einmal kein grafisches Werkzeug zu Verfügung steht. Es kann auch nötig sein, dass Sie den Modus zum Wiedereinrichten eines verlorenen Administratorzugriffs ändern müssen und dies eben mangels Zugriff über die SQL Server Tools nur auf diesem Wege möglich ist. Zu einem diesbezüglichen Beispiel kommen wir noch später in diesem Kapitel.

| 斸<br>Registrierungs-Editor                                                                                                    |   |                                                                                                    |                                                            | П                                                                                                    | $\times$ |  |
|----------------------------------------------------------------------------------------------------|---|----------------------------------------------------------------------------------------------------|------------------------------------------------------------|----------------------------------------------------------------------------------------------------|----------|--|
| Ansicht Favoriten ?<br>Bearbeiten<br>Datei                                                                                                    |   |                                                                                                    |                                                            |                                                                                                    |          |  |
| Microsoft SQL Server<br>$\checkmark$ .<br>100                                                                                                    | ۸ | Name<br>ab] (Standard)                                                                                     | Typ<br>REG SZ                                              | Daten<br>(Wert nicht festgelegt)                                                                                                   |          |  |
| 110<br>120<br>140<br><b>ExceptionMessageBox</b><br>Instance Names                                                                                  | v | <b>SIP</b> AuditLevel<br>ab] BackupDirectory<br>ab] DefaultData<br>ab] DefaultLog                          | REG_DWORD<br>REG SZ<br>REG SZ<br>REG_SZ                    | 0x00000002 (2)<br>G:\\BACKUP<br>D:\DATA<br>E:\LOG<br>quest<br>0x00000000 (0)<br>0x00000002 (2)<br>0x00000000 (0)<br>0x00000001 (1) |          |  |
| MSODBCSQL13<br>MSSQL14.MSSQLSERVER<br>ClusterState<br>ConfigurationState<br>CPE                                                                    |   | ab DefaultLogin<br><b>SIS</b> FirstStart<br><b>SIS</b> LoginMode<br><b>SetHostName</b><br><b>PIP</b> SysDb | REG SZ<br>REG DWORD<br>REG DWORD<br>REG DWORD<br>REG DWORD |                                                                                                    |          |  |
| MSSQLServer<br>Providers<br>Replication<br><br>Computer\HKEY_LOCAL_MACHINE\SOFTWARE\Microsoft\Microsoft SQL Server\MSSQL14.MSSQLSERVER\MSSQLServer |   | <b>fill</b> Tapeloadwaittime<br>lig uptime_pid<br>lig uptime_time_utc                                      | REG DWORD<br>REG DWORD<br>REG BINARY                       | 0xffffffff (4294967295)<br>0x00000ae4 (2788)<br>0b 9b 02 b9 6d f2 d2 01                                                            |          |  |

**Bild 10.2** Serverauthentifizierung in der Registry

#### **10.1.1 Windows-Authentifizierung**

Bei der Windows-Authentifizierung übernimmt der SQL Server den Login von der Domänenanmeldung. Der Anwender muss daher kein separates Kennwort eingeben, wenn er auf den Datenbankserver zugreifen möchte. Die Anmeldung an der Betriebssystemdomäne reicht aus. Dies bedeutet jedoch nicht, dass jeder Benutzer, der sich an der Domäne des Betriebssystems anmelden kann, zugleich auch bereits Zugriff auf den Datenbankserver hat. Der Datenbankadministrator muss einem Betriebssystemkonto explizit das Zugriffsrecht auf den Datenbankserver gewähren.

**PRAXISTIPP:** Mittels der Windows-Authentifizierung kann nicht nur einem Domänenbenutzerkonto, sondern auch einem Gruppenkonto der Zugriff auf eine Datenbank gewährt werden. Dies kann in einfachen Anwendungsfällen, bei denen keine besondere Differenzierung der Anwender notwendig ist, die Administration vereinfachen. Zugleich ist dies der einzige Fall, bei dem ein Domänenkonto quasi automatisch Zugriffsberechtigungen auf einen SQL Server bekommt. Ist eine Gruppe einmal autorisiert worden, bekommen auch alle später im Active Directory angelegten Konten, welche die Mitgliedschaft in dieser Gruppe erhalten, sofort Zugriff auf den SQL Server.

#### **10.1.2 Gemischter Modus**

Der gemischte Modus verwendet sowohl die Windows-Authentifizierung als auch die SQL Server-Authentifizierung. Besitzt ein Anwender aufgrund seiner Betriebssystemanmeldung keine Zugriffsrechte auf den Datenbankserver, kann er sich mithilfe einer SQL Server-Anmeldung anmelden, sofern er eine solche besitzt.

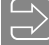

**HINWEIS:** Clients, die nicht Mitglied der entsprechenden Domäne sind oder sein können, steht nur die SQL Server-Authentifizierung offen. So verwende ich in der Regel SQL Server-Authentifizierung, wenn ich mich von meinem eigenen Notebook auf einem Server bei einem meiner Kunden anmelde.

ш

Dies gilt insbesondere für:

- den Zugriff über einen Webserver,
- andere Betriebssysteme als Windows-Betriebssysteme,
- einen gerouteten Zugriff über ein WAN,
- und auch bei der VNP-Verbindung mittels IPSEC kann in der Regel der Windows-Benutzer nicht verwendet werden.

Sollte einer dieser Fälle bei Ihnen vorliegen, so konfigurieren Sie für Ihren Server bitte unbedingt den gemischten Modus.

#### **10.1.3 Anmeldung und Benutzer**

Einer der wichtigsten Punkte beim Sicherheitskonzept des SQL Servers ist die Trennung von Anmeldung und Benutzer:

- **Anmeldung** (**Login**): Mittels der Anmeldung erhält man Zugriff auf den Datenbankserver. Die Anmeldung erfolgt mit einer der beiden zuvor beschriebenen Authentifizierungsmethoden. Anmeldungen werden auf Serverebene erstellt und daher in der Systemdatenbank *master* gespeichert, ebenso wie Berechtigungen auf Serverebene. Anmeldungen wurden in früheren Versionen auch als *Systembenutzer* und *Sysuser* bezeichnet. Heute ist auch der Begriff *Server Principal* gebräuchlich.
- **Benutzer** (**User**): Jede Anmeldung benötigt einen zugewiesenen Benutzer in einer Datenbank, um auf diese zugreifen zu können und dort Berechtigungen zu erhalten. Benutzer und deren Berechtigungen werden in der jeweiligen Datenbank gespeichert. In früheren Versionen wurden auch die Bezeichnungen *Datenbankbenutzer* und *User* verwendet. Der Begriff *Database Principal* kommt heutzutage auch zum Einsatz.

Die Trennung von Anmeldung und Benutzer hat vor allem zwei Gründe:

- 1.Durch die Trennung ist eine sinnvolle Integration der Windows-Authentifizierung in den SQL Server erst möglich.
- 2.Das Berechtigungssystem innerhalb einer Datenbank ist portabel, da es in der Datenbank selber gespeichert ist. Wird eine Datenbank transferiert, "wandern" alle Benutzer und

ш

Berechtigungen mit. Am Zielsystem müssen lediglich die Verbindungen zwischen den Anmeldungen und den Benutzern neu hergestellt werden.

**HINWEIS:** Mit der SQL Server-Version 2012 sind als Option sogenannte CON-TAINED DATABASES eingeführt worden. Hier wird dieses zweistufige System durchbrochen, indem auf die Anmeldung verzichtet und ausschließlich ein Benutzer in der Datenbank benötigt wird. Ziel ist es, eine Form der Datenbank zu erhalten, die überhaupt vom umgebenden System unabhängig ist und daher ganz einfach von einem Server auf den anderen transferierbar wird. Daher wird auf alles verzichtet, was sich nicht in der Datenbank selber befindet. Und das sind eben auch Anmeldungen beziehungsweise Logins.

Die nachfolgende Abbildung zeigt das Standardschema eines Zugriffs auf Datenbanken.

- Die Anmeldung erfolgt mittels Windows- oder SQL Server-Authentifizierung.
- Einer Anmeldung können Serverrollen für Berechtigungen auf Serverebene zugewiesen werden.
- Einer Anmeldung können in einer Datenbank Benutzer zugewiesen werden. Erst dadurch erlangt ein angemeldeter Benutzer Zugriff auf die Datenbank.
- Innerhalb einer Datenbank werden den Benutzern in der Regel durch Rollenmitgliedschaften Berechtigungen erteilt.

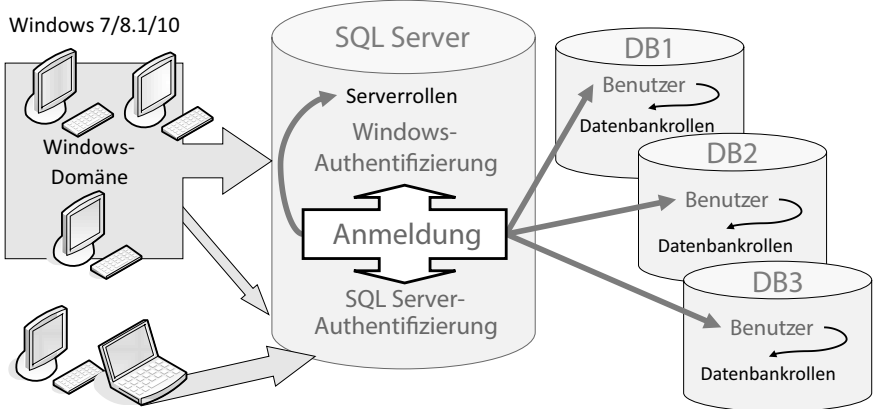

Windows, Linux/Unix, Web, WAN, VPN, iOS, Android, …

**Bild 10.3** Schema eines Datenbankzugriffs

Benutzen Sie eine CONTAINED DATABASE, ändert sich diese Logik. Das Schema zeigt Bild 10.4. Der Zugriff erfolgt direkt auf die Datenbank, ein Zugriff auf andere Serverobjekte ist nicht möglich. Der Server wird quasi wie ein Tunnel passiert und direkt auf eine eigenständige Datenbank – so lautet die deutsche Übersetzung für diese Datenbankart – zugegriffen.

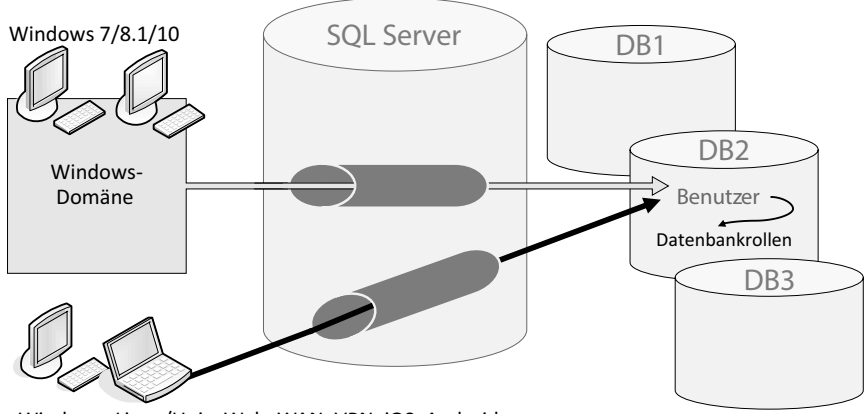

Windows, Linux/Unix, Web, WAN, VPN, iOS, Android, …

**Bild 10.4** Zugriffsschema auf eine eigenständige Datenbank

Die einzelnen Schritte, um Zugriff auf eine Datenbank zu erhalten, werden in den folgenden Abschnitten genauer erläutert.

## **■ 10.2 Berechtigungen**

Jeder Benutzer benötigt Berechtigungen, um innerhalb einer Datenbank etwas tun zu können. Hierbei wird zwischen Objektberechtigungen und Anweisungsberechtigungen unterschieden.

Objektberechtigungen erlauben den Zugriff auf Objekte innerhalb der Datenbank. Diese Objekte sind Tabellen, Spalten einer Tabelle, Sichten, gespeicherte Prozeduren und benutzerdefinierte Funktionen. Für Tabellen und Sichten werden zum Beispiel die Rechte SELECT, INSERT, UPDATE, und DELETE erteilt. Für Tabellen kann auch das Recht REFERENCES (DRI) vergeben werden. Für gespeicherte Prozeduren und benutzerdefinierte Funktionen gibt es das Recht EXECUTE.

Anweisungsberechtigungen werden "gewöhnlichen" Datenbankbenutzern in der Regel nicht gewährt. Sie beziehen sich nicht auf bestehende Objekte, sondern legen fest, wer Datenbankobjekte erstellen, verwalten und sichern darf. Anweisungsberechtigungen sind beispielsweise CREATE DATABASE, CREATE TABLE, CREATE VIEW und CREATE PROCE-DURE. Das Recht BACKUP DATABASE wird benötigt, um eine Sicherung der Datenbank durchführen zu können.

## **12 SQL Server 2017 auf Linux**

Was vor einigen Jahren noch absolut undenkbar gewesen ist, ist mittlerweile Realität. Microsofts Öffnung hin zu anderen Ökosystemen hat es möglich gemacht, dass nun erstmals ein SQL Server auf einer Nicht-Windows-Plattform zur Verfügung steht. Bereits die Ankündigung seitens Microsoft, den SQL Server auch für Linux auf den Markt zu bringen, hat einer kleinen Revolution geglichen. Da diese Ankündigung knapp vor der Veröffentlichung des *SQL Server 2016* gekommen ist, haben seinerzeit alle angenommen, dass diese Version im darauffolgenden Jahr als Linux-Version nachgeschoben werden würde. Erst ein knappes halbes Jahr nach dem Erscheinen des SQL Server 2016 ist mit den ersten Vorabversionen des *SQL Server vNext*, wie die Bezeichnung der neuen Version vor der Vergabe einer fixen Versionsnummer gelautet hat, klar geworden, dass es nochmals eine ganz neue Version des SQL Servers werden wird, die nun als *SQL Server 2017* vorliegt.

#### **Implementierung des SQL Servers auf Linux**

Beim SQL Server von Linux handelt es sich im Grundprinzip nicht um ein eigenes parallel entwickeltes Produkt, sondern um die Implementierung derselben Datenbank-Engine in einer anderen Umgebung. Dafür verantwortlich ist der sogenannte *SQL Server Platform Abstraction Layer*, kurz *SQLPAL* genannt. Dieser fungiert als Zwischenschicht zwischen dem SQL Server und dem Betriebssystem, die alle Aufrufe zwischen den beiden Systemen abwickelt. SQLPAL fordert zum Beispiel vom Betriebssystem den Speicher an und kümmert sich um das Lesen und Schreiben der Daten von den Festplatten (IO). In Bild 12.1sehen Sie den schematischen Ablauf dargestellt. In einem isolierten Softwareprozess läuft der SQL Server ident unter Windows und Linux. Dieser sendet seine Windows-Aufrufe an den SQLPAL, der dann ABI-Aufrufe (Application Binary Interface) an die Linux-Gasterweiterungen weiterleitet. SQLPAL ist gleichsam jener Teil, der sich bei der Windows- und der Linux-Version unterscheidet.

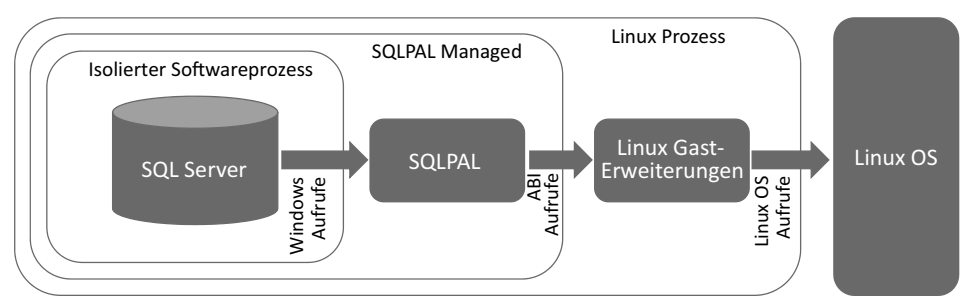

**Bild 12.1** Interaktion SQL Server mit Linux über SQLPAL

#### **Unterstützte Plattformen**

Im Moment wird der SQL Server für folgende vier Linux-Plattformen unterstützt:

- Ubuntu 16.04 LTS mit EXT4 als Dateisystem.
- Red Hat Enterprise Linux 7.3 oder 7.4 Server, Workstation und Desktop. Als Dateisystem werden XFS und EXT4 unterstützt.
- SUSE Enterprise Linux Server v12 SP2 mit EXT4 als Dateisystem.
- Docker Engine 1.8+ auf Linux, Windows oder MacOS.

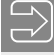

**HINWEIS**: Diese Auflistung entspricht dem momentan aktuellen Stand. Werfen Sie vor der Installation einen Blick auf diese Seite, vielleicht hat es in der Zwischenzeit ja schon eine Aktualisierung oder Erweiterung gegeben:

٠

*https://docs.microsoft.com/de-de/sql/linux/sql-server-linux-release-notes*

Auf dieser Seite finden Sie zusätzlich eine Liste der unter Linux nicht unterstützen Features. Werfen Sie auch dazu einen Blick auf diese Seite, bevor Sie einen Einsatz planen. Von den in diesem Buch behandelten Features werden folgende (zurzeit noch) nicht unter Linux unterstützt:

- Filetable und Filestream (Kapitel 3)
- CLR-Assemblys, die nicht als SAFE (sicher) markiert sind (Kapitel 7)
- Change Data Capture (Kapitel 9)
- Windows-Authentifizierung für Verbindungsserver (Linked Server, Kapitel 10)
- SQL Server-Browser (Kapitel 9)

Als Clientwerkzeuge kommen neben dem *SQL Server Management Studio* (SSMS) ab der Version 17 auch die *SQL Server Data Tools* (SSDT) ab der Version 17 infrage. Auch wenn dies ein wenig verwirrend ist, trägt die Version 17 das Visual Studio 2015, während das Visual Studio 2017 unter der Version 15 geführt wird und damit neuer und natürlich verwendbar ist. Diese zwei Werkzeuge sind nur unter Windows verwendbar, das wird sich in Zukunft auch nicht ändern.

ш

ш

Wenn Sie ein Clientwerkzeug suchen, das auch unter Linux eingesetzt werden kann, kommen für Sie zusätzlich das *Visual Studio Code* mit den Erweiterungen für den SQL Server sowie das *SQL Operations Studio* infrage. Letzteres ist im Moment erst als Vorabversion verfügbar. Diese beiden sind aber für Windows, Linux und MacOS verfügbar.

Visual Studio Code finden Sie hier:

*https://code.visualstudio.com/Download* SQL Operations Studio finden Sie hier:

#### *https://docs.microsoft.com/de-de/sql/sql-operations-studio/download*

In dieser automatisch übersetzten Seite wird das Werkzeug als *SQL-Vorgänge Studio* bezeichnet. Ich bezweifle, dass dies der offizielle deutsche Name bei der Veröffentlichung der finalen Version sein wird. Ersetzen Sie in diesem Link de-de durch en-us, gelangen Sie auf die originale englische Seite. Auch wenn ich in diesem deutschsprachigen Buch wenn möglich immer die Links zu deutschen Seiten angebe, verwende ich selber oftmals die originalen englischen Seiten. Dies hilft, wenn die maschinelle Übersetzung der deutschen Seite zu offensichtlich wird und die Gefahr gegeben ist, dass dadurch der Sinn von Aussagen nicht immer klar erkennbar ist.

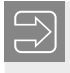

**HINWEIS**: Dem *SQL Operations Studio* widme ich mich noch am Ende dieses Kapitels.

**ACHTUNG!** Begriffe und Vorgehensweisen, die in den vorangegangenen Kapiteln besprochen und erläutert worden sind, werden in diesem Kapitel verwendet, aber nicht nochmals im Detail erläutert. Lesen Sie bitte bei Bedarf die diesbezüglichen Erläuterungen an den entsprechenden Stellen. In diesem Kapitel wird davon ausgegangen, dass die Bestandteile des SQL Servers bekannt sind und Sie zumindest mit den Grundbegriffen von SQL und Zugriffsberechtigungen vertraut sind.

### ■ **12.1 Installation des SQL Servers**

Als eine der am weitesten verbreiteten Distributionen nutze ich Ubuntu für meine Erörterungen in diesem Kapitel. Sie können dazu eine Ubuntu-Maschine in der Azure-Cloud verwenden oder eine lokale Installation vornehmen. Ich installiere für dieses Beispiel Ubuntu in einer virtuellen Maschine auf meinem Server.

Die Installationsdateien für Ubuntu 16.04 LTS finden Sie unter dieser Adresse:

#### *https://www.ubuntu.com/download/server*

Wenn Sie Ubuntu installiert haben, geht die Installation von SQL Server in wenigen Schritten sehr einfach von der Hand. Der erste Schritt ist, den GPG Key (GNU Privacy Guard) ins

## **Index**

#### Symbole

\$action 255 \$IDENTITY 176 \$ROWGUID 176 @@ERROR 379 @@FETCH STATUS 425 (local) 59 @@NESTLEVEL 493, 541 .NET-Code - Debuggen 638 .NET-Datentypen 563 .NET Framework 562 .NET-Prozedur 389 .NET Stored Procedures 581 .NET-Trigger 596 .NET User-Defined Functions 573 @@ROWCOUNT 327, 412, 434

#### A

Abbrechen 71 Abbruchbedingung 445 - Trigger 479 Abfrage 219, 233 - mehrere Kriterien 222 - mehrere Tabellen 224 - mit Geodaten 258 - über Zeitraum 755 - Zeitraum 758 Abfrage-Designer 213, 235, 256 Abfrageeditor 69, 256 Abfrageparameter 879 Abgrenzung 5 Ablauf des Kennworts 792 Ablaufdiagramm 336 Ablaufsteuerung 926 Ablaufsteuerungskomponenten 922 Abrunden 307 ABS 307

Abschneiden 514 ABSOLUTE 356 Abstand bestimmen 281 Absteigende Sortierung 242 Abwärtskompatibilität 114 Access 47, 402, 449, 889 - Datenmigration 99 accessadmin 784 Access Database Engine 91 Accumulate 606 ACID 4, 198 Active Directory 980, 983 ActiveX Data Objects 418, 449 ADD MEMBER 813 Ad-hoc-Fehlermeldung 479 Ad-hoc-Sicherung 697 Administrativer Installationspunkt - SSDT 86 Administratorenkonto 959 Administratorzugriff 826 ADO 449 ADO.NET 151, 390, 418, 461, 562, 581 Advanced Options 568 AFTER 469 Agent 45, 68 Aggregatfunktion 228, 605 Aggregatmethoden 275 Aggregierung 248 Aktive Verbindung 683 Aktivieren - Trigger 499 Aktualisieren - Datenbank 668 - Datenebenenanwendung 651 Aktueller Benutzer 325 Aktuelles Datum 240 Akzent 33 Alias 79 Aliasname 215, 226

ALL SERVER 508 ALTER LOGIN 813, 829 Alter Natively Compiled Stored Procedure - Vorlage 399 ALTER PROCEDURE 401, 439 ALTER SEQUENCE 384 ALTER SERVER ROLE 813 ALTER TABLE 163, 668 Always Encrypted 13, 865 - Konfiguration 867 - Voraussetzungen 866 AlwaysOn 16, 67 Analysezeitoptionen 368 Analysieren 71, 395 Analysis Services 11, 28, 56 Anbieter 854 AND 346 Ändern 250 - Kennwort 792 Änderungen - sichern 692 Änderungsskript 146, 166 Änderungsweitergabe 139, 140, 154 Andocken 61 Anfangsgröße 107, 110 Anfügen 685 Anhanggröße 896 Anlegen - Index 144 - Prozedur 397 - Schema 796 Anmeldeinformation 786, 813 Anmelden - eingeschlossene Datenbank 824 Anmeldename 310 Anmeldung 778, 810, 965 - Remote 856 Anonyme Verlaufstabelle 742 ANSI\_NULLS 368 ANSI SQL 211 ANSI-SQL-Anweisungen 390 ANSI-Standard 354 Anweisungen skripten 168 Anweisungsberechtigung 780 Anwendungseinstellungen 552, 899 Anwendungsrollen 785, 801 Anzahl 229 - Buckets 206 Application Binary Interface 955 apt-get 958 Aqua Data Studio 403 Arbeitsspeicher 197 Arbeitsstationsname 325 ASCII 311

ASCII-Code 520 AS EXTERNAL NAME 571 Assembly 564, 570 - Berechtigung 591 Assemblys - Sicherheit 619 Assembly signieren 624, 626 Assistent - Import/Export 55 Asynchronität 735 ATOMIC 440, 507, 530 Atomicity 5 ATTACH 685, 689 Attachment 902 Auditing 735 Aufgabe 712 - geplante 712 Aufgabenplanung 714 Aufruf - Skalarwertfunktion 516 Aufrufliste 535, 538, 640 Aufrunden 307 Aufsplitten 332 Auftrag - manuell starten 919 Auftrag anlegen 707 Auftragsfehler 916 Auftragsverlauf 919 Ausdruck 158, 168, 226, 232 - Constraint 135 Ausdrucks-Generator 939, 940 Ausfall 692 Ausführen 71 Ausführen als 834 Ausführungsberechtigung - Prozedur 398 Ausführungsberechtigungen 835 Ausführungsplan 72 - geschätzter 71 Ausführungszeitoptionen 368 Ausgabe - in Datei 73 - in Raster 73 - in Text 73 Ausgabeparameter 418 Auslesen - Berechtigungen 816 Auswählen - Datenbank 399 Auswahlkriterien 243 Auswahlstruktur 336 Auswertung 6 Auswertungsmodus 159 Authentifizierungsmodus 33, 775 AUTO\_CLOSE 691 Automatisches Raster 285 Automatische Transaktion 360 Automatische Vergrößerung 107, 111 Automatisch schließen 691 Autovervollständigung 966 AVG 229 Azure 657

#### B

Backend - Aufgaben 423 - Programmierung 10 Backup 692, 703 - Device 704 - FILESTREAM 733 - komprimieren 703 - Skript generieren 705 - zeitgesteuert 707 BACKUP DATABASE 780 backup\_operator 713 backupoperator 785 BACPAC 654, 658 Bandlaufwerk 694 Basisordner FileTable 189 bedarfsgesteuert 159 Bedingung 156, 243 Bedingungsblock 336 BEGIN 342 Beginnt mit ... 245 BEGIN TRANSACTION 361 Beispieldatenbank 41 - generieren 195 Bemerkung 240 Benachrichtigungen 917 Benannte Instanz 30, 768 Benannte Transaktionen 367 Benennungsregel 156 Benennungsschema 125 Benutzer 778, 814 - aktueller 325 - erstellen 796 Benutzeranzahl 6 Benutzerbereich 788 Benutzerdefinierte Aggregate 605 Benutzerdefinierte Datentypen 562 Benutzerdefinierte Formate 318 Benutzerdefinierte Funktion 389 Benutzerdefinierter Fehler 548 Benutzerdefinierter Tabellentyp 433 Benutzerdefinierte Serverrolle 782 Benutzerdefinierte Variable 290 Benutzername 795

Benutzerverwaltung 775 Benutzerzuordnung 794 Berechnete Spalte 131, 168 Berechnung 226, 232 Berechtigung 397, 398, 780 - auf Datenbankebene 805 - auf Serverebene 810 - auslesen 816 - effektive 808 - entziehen 816 - erteilen 799, 815 - externe 591 - für Zeilen 839 - indirekt 830 - Verbindungsserver 856 - vergeben 802 Berechtigungsarten 800, 803 Berechtigungsebene 591, 804 Berechtigungssatz 591, 619 Berechtigungsstufe 566, 802 Bereiche 386, 405 - filtern 245 Bereitstellen 575, 671 - Assembly 570 - DACPAC 649 Bereitstellungsassistent 652 Berichtsserver 11 Beschreibung 130 Besitzer 110, 789 - ändern 153 - Schema 796 Beständig (Spalte) 170 Betriebssystemkonto 777 Betroffene Zeilen 327 BETWEEN - SQL-Operator 245 Beziehung 153 - erstellen 137 bigint 127 BIGINT 290, 563 Bildfunktionen 334 Binärdaten 37, 118 - speichern 121 binary 127 BINARY 290 Binary Large Objects 118 Bing Maps 258 bit 127 BIT 290 BLOB 118, 127, 181 BLOCK-Prädikat 840, 849, 851 Bogensegmente 259 Bonne 264 BREAK 351, 429

Breite 33 Breitengrad 259 Browser 771 BUCKET\_COUNT 206 BufferWithCurves 267, 275, 281 Build Number 43 bulkadmin 781 Bulk Copy 932 BULK INSERT 555 Business Intelligence 10 Business Intelligence Development Studio 85 ByRef 584 ByReference 418 Byte 563

#### C

C# 461 Cachewert 383 CALLER - EXECUTE AS 835 Carriage Return 555 Cascaded Updates 139 CASE 347 case sensitive 521 CAST 322 cat 982 Catalog 855 CATCH 377, 412 cdc-Schema 736 CEILING 307 CEK 866 CERTENCODED() 628 CERTPRIVATEKEY() 630 CET 764 Change Data Capture 735 char 126 CHAR 274, 289, 311, 563 CHARINDEX 311 Check 131, 465 CHECK-Constraint 200 Check-Einschränkung 132 CHECK OPTION 851 CHECK\_POLICY 965 CHOOSE 350 Circularstring 262 Cleanup-Job - Change Data Capture 737 Client-Anwendungen 449 Clientprotokolle 79 Clientseitige Entschlüsselung 865 Clientseitiger Cursor 452 Clientstatistiken 73 Clienttool

- Linux und MacOS 103 CLOB 127 CLR 389, 561, 645, 786 - Assembly signieren 624 - benutzerdefinierte Funktionen 573 - benutzerdefiniertes Aggregat 605 - Datenzugriff 581 - gespeicherte Prozeduren 581 - Integration 47 - Komponenten verwenden 612 CLR-Aktivierung 567 CLR-Debuggen - aktivieren 641 CLR-Integration 948 CLR-Sicherheitseinstellungen 619 CLR strict security 568, 619 CLR Trigger 596 Clustered Index 143 Code - testen 532 - Wiederverwendbarkeit 391 Codepage 94, 556 Code-Vorlage 204 COLLATE 33, 201 Collation 112, 130, 519, 520, 975 - auf Datenbankebene 113 CollectionAggregate 277 COL\_LENGTH 308 COL\_NAME 308 Colum Encryption Key 866 Columnstore-Index 143 ColumnsUpdated 468, 596 Command-Objekt 453 CommandText 453, 582 COMMIT 359, 429, 440 COMMIT TRANSACTION 361 Common Language Runtime 389, 561 Completion 942 CompoundCurve 262 COMPUTE 354 Computed Column 168 Computerkonto 982 Computername 325 CONCAT 316 CONCAT\_NULL\_YIELDS\_NULL 370 CONCAT\_WS 316 Concurrent User 6 Configuration Manager 78, 771 Connection 582, 929 ConnectionString 635 Connect-String 452 Consistency 5 Constraint 131, 465, 479 - ohne Prüfung aktivieren 135

- Verletzung 376 Contained Database 114, 818 - aktivieren 819 - anmelden 824 CONTAINED DATABASES 779 CONTAINED IN 759 Container 938 CONTAINS FILESTREAM 123 CONTINUE 351 Control Flow 922 CONVERT 244 ConvexHullAggregate 276 COPY\_ONLY 698 COUNT 229, 340 Crash 729 CREATE - ASSEMBLY 570 - SEQUENCE 383 CREATE CERTIFICATE 625 CREATE DATABASE 105, 117, 689 - Contained 820 CREATE FUNCTION 845 CREATE FUNCTION von UDF geliefert 515 CREATE LOGIN 812 CREATE PROCEDURE 392, 439, 571 CREATE SCHEMA 814 CREATE SECURITY POLICY 846 CREATE TABLE 664 - speicheroptimierte Tabelle 200 CREATE TRIGGER 468 CREATE TYPE 297 CREATE VIEW 235, 248 CREDENTIAL 786, 813 - erstellen 813 CROSS JOIN 268 CSV 991 - Import 94 CSV-Datei 94 - importieren 555 Cumulative Update 43 Currency 319 CURRENT ROW 387 CURRENT\_TIMESTAMP 304 CURRENT\_USER 325, 406 Cursor 353, 525 - Beispiel 425 - clientseitiger 452 - definieren 353 - Funktionen 301 - öffnen 356 - schließen 358 - schreibgeschützt 355 - serverseitiger 420 - Syntaxvarianten 354

- Zeilen abrufen 356 CURSOR DEALLOCATE 358 CURSOR FETCH 356 CURSOR\_ROWS 356 CurvePolygon 263

#### D

DAC 645, 649 - Aktualisieren 651 DACPAC 600, 646, 654, 667 DAC-Paketdatei 646 DacUnpack 657 DAO 449, 458 Data Access Objects 449 Database Engine - Access Redistributable 91 DatabaseMailUserRole 895 Database Owner 781 Database Principal 778 Database Tuning Advisor 83 Data Control Language 211, 803, 812 Data Definition Language 163, 211 Data Flow 922 Data Layer 2 Data Manipulation Language 211, 239, 250 Data Migration Assistant 21 Data Quality Client 28 Data Quality Services 11, 27 Data Query Language 211, 239 datareader 785 DataReader 462 Datasource 860 Data Source Name 456, 861, 888 Data Tier Application 645 Data Tools 88, 561 Data-Warehouse 11 datawriter 785 DATEADD 301 DATEDIFF 302 DATEDIFF() 248 DATEFIRST 371 DATEFORMAT 372 Dateianhang 902 Dateiausgabe 73 Dateierweiterung 896 Dateigruppe 106, 107, 161 - Filestream 174 Dateigruppensicherung 106, 693 Datei-Methoden 598 Dateiname - physischer 107 Dateisystem 118 Dateivergrößerung 111

Daten - als Mail versenden 903 - erfassen 149 - externe 589 Datenabgleich 251, 923 DATENAME 303, 348 Datenänderung 465, 735 - visualisieren 741 Datenbank - Administrator 777 - anfügen 681 - anlegen mit grafischem Tool 109 - auswählen 399 - Benutzer hinzufügen 796 - Besitzer 110 - Contained erstellen 820 - Dienste 27 - differenziell 692 - erstellen 105, 781 - importieren in SSDT 614 - Name 308 - Objekte 45, 799 - offline schalten 209 - Rollen 781, 784, 801 - sichern 692 - Snapshot 66 - trennen 681 - Trigger 66 - vollständige Sicherung 692 - wiederherstellen 715 Datenbank aktualisieren 668 Datenbankanwendung - Komponenten 7 Datenbankbenutzer 778 Datenbankberechtigungsarten 803 Datenbankdateien 106 Datenbank deaktivieren 918 Datenbankdiagramm 46, 137, 152 Datenbankebene 508 Datenbankeigenschaften 491, 691 Datenbank-E-Mail 67, 891 - einrichten 892 - konfigurieren 892 - Standardprofil 895 - Wiederholungsversuche 896 Datenbankmodul 56 Datenbankmodulkonfiguration 33 Datenbank-Momentaufnahmen 66 Datenbankname 688 Datenbankobjekte 45 - skripten 171 Datenbankoptimierungsratgeber 39, 55, 83 Datenbankprogrammierung 10 - serverseitige 390

Datenbankprojekt erstellen 660 Datenbankreplikation 10 Datenbankrolle 781, 837 - benutzerdefinierte 784 - feste 784 Datenbanktrigger 46 Datenbank vergleichen 670 Datenbankverweis 601 Datenbereichsspezifikation 161 Datendatei 687 Datenebenenanwendung 600, 645 - entfernen 654 - exportieren 654 - extrahieren 646, 652 - Importieren 657 - registrieren 651 Datenexport 654 Datenfeld 289 Datenflusskomponenten 922 Datenflusstask 922, 925 Datenflussziel 935 Datenimport 89 Datenimport und -export 40 Datenlinkdatei 450 Datenmenge 6 Datenmigration 99 Datenquellen-Administrator 456 Datensammlung 67 Datensatz - ändern 250 - einfügen 250 - limitieren 375 - löschen 250 Datenschichtanwendung - extrahieren 646 Datenschutzgrundverordnung 7, 865 Datensicherheit 6, 775 Datentyp 96, 129, 151, 289, 563, 578 - geography 258 - geometry 258 - konvertieren 322 - XML 509 Daten verschlüsseln 865 Datenverteilung 117 Datenverzeichnisse 35, 975 **Datenzugriff** - CLR 581 Daten zurücksetzen 762 DATEPART 303 DATEPART() 406 datetime 126 DATETIME 290 datetimeoffset 126, 187 DATETIMEOFFSET 305

Datumsformat 373 Datumskonvertierung 244 Dauerhaftigkeit 5 DAY 303 DB2 4 dbcli 966 dbcreator 781 DB\_ID 308 DB\_NAME 308 db\_owner 784, 837 DCL 211, 803 DDL 163, 211, 523 - protokollieren 509 - unterbinden 509 ddladmin 785 DDL\_DATABASE\_LEVEL\_EVENTS 509 DDL-Trigger 465, 508 Deaktivieren 918 - Trigger 499 DEALLOCATE 358, 426 Debuggen 60, 71, 532, 638 - Funktionen 542 - gespeicherte Prozedur 534 - Trigger 539 - Voraussetzungen 532 Debug-Informationen 417 decimal 127 DECIMAL 290, 563 DECLARE 291, 406 - CURSOR 353 DEFAULT 131, 409, 415, 745 Default-Wert 408 Deklarieren - Variable 291 DELETE 250, 477 deleted 255, 471, 596 DELETE-Trigger 465, 475 DENSE\_RANK 331 DENY 803, 815 denydatareader 785 denydatawriter 785 Deployment 88, 646, 671 - SSIS 949 Desaster Recovery 47, 725 DESC 242 Designer 256 Desktop-Datenbanksysteme 2 Detach 682 Details zum Objekt-Explorer 59 Deterministische Verschlüsselung 874 Developer Edition 15 Diagramm 152 Diagrammbereich 213 Dienste 78

Dienstkonten 31 Dienstprinzipalnamen 985 Dienst starten 972 Differenzielle Sicherung 692 - T-SQL 727 Directory 590 Direkter Datenbankzugriff 779 Direkte Rekursion 490 Direktfenster 535 diskadmin 781 DISTINCT 232, 609, 611 Distributed Management Objects 562 Distributed Transaction Coordinator 67 DLL 438, 572 DML 211, 250 DML-Trigger 465 DMO 562, 632 DNS 982 Docker Engine 956 Dokumentieren 240 Domain-Controller 981 Domäne 790 - beitreten 982 Domänenanmeldung 777 Domänenkonto 32 doomed 378 Doppelte Werte 232 Double 563 dpkg 960 DQL 211, 240 DROP ASSEMBLY 572 DROP FUNCTION 517 DROP LOGIN 813 DROP MEMBER 813 DROP PROCEDURE 439 DROP TRIGGER 467 DSGV 7, 865 DSN 456, 861 DTSX-Dateien 946 Duplikate 232 Durability 5 Durchlauf 351 Durchschnitt 229 DYNAMIC 356 dynamisches SQL 557 Dynamische TCP-Ports 772

#### E

Editieren von Daten 149 Edition auswählen - Linux 958 Editionen 12 Editionsaktualisierung 23 Editor 69, 256 Editor nano 981 Effektive Berechtigungen 808 Eigenschaftsfenster 60 Eigenständige Datenbank 779, 818 - aktivieren 819 Eigentum 977 Eigentümer 153 Eindeutiger Schlüssel 131, 141, 145 Einfügen - Datensatz 250 Eingabemöglichkeiten 129 Eingabeparameter 406 Eingabeprüfung 479, 506 Eingehende Regel 772 Eingeschlossene Datenbank - anmelden 824 Eingeschlossene Spalten 84 Einschließendes Oder 246 Einschlusstyp 114, 779, 820 Einschränkung 131, 243, 465 - ohne Prüfung aktivieren 135 Einstellungen - für eigene Anwendung 552 Einstellungstabelle 899 Einzelbenutzermodus 828, 918 Einzelschritt 536 Einzelschrittmodus 535, 639 ELSE 342 ELSEIF 344 E-Mail 891 - bei Fehler 551 - prüfen 579 - Versand aus Anwendung heraus 899 - Warnung 914 Empfehlungen - Index 84 ENABLE TRIGGER 499 ENCRYPTION 469 Endlosschleife 351, 352 Endpunkte 66 Enterprise Edition 15 Entfernen 250 Enthaltene Spalten 147 Entpacken - Paket 649 Entscheidungsstruktur 336 Entscheidungsszenarien 5 Entschlüsselung 865 Entziehen einer Berechtigung 816 EnvelopeAggregate 276 Equirectangular 264 Ereignisprozedur 464 Ergebnis

- tabellarisches 585 Ergebnisbereich 217 Error-Handling 376, 412, 436 ERROR\_LINE 379 Error-Log 549 ERROR\_MESSAGE 379, 544 ERROR\_NUMBER 379 ERROR\_PROCEDURE 379 ERROR\_SEVERITY 379 Ersatzhandlung 487 Erstellen - eigenständige Datenbank 820 - FileTable 183 - Index 144 - Serverrolle 783 Erste Zeilen 228 Erteilen - Berechtigung 802 Erweiterte IF-Anweisungen 342 Evaluation Edition 25 EVENTDATA 509 Event-Handler 464 Ex-aequo-Werte 331 Excel 449, 858 Excel-Ausgabe 991 Excel Export 89 EXECUTE 397, 404, 408, 439, 558 EXECUTE AS 834, 843 execute\_as\_principal\_id 837 Execute-Berechtigung 398 ExecuteNonQuery 462, 582 EXISTS 340, 377, 439 Exklusion 247 Explizite Transaktion 360, 361 Export 55, 89 - Zertifikat 872 Express 59 Express Edition 15, 25, 47 - tägliche Sicherung 711 - zeitgesteuerte Sicherung 711 Expression 232 Express mit Advanced Services 48 EXT4 956 Extended Events 68 EXTERNAL\_ACCESS 591 Externe Assembly 612 Externer Datenzugriff 589 Extrahieren - Datenebenenanwendung 600, 652

#### F

Facet 156 Failure 942

FAST\_FORWARD 355 Feature Pack 49, 178, 450 Fehler - Benachrichtigung 551 - erzeugen 380, 381 - in der Syntax 396 Fehlerbehandlung 376, 412, 436 Fehlercode 379, 482 Fehlermeldung 379, 479 Fehlerprotokoll 549 Fehlerursache 544 Feld 158 Felddatentyp 289 Feldeigenschaften 128 Feldtrennzeichen 556 Fenster andocken 61 Fenster-Funktionen 386 Feste Breite 95 Feste Datenbankrollen 784 Festschreiben 359 FETCH 356, 385, 425, 429 FETCH STATUS 358 FILE 724 FileInfo 590 FILELISTONLY 724, 733 Filestream - Zugriffsebene 121 FILESTREAM 37, 115, 118, 174, 198 - Recovery 732 Filestream-Dateigruppe 174 Filesystem 118 FileTable 119, 174, 181 - Basisordner 189 - erstellen 183 - Konfiguration 182 - Ordner erstellen 193 - Ordnerstruktur 186 - Ordner umbenennen 190 - SQL-Zugriff 188 - Struktur 184 FILETABLE\_COLLATE\_FILENAME 184 FILETABLE\_DIRECTORY 184 FileTableRootpath 189 FILTER - Sicherheitsprädikat 847 Filterkriterium 232 Filtern 243 FILTER-Prädikat 840, 849 Fingerabdruck 626 Firewall 26, 40, 57, 532, 639, 770, 862 FIRST 356 Flatfile 94 Flatfilequelle 931, 932 Flexibilität 6

float 127 FLOAT 290 FLOOR 307 Flussdiagramm 336 FOLLOWING 387 FOR ATTACH 689, 690 FOR BROWSE 354 For Each 590 Foreign Key 131, 135, 137, 465 FORMAT 317, 319 Formatierte Mail 905 FOR-NEXT-Schleife 352 FOR SYSTEM\_TIME 757 Fortlaufende Nummer 325 FOR UPDATE 355 FQDN 985 Fragmentierung 107 Framework 564 Freie Editionen 25 Freigegebene Funktionen 27, 28 Fremdprogramme 403 Fremdschlüssel 131, 135, 137, 154, 200, 665 Frontend - Programmierung 9 FTP 612 FTPS 612 FTP-Task 928 FULL OUTER JOIN 247 Full Table Scan 141 Funktion 46, 299 - benutzerdefinierte 389, 515, 573 - Cursorfunktionen 301 - Debuggen 542 - Konfigurationsfunktionen 300 - mathematische 307 - Metadaten-Funktionen 308 - Sicherheitsfunktionen 310 - statistische Systemfunktionen 334 - Systemfunktionen 322 - Tabellenwertfunktion 523 - Zeichenfolge-Funktionen 311 Funktionen 27 Funktionskonfigurationsregeln 38 Funktionsregeln 30

#### G

Gebiet 259 Gemischter Modus 34, 778 Generieren von Skripten 171 Generische Skripte 818 Geodaten 258 - Flächen 269 - Index 282

- Methoden 266 - Punkte 268 Geodatenmodell - Typen 259 Geografieraster 283 geography 128, 258 Geometrieraster 283 geometry 128, 258 Geschachtelte Prozeduren 424 Geschachtelter Trigger 490 Geschachtelte Transaktionen 430 Geschäftslogik 438 Geschäftsregel 131, 479 - prüfen 465 Gespeicherte Prozedur 46, 390, 399 - anlegen 393 - anlegen mit Management Studio 393 - Aufbau 392 - debuggen 534 - indirekter Zugriff 832 - Input-Parameter 406 - Transaktionen 428 - Vorlage 399 GETANCESTOR 335 GETDATE 304, 323, 406, 516 GETDESCENDANT 192, 334 GetFileNamespacePath 189 GETLEVEL 335 GETROOT 334 GETUTCDATE 304 Glätten 312 GLOBAL 355 Globale Regeln 25 Globale Variable 291 Global Positioning System 263 GO 399, 405 GPG Key 957 GPS 263 Grafische Oberfläche 164 Grant 802 GRANT 815 - EXECUTE 398 GRANT OPTION 803, 815 Graph-Daten 2 Großbuchstaben 236, 312 Größe - Datendateien 107 - Transaktionsprotokoll 116 große Objekte 181 Groß-/Kleinschreibung 520 GROUP BY 605 Gruppen 781 Gruppenbildung 332 Gruppenfunktion 228

Gruppenkonto 777 Gruppierter Index 143, 145 Gruppierung 216, 248 Guid 563 Gültigkeit 579 Gültigkeitsregel 123, 131, 132 Gültigkeitszeitraum 747

#### H

Haltepunkt 535 Hash-Index 203, 205 - Statistik 206 HEADERONLY 724, 731 Hierarchie-ID-Funktionen 334 hierarchyid 128, 187, 192 Hinweis 240 History-Table 742 Hochkomma verwenden 295 HOST\_ID 325 HOST\_NAME 325 HTML-Format 905

#### I

IBinarySerialize-Schnittstelle 609 IDENT\_CURRENT 326 Identiät annehmen 857 IDENT\_INCR 326 Identität 130 Identitätswert auslesen 325 IDENTITY 325 IDENTITY\_INSERT 372 IDENT\_SEED 326 ifconfig 961 IF-ELSE 338 IF UPDATE 476 IIF 349 image 127 IMPLICIT\_TRANSACTIONS 373 Implizite Transaktion 360 Import 555 - Datenebenenanwendung 657 - SSDT 675 Import/Export-Assistent 55, 89 Importieren 600 Imports 574 IN - SQL-Vergleichsoperator 245 included columns 147 Index 131, 141, 666 - eingeschlossene Spalten 84 - enthaltene Spalten 147 - erstellen 144

- für speicheroptimierte Tabellen 203 - gruppierter 143 - räumliche Daten 282 - Statistik 142 - zusammengesetzter 142 Indexempfehlungen 84 Indextyp 282 Indirekte Berechtigungen 800 Indirekte Rekursion 490 Indirekter Zugriff 830 INFORMATION\_SCHEMA 637, 796, 816 Init 606 Inklusion 247 Inkonsistenz vermeiden 359 Inline-Funktion 515, 521 Inline-Tabellenwertfunktion 843 Inline-View 219 In-Memory OLTP 197 INNER JOIN 247 Input-Parameter 406 insensitiv 354 INSERT 250, 477 inserted 255, 471, 596, 598 INSERTS generieren 173 INSERT-Trigger 465, 471 Installation 18, 24 - unter Linux 957 Installationscenter 55, 81 Installationsregeln 26 Instanz 767 - benannte 59 - Funktionen 27 Instanzkonfiguration 30 Instanzname 59, 860 Instanzstammverzeichnis 30 INSTEAD OF-Trigger 468, 469, 487 INSTR 311 int 127 INT 290 Integer - Wertebereich 547 Integration Services 10, 28, 56, 89, 922, 971 - debuggen 944 - testen 945 - Variablen 937 Integration Services-Katalog 68, 948 IntelliSense 72, 393, 405, 966 interfaces 981 Interne Triggertabelle 604 IOT 493 ISDATE 304 ISDESCENDANTOF 335 IsInvariantToOrder 607 IS\_MEMBER 310

IS\_MEMBER() 844 ISNULL 231, 294, 326, 327, 371 - Beispiel 236 ISNULL() 497 ISNULL()-Funktion 236 Isolation 5 ISPAC 946, 949

#### J

JDBC 50 Jet-Datenbank-Engine 458 JOIN 213, 246, 969 JOIN-Bedingung 843 JOIN-Klausel 522 Json 991

#### K

Kana 33 Kartesisches Produkt 268 Kaskadierende Änderungen 139, 154 Katalog 855 - erstellen 948 Kennwort ändern 829 Kennwortkomplexität 965 Kennwortrichtlinie 791 Kerberos 980 Kerberos-Ticket 984 KEYSET 355 Keytab-Datei 985 kinit 984 Klasse 464 Klausel - GROUP BY 248 - INSERT 250 Kleinbuchstaben 312 Kommandozeilentool 76, 793, 880, 962 Kommentar 240 Kompatibilitätsgrad 112, 114, 117 Komplexe Ausdrücke ersetzen 517 Komplexe Eingabeprüfungen 503 Komplexität verringern 234 Komponente - Rebex 612 Komponente in CLR 612 Konfiguration - Kerberos 983 Konfigurationsfunktionen 300 Konfigurations-Manager 32, 39, 55, 78, 771, 827 Konsistenzmodell 4, 198 Kontrollstruktur 336 Konvertierung 244, 563 Konvertierungsfunktionen 322

Koordinaten 265 Kosten 5 krb5.conf 983 Kreisbogensegmente 259 Kreuzprodukt 268 Kriterien 216, 243 Kriterienbereich 215 ktutil 986 Kürzeste Entfernung 267 Kürzeste Verbindung 280

#### L

Länge 129 - bestimmen 281 Längengrad 259 LANGUAGE 300, 373, 440 LAST 356 Latin1 General CI AS 184 Laufende Summe 387 Laufnummer 130 LDF 106 Leer 236, 245 Leerzeichen 813 - einfügen 314 - entfernen 312 LEFT 311 LEFT OUTER JOIN 247 Leistungstools 82, 83 LEN 311 Lesezugriff 785 LIKE 222, 246 Line 259 Line Feed 555 LINESTRING 259 Linie 259 Linked Server 66, 852, 854 - löschen 860 - Sicherheitseinstellungen 856 Linux 955 - Clienttool 56, 103 - Dienst starten 972 - Domäne beitreten 982 - Integration Services 971 - Kommandozeilentools 962 - nicht-unterstützte Features 956 - Server-Agent 970 - SQL Editor 957 - Text-Editor 981 - Umgebungsvariable 964 - Windows-Authentifizierung 980 LOCAL 355 LocalDB 3, 15, 565 LocalSystem 695

LOCK\_TIMEOUT 374 Login 778, 810, 965 - Remote 856 LoginMode 776 Login-Name 310 LoginSecure 635 Logischer Name 107 Logisches AND 246 Logisches Nein 246 Logisches OR 246 Log-Reader 735 Log Sequence Number 737 Lokal 535, 640 Lokale Variable 291 Löschen - Funktion 517 - von Datensätzen 250 Löschweitergabe 139, 140, 154 LOWER 312 LTRIM 312, 370 Luftlinie 269

#### M

MacOS 957, 966, 988 - Clienttool 56, 103 Mailanhang 902 Mailempfänger 916 Mail mit Datenanhang 904 Mail versenden 900 Mail-Warnungen 914 MakeCert 625 Management Studio 39, 54, 56, 109, 393 - Prozedur ausführen 415 - Trigger löschen 502 - Version 58 Mapbender 269 MariaDB 4 Massenimport 932 master 44 Master Data File 106 Master Data Services 11, 28 Master Encryption Key 866 - auf Clients verteilen 872 Mastertabelle 139 MATCHED 253, 434 MaxByteSize 607 Maximalgröße 107 Maximalwert 383 Maximum 229 MDF 106 Medium 695 Mehrfachbenutzermodus 919 MEK 866

Meldung 455 Memory Optimized Data 115 Memory Optimized Tables 197 Mengenoperation 433 Mercator 264 MERGE 251, 433, 606 MessageBox 455 Metadaten-Funktionen 308 Methoden - Geodaten 266 Microsoft Management Console - Zertifikate 872 MID 315 Migration 21 Migration Assistant 21, 99 Minimum 229 Mit Erteilung 803 Mitgliedschaft 310 - erteilen 813 Mitteleuropäische Zeit 764 Mittelwert 229 mkdir 977 model 44 money 127 MONEY 290 MONTH 303 Mosaikschema 283 MOVE 724 MS Access 47, 402, 458, 858, 889 - Datenmigration 99 msdb 45 MS Excel 449 mssql-cli 962, 966 mssql-conf 958 Multiline 262 Multiple-Row-Funktion 228 Multipoint 261 Multipolygon 262 - Flächen 269 Mustervergleich 245, 246 MySQL 4 - Linked Server einrichten 861

#### N

Nachfolger 335 Nachrichtenformat 902 Nachrichtenversand 891 Named Instance 59, 768 Namensauflösung 789, 982 Namespace 597, 635, 938 nano - Editor 981 Native Client 90, 450

Natively Compiled Scalar Function 529 Natively Compiled Stored Procedure 438 Natively Compiled Trigger 503 Navigationsschaltflächen 150 nchar 563 NDF 106 Nested Trigger 490 NESTLEVEL 300, 493, 541 NET SEND 916 Netzlast 6 Netzwerkkonfiguration 79, 771 Netzwerk Share 182 Netzwerkverkehr 391 Neustart 970 NEWID 176 NEWSEQUENTIALID 176 NEXT 356 NEXT VALUE 383 Nicht gruppierter Index 203 NOCOUNT 374 NONCLUSTERED 201 Nonclustered Index 143 Normalisierung 320 NoSQL 2 NOT MATCHED 253 ntext 127 NTILE 332 NULL 231, 245, 369 - eingeben 152 - ersetzen 231 - festlegen 140 - unterdrücken 236 NULL-Werte - ersetzen 326 - Gefahren 294 - zulassen 130 numeric 127 Nummerierung 382 Nummernspender 382 nvarchar 126 NVARCHAR 289

#### O

Obergrenze 386 Oberste 200 Zeilen bearbeiten 214 OBJECT\_ID 309, 493 OBJECT\_NAME 309 Objekt 799 Objektberechtigung 780 Objekte umbenennen 421 Objekt-Explorer 59, 65, 397 Objekte zusammenfassen 275 Objektname 789

ODBC 50, 90, 177, 402, 449, 481, 861, 887 - Data Source Name 861 - Linux 962 - Treiber 455 ODBC-Treiber 861 ODER-Kriterien 223 Öffentliches Profil 895 offline entwickeln 670 offset 126 OFFSET 290, 385, 764 OLAP 11 OLE DB 90, 449, 854, 861 OLTP 116, 197 Online Analytical Processing 11 Online Transaction Processing 116, 197 OPEN - Cursor 356 Open Database Connectivity 449 Open Geospatial Consortium 259 OPENQUERY 863 Operations Studio 56, 957, 988 Operator 158 Operatoren 916 Optimierungsratgebers 55 OPTIMISTIC 355 Optionaler Parameter 459 OR 346 Oracle 4, 288 ORDER BY 242 OUTER JOIN 247 OUTPUT 253 OUTPUT-Parameter 410, 418, 449, 581, 584 OWNER - EXECUTE AS 835

#### P

Pager 916 Paging 385 Paket 922 - ausführen 953 Paketausführungsprogramm 55, 946 Paketdatei 649 Parameter 879 Parameter für Anwendungen 899 Partial CLass 578 Partition 386 PARTITION BY 387 Pass-Through-Abfrage 402, 460, 889 Passwort ändern 829 path\_locator 187 Performance 197, 448 Performancesteigerung - enthaltene Spalten 148

Performancevorteile 106 permanent 170 PERMISSION SET 592 Per Referenz 418, 584 persisted 170 Pfadeintrag 964 Pflichteingabe 130 Phonetische Suche 314 PHP 50 Physischer Dateiname 107 pip 966 Pipe 585 Platform Abstraction Layer 955 PL/SQL 288 Point 259 Policy 156 PolyBase-Abfragedienst 27 Polygon 259 Port 770, 961 Portabilität 6 Position 332 PostgreSQL 4 PowerShell 625, 985 PRECEDING 387 Preis 5 Presentation Layers 2 Primäre Datendatei 106 Primärschlüssel 131, 205 Primärschlüsselverletzung 377 PRIMARY 106, 108 PRIMARY KEY 340, 465 PRINT 410, 415, 585 PRIOR 356 Priorität 346 Privater Schlüssel 630 processadmin 781 ProductVersion 301 Produkt - kartesisches 268 Produktupdates 26 Profil 892 - öffentliches 895 - privates 895 Profiler 39, 55, 82 Profilsicherheit 895 Program Layer 2 Programmierbarkeit 394 Programmierwerkzeuge 561 Programmversion 300, 301 Projekt 401 - konfigurieren 952 Projektmappe 660 Projektmappen-Explorer 60, 535 Properties 60, 661

Protokoll - Fehler in Programmcode 549 Protokoll angeben 773 Protokolle 67, 79 Protokollfolgenummer 737 Protokollfragmentsicherung 718 Protokollieren - DDL 509 Protokollierung 5, 493 Provider 450, 854, 860 Prozedur 46, 838 - ausführen 404 - debuggen 534 - für speicheroptimierte Tabellen 438 - geschachtelte 424 - gespeicherte 390, 399, 581 - indirekter Zugriff 832 - Input-Parameter 406 - Parameter 406 - speichern 397 - Standardwerte 408 - Transaktionen 428 - über Kontextmenü starten 414 - Vorlage 399 Prozedur-Header 400 Prüfausdruck 579 Prüfstring 579 Pseudotabelle 471 PTQ-Query 402 public 781, 785 Punkt 259 Python 27, 966

#### $\Omega$

Quellcode 641 QueryDef-Objekt 458 QUOTED\_IDENTIFIER 368, 375

#### R

RAISERROR 379, 479, 482 RAM 197 RAND 308 Randomized Encryption 882 Rang 330 RANGE 387 Rangfolgefunktion 330, 386 RANK 330 Raster 283 Rasterausgabe 73 Räumliche Daten - Index 282 Räumliche Ergebnisse 260

Räumlicher Index 143 Räumliche Überschneidung 278 Read 582 READ ONLY 354 real 127 REAL 290 realmd 980 Rebex 612 Recht entziehen 816 Rechtevergabe 775 RECONFIGURE 491, 568, 820 Recordset 418, 452 Recovery 715 Red Hat Enterprise Linux 956 Referenzielle Integrität 5, 139 Referenzvariablen 584 Regel - aktualisieren 139 - ändern 140 - globale 25 - ohne Prüfung aktivieren 135 Registrieren 62 Registrierte Server 60, 61, 64 Registrierung aufheben 654 Registry 827 Reguläre Datenbereichsspezifikation 161 Regular Expression 579 Reihenfolge 242 Reihenfolge von Triggern 485 Rekursion - direkte 490 - indirekte 490 Rekursive Trigger 490 RELATIVE 357 Remoteanmeldung 856 Remote-Debuggen 532, 639 Remoteserver 852, 854 Remotezugriff 57 REPLACE 312, 518, 520, 610 REPLICATE 314 Replikation 27, 67 Reporting Services 11, 28, 56 Repository 958 Ressourcen - externe 786 Ressourcenpool 208 RESTORE 724 RESTORE DATABASE 107 RETURN 392, 410, 480, 523, 574, 578, 582 REVERT 843 REVOKE 802, 815, 816 Richtlinie 156, 646 - Auswertungsmodus 159 - Wirkungsbereich 158

Richtlinienverwaltung 67 RIGHT 311 RIGHT OUTER JOIN 247 RLS 840 Robinson 264 ROLLBACK 359, 429, 440, 479, 596 - für DDL 513 - TRAN 362 Rolle 781, 837 - benutzerdefinierte 805 Rollenmitgliedschaft 310, 794 - erteilen 813 Root-Berechtigung 972 Root-Berechtigungen 981 ROUND 307 ROWCOUNT 327, 375, 412, 434 ROWGUID 175 ROWGUIDCOL 177 Row Level Security 840 ROW\_NUMBER() 332, 386, 756 ROWS 387 R Services 27 RTRIM 312 Rückgabewert 418 - von Prozeduren 409

#### S

sa 57 sa-Kennwort setzen 976 Savepoint 364 Schachtelungstiefe 300, 490, 493 Schema 788 - anlegen 796 - erstellen 814 - Name 579 - Objekte 788 Schemabindung 440 Schemavergleich 670, 673 Schleife 525 Schleifenende 351 Schließen - Cursor 358 Schlüssellänge 626 Schlüsselversionsnummer 986 Schnittmenge - Geodaten 267 Schreibgeschützt 107 Schreibzugriff 785 Schrittweite 326 Schweregrad Fehler 379 SCOPE\_IDENTITY 325 SCROLL 355 Securables 799, 807

securityadmin 781, 785 Security Policy - definieren 846 SELECT 219, 233, 240 SELF - EXECUTE AS 835 Self-Join 268 Semantische Suche 27 Send 585 SendResultsRow 585 SendResultsStart 586 Sensible Daten 865 Sequenz 382 Serialisierung 607 Server - registrieren 62 - Version 300, 301 serveradmin 781 Server-Agent 45, 68, 709, 962 - Linux 970 Server-Agent-Auftrag 953 Serveranmeldung 790 Serverberechtigungen 810 Server-Datenbanksysteme 2 Serverebene 508 Servereigenschaften 490, 690, 776 Servergruppen 62 SERVERNAME 300 Serverobjekte 66, 694, 854 Serveroptionen - Verbindungsserver 860 Server Principal 778 SERVERPROPERTY 301, 974 Serverprotokoll 40 Serverrolle 781 - benutzerdefinierte 782 - erstellen 783 Serverrollen 779 Serverseitige Datenbankprogrammierung 390 Serverseitiger Cursor 420 Serversortierung 975 Service Broker 11 Servicename 59 Service Pack 43 ServicePrincipalName 985 SET 292 - ANSI\_NULLS 368 - CONCAT\_NULL\_YIELDS\_NULL 370 - DATEFIRST 371 - DATEFORMAT 244, 372 - Default 140 - IDENTITY\_INSERT 372 - LANGUAGE 373 - LOCK\_TIMEOUT 374

- NOCOUNT 374 - NOCOUNT ON 408, 472 - NULL 140 - Optionen 368 - QUOTED\_IDENTIFIER 375 - RECURSIVE TRIGGERS 492 - ROWCOUNT 375 setspn 985 Setup 18 SFTP 612, 618 Share 182 ShortestLineTo 280, 281 Sicherheit 6, 66, 775 - Verbindungsserver 856 - von Windows NT 451 Sicherheitseinstellungen - Assembly 592 - CLR 619 Sicherheitsfunktionen 310, 843, 855 Sicherheitskontext 858 Sicherheitsprädikat 847 Sicherheitsrichtlinie 840 - ändern 849 - Berechtigungen 852 - erstellen 846 Sichern 681 Sicherung - komprimieren 703 - tägliche 710 - vollständige 692 - zeitgesteuerte 707 Sicherungsauftrag 707 Sicherungsfähige Elemente 799 Sicherungsmedium 66, 694, 704 Sicherungspfad 704 Sicherungspunkt 364 Sicherungssatz 697, 717 - anzeigen 731 - auswählen 720 - Inhalt anzeigen 724 - überschreiben 704 Sicherungstyp 698 Sicherungsvarianten 692 Sicherungsziele 694 Sicht 46, 212, 233, 248 - Abfrage-Designer 235 - indirekter Zugriff 831 - mit Parameter 521 Signaturalgorithmus 624 Signieren - Assembly 626 Signieren einer Assembly 624 Single 563 Skalarfunktionen

- für systeminterne Tabelle 529 Skalarwertfunktion 515 Skalierbarkeit 7 Skript 166, 573 - Datei 397 - für Daten 173 - generieren 171, 470 - generisches 818 - Projekte 401 smalldatetime 126 SMALLDATETIME 290, 563 smallint 127 SMALLINT 290 smallmoney 127 SMALLMONEY 290 SMO 632 - API 45 SMO-Namespace 635 SMTP 891 SMTP-Konto 894 SMTP-Server 893 Snapshot 66 Sommerzeit 764 Sonderzeichen im Namen 813 Sortierreihenfolge 519 Sortierung 112, 130, 141, 216, 242, 520 - auf Datenbankebene 113 Sortierungskennzeichner 32 SOUNDEX 314 sp\_addlinkedserver 859 sp\_addlogin 812 sp\_addmessage 380 sp\_addsrvrolemember 813 sp\_add\_trusted\_assembly 620 sp\_addumpdevice 696, 704 Spalte - berechnete 131, 168 Spaltenalias 227 Spaltenberechtigungen 806 Spalteneigenschaften 128, 129 Spaltenhauptschlüssel 866 - auf Clients verteilen 872 Spaltenname - Ändern für Ausgabe 226 Spaltentrennzeichen 556 Spaltenüberschrift 215 Spaltenverschlüsselungsschlüssel 866 Spaltenzuordnungen 935 Spatial Reference Identifier 263 sp\_attach\_db 689 sp\_configure 491, 568, 820 sp\_detach\_db 684 sp\_dropserver 860 Speichern

- Prozedur 397 Speichernutzung 208, 980 Speichernutzungslimit 976 Speicheroptimierte Tabelle 5, 12, 197 Speicheroptimierte Tabellen - Index 203 Speicherorte für DB-Dateien 112 Speicherplatzbedarf 106 Sperre 353 SPN 985 Sprache 959 Spracheneinstellung 19, 300, 373 sp\_rename 421 sp\_send\_dbmail 552, 648, 895, 900 sp\_settriggerorder 485 SQL 211 SQL 92-Syntax 354 SQL Azure 657 SQL-Bereich 216 SqlClient 461 SQLCLR 566 SQL/CLR-Debugging 641 SqlCmd 793, 829 SQLCmd 773, 880, 962 SQLCMD 40, 50, 55, 76, 712 SqlCommand 55, 462, 582 SqlContext 581 SqlDataReader 582 SqlDataRecord 585 SQL-DMO 562 SQL-Editor - Linux 988 SQLExpress 768 SQLEXPRESS 31, 59 SQL Injection 392 SqlInt32 582 SQLite 3 SqlMetaData 585 SqlMoney 578 SQL Operations Studio 56, 103, 957, 988 SQLPAL 955 SQL Schema Compare 670 SQL Server 68 - Agent 707 - Authentifizierung 34 - Konfigurations-Manager 771 SQL Server-Agent 962 SQL Server-Browser 771 SQL Server Data Tools 40, 55, 85, 561, 645, 660 - Business Intelligence 86 SQL Server-Konfigurations-Manager 55 SQL Server Management Objects 632 SQL Server Management Studio 54

SQL Server Migration Assistant 21 SQL Server-Objekt-Explorer 402 SQL Server Profiler 55 SQL Server-Protokolle 67 SQL-Skript 171, 196, 401 SalString 574 SQL\_VARIANT 127, 290, 517 SRID 263, 272 SSDT 55, 85, 561, 660 - Debuggen 638 - Transact-SQL-Editor 678 SSDT-BI 86 SSIS - Ablaufsteuerung 926 - Datenfluss 932 - debuggen 944 - Paket ausführen 953 - Paket konfigurieren 952 - Projekt bereitstellen 948 - Projekte 946 - Übersichtsbericht 953 - Variablen 937 ssis-conf 972 SSISDB 949 SSIS-Toolbox 925 SSMA 21, 99 Stabilität 7,47 Standardabweichung 229 Standarddateigruppe 108 Standarddatenbank 812 - ändern 793 Standarddatenbankrolle 805 Standarddatenverzeichnis 975 Standard Edition 15 Standard festlegen 140 Standardinstanz 30, 58 Standardordner 695 Standardprofil 895 Standardschema 788 Standardsprache 792 Standardwert 131, 408, 409, 745 Standardzeit 764 Startreihenfolge - Trigger 487, 508 Startwert 326, 383 STAsText 266 Statistik 142 - aktualisieren 683 Statistische Systemfunktionen 334 STDistance 268 STIntersects 279 STLenght 281 STLineFromText 259 STOPAT 719

Stored Procedure 46, 288, 389 - anlegen 393 - debuggen 534 - indirekter Zugriff 832 - Ordner 399 - Transaktionen 428 STPointFromText 259 STPolyFromText 259 STR 315 Streamen 118 Streamingzugriff 120 Streuung 229 Strict Security 13 - CLR 568, 619 String 563 STRING\_AGG() 321, 605 String-Operationen 578 STRING\_SPLIT-Funktion 526 Structured Query Language 211 Struktur einer FileTable 184 Struktur vergleichen 670 Subquery 219, 292, 404 SUBSTRING 315 Success 942 Suchbeschleuniger 141 sudo 958, 972 SUM 229 Summary 59 Summe, laufend 387 SUSE Enterprise Linux Server 956 SUSER\_NAME() 310, 495, 842 SUSER\_SID() 842 SWITCHOFFSET 305 Sybase 288 Symbolleiste - Abfrage-Designer 218 - Tabellen-Designer 146 Synchronisieren 251 Synonym 46 Syntaxfehler 396, 397 Syntax Highlighting 966 Syntaxüberprüfung 71, 218, 395, 579 sysadmin 310, 781 sysdac\_instances 651 sysdatabases 308 SYSDATETIME 232, 304, 323, 406, 516 SYSDATETIMEOFFSET 304 syslanguages 373 sysmail 897 sysmessages 380, 479 sysobjects 400 sys.schema 838 sys.sql\_modules 400 Systemauswahl 5

Systembenutzer 310, 778, 810 systemctl 970 Systemdatenbank 38, 44, 66 Systemeigen kompilierte Trigger 503 Systemfunktionen 322 - statische 334 Systemintern kompilierte benutzerdefinerte Funktion 529 Systemintern kompilierte gespeicherte Prozedur 438 System.IO 590, 597 Systemkonfigurationsprüfung 20 Systemkonto 695 Systemprozedur - sp\_settriggerorder 485 Systemtabelle 736, 848 - Datenebenenanwendung 651 System.Transactions 597 Systemvariable 291 Systemversionierung 743 - entfernen 766 Systemversionsverwaltung 742 Systemzeit 240 SYSUTCDATETIME 304

#### T

Tabelle 46, 216 - abgeleitete 219 - Datenbankprojekte 662 - erstellen 123 - temporal 741 - temporär 555 - vergleichen 670 - verknüpfen 246 - von UDF geliefert 515 Tabelle für Einstellungen 899 Tabellen-Aliasnamen 247 Tabellen-Designer 137, 146 Tabellentypen 297 - benutzerdefinierte 297, 433 Tabellenvariable 298 Tabellenwertfunktion 515, 523, 843 - Change Data Capture 737 TABLE 521 Table Scan 141 Table-Valued Parameter 433 Task 712, 922 - geplanter 712 TCO 5 TCP/IP - aktivieren 40 Teilstring 315 tempdb 45
Temporale Tabellen 13, 741 - Daten ändern 746 - löschen 748 Temporäre Datenbank 36 Temporäre Tabelle 555 Terminate 606 Testen 532 text 127, 563 Textausgabe 73 Textdatei 94 - Import 94 Textlänge 311 Textqualifizierer 95 Text- und Bildfunktionen - statistische Systemfunktionen 334 THROW 379, 479, 482 time 126 TIME 290 TIMEOUT 374, 453 tinyint 127 TINYINT 290 Toad 403 Tools 53 - grafische 53 TOP 214, 228, 237, 281 TOSTRING 334 Total Cost of Ownership 5 Trace 83 Trace-Datei 82 TRANSACTION 404, 596 Transact-SQL 287 - Bestandteile 289 - Cursor 353 - Datensicherung 703 - FOR-NEXT-Schleife 350, 352 Transact-SQL-Funktionen 515 - Cursorfunktionen 301 - Konfigurationsfunktionen 300 - mathematische Funktionen 307 - Metadaten-Funktionen 308 - Sicherheitsfunktionen 310 - Systemfunktionen 322 - Zeichenfolge-Funktionen 311 Transaktion 5, 6, 47 - automatische 360 - beenden 361 - benannte 367 - explizit 361 - geschachtelte 430 - in Prozeduren 428 - verteilte 67 Transaktions-Log 353 Transaktionsprotokoll - abschneiden 692

- sichern 693 - Sicherung 693 Transaktionsprotokolldateien 106 Transaktionsprotokollsicherung 721 Transaktionssteuerung 211, 359 Transformation 922 Transparenz 848 TreeView 632 Trefferquote 142 Treiber 50, 450, 854 Trennzeichen 95, 556 Trigger 66, 288, 389, 464, 596 - Arten 469 - für mehrere Ereignisse 477 - für systeminterne Tabelle 503 - im Management Studio anlegen 466 - kombinierte 477 - löschen 502 - mit Abbruchbedingung 479 - rekursiv 490 - rekursive Aufrufe 539 - Startreihenfolge 508 - testen 539 - Vorlage 466 - weiterführende Aktionen 470 TriggerAction 596 TriggerContext 596 TRIGGER\_NESTLEVEL 493, 495, 540 Triggeroptionen - eigenständige Datenbank 821 Triggerreihenfolge 485 Triggertabelle 471 TRIM 312 TRUNCATE 514 Trusted Assembly 623 TRUSTWORTHY 590, 612 TRY CATCH 377, 412, 436, 582 T-SQL 287 - debuggen 532 Typen 297 Typumwandlung 315, 940

### U

Übergabeparameter 406 Übergabewert 289 Überlaufen - Transaktions-Log 353 Überschneidung - Geodaten 267 Überschreiben 717 Übersichtsbericht 953 Überwachen 538 Überwachungsausdruck 538

Ubuntu 956 UDA 605 UDF 46, 389, 562 UDP 772 Umbenennen - von Objekten 421 Umgebende Kurve 267 Umlaut 520 Umlenken 487 UNBOUND PRECEDING 387 UNC-Pfad 704 Unicode 556, 813 UNION 280 UnionAggregate 275 UNIQUEIDENTIFIER 175, 563 UNIQUE KEY 131, 141, 176 Universal Time Coordinated 304 Unterabfrage 219, 292, 404 unterbinden - DDL 509 Untergrenze 386 Unterstützungsobjekte 152 UPDATE() 250, 468, 477 UPDATE-Trigger 465, 475 Upgrade Advisor 21 Upgradeplan 653 UPPER 236, 312 USE 399, 814 User 778, 814 User-Defined Aggregates 605 User-Defined Datatypes 562 User-Defined Function 46, 288, 389, 515 User-Defined Table Type 433 USER\_ID 310 USER\_NAME 310 USER\_NAME() 842 USER\_SID() 842 USING 253 UTC 764 UTF-8 556

#### V

Validierung 479, 506 Values-Klausel 435 VARBINARY 290 varbinary(max) 118, 127 varchar 126, 563 VARCHAR 289 VARCHAR(MAX) 494 Variable 289, 563 - benutzerdefinierte 290 - deklarieren 291 - globale 291

- lokale 291 - Wertzuweisung 292 Variableninhalte - anzeigen 537 variant 517 VBA 449, 454 VB.NET 461 Verarbeitungsschritt 359 Verbinden 70 Verbindung 452 - ändern 71 - löschen 683 Verbindungs-Manager 930, 946, 952 Verbindungsparameter 877 Verbindungsserver 66, 852, 854 - löschen 860 - Sicherheitseinstellungen 856 - zu anderen DBMS 861 Verbindungszeichenfolge 456 Verfügbarkeit 7, 67 Vergleichsausdruck 232 Vergrößerung - automatische 107 Verketten 370 Verknüpfung 213, 246 Verlauf 919 Verlaufstabelle 742, 750 Veröffentlichen 575, 667, 671 Versandstatus 898 Verschlüsselung 469, 809, 865 Version 960 VERSION 300, 301 Versionierung 646 Versionsnummer 43, 652 - Schlüssel 986 Verteilung 229 - von Daten 117 Vertrauenswürdige Assembly 620 Vertraute Verbindung 34 Verwalten - Sicherheit 784, 790, 801 Verwaltung - Sicherungsziele 694 Verwaltungstools 39, 54 Verweigern 803 - Schreibzugriff 785 Verweis 453, 598, 661 - SMO 634 Videos speichern 121 View - indirekter Zugriff 831 VIEW 46, 212, 233, 248 - Abfrage-Designer 235 Visual Basic for Applications 449

Visual Basic.NET 461 Visual Studio 561, 564 - Debuggen 638 - SQL Server-Objekt-Explorer 402 Visual Studio Code 957 Visual Studio Shell 55, 85 Voller Betrieb 692 Vollständig 113 Volltextspezifikation 131 Volltextsuche 10, 27 Vorbelegter Wert 408 Vorgang - zeitgesteuerter 709 Vorgänger 335 Vorlage 204 - Index 204 - Prozedur 399 - Trigger 466 Vorlagen-Explorer 60, 399

### W

Wachstum 107 Wagerücklauf 555 Warnung 26, 914 Warnungen 914, 920 Wartezeit 374 Wartungspläne 67 Webapplikation 392 Web Edition 15 Weitere Datendateien 106 Well-Known Text 259 Weltzeit 304 Wenn 347, 349 Wertebereiche 386 Werteverteilung 229 Wertzuweisung 292 wget 958 WHEN MATCHED 434 WHERE 232, 250 WHILE 338, 350, 358, 525 Wiederherstellen 681 - Administratorzugriff 826 - FILESTREAM 733 Wiederherstellungsmodell 112, 113, 725 Wiederherstellungsplan 721 Wiederholen 314 Wiederholungsstruktur 336 Wiederverwendbarkeit 517 Window-Funktionen 386 Windows-Authentifizierung 777, 790 - Linux 980 Windows-Authentifizierungsmodus 34 Windows Azure 657

Windows-Benutzer erstellen 813 Windows-Benutzerkonten 776 Windows-Firewall 40, 532, 770 Windows-Registry 827 Windows-Task 712 Windows-Zertifikatspeicher 868 Wirkungsbereich 158 WITH CHECK OPTION 851 WITH ENCRYPTION 469 WITH GRANT OPTION 815 WITH INIT 726 WITH REPLACE 717 WKT 259 Workflow 922 - verzweigen 942 Workstation-Name 325 Wrapper-Prozedur 459

### X

XEvent Profiler 68, 82 XFS 956 XML 127, 290, 509, 511 XML-Index 143 XQuery 509, 510

## Y

YEAR 303

# Z

Zeichenanzahl 311 Zeichenfolge-Funktionen 311 Zeichenkette 315, 370 Zeile - abrufen 356, 425 - betroffene 327 Zeilenberechtigungen 840 Zeilennummer 332, 379, 397 Zeilentrennzeichen 556 Zeilenumbruch 274 Zeilenvorschub 555 Zeitabweichung 304 Zeitachse 719 Zeitplan 709 Zeiträume abfragen 758 Zeitzone 304, 764 Zentraler Verwaltungsserver 65 Zertifikat - erstellen 625 - Export 872 - kopieren 627, 630 - privater Schlüssel 630

Zertifikatspeicher 868 Zielplattform 661 Zufallsverschlüsselung 874 Zufallswert 308 Zugriff - direkt auf Datenbank 779 Zugriffsberechtigungen 775 Zugriffsrechte - Verbindungsserver 856

Zugriffssicherheit 6, 391 Zurückrollen 359 Zurücksetzen auf alten Wert 762 Zusammenfassung 59, 248, 397 Zusammengesetzter Index 142 Zusatzaufgaben 503 Zusätzliche Verbindungsparameter 877 Zyklus 383